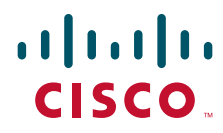

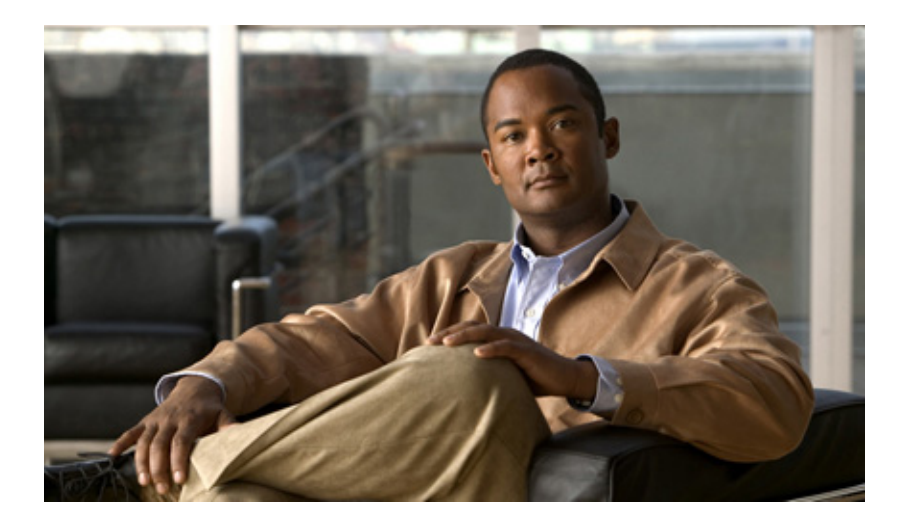

### **Cisco Intrusion Prevention System Command Reference for IPS 5.1**

#### **Americas Headquarters**

Cisco Systems, Inc. 170 West Tasman Drive San Jose, CA 95134-1706 USA <http://www.cisco.com> Tel: 408 526-4000 800 553-NETS (6387) Fax: 408 527-0883

Customer Order Number: Text Part Number: OL-17104-01 THE SPECIFICATIONS AND INFORMATION REGARDING THE PRODUCTS IN THIS MANUAL ARE SUBJECT TO CHANGE WITHOUT NOTICE. ALL STATEMENTS, INFORMATION, AND RECOMMENDATIONS IN THIS MANUAL ARE BELIEVED TO BE ACCURATE BUT ARE PRESENTED WITHOUT WARRANTY OF ANY KIND, EXPRESS OR IMPLIED. USERS MUST TAKE FULL RESPONSIBILITY FOR THEIR APPLICATION OF ANY PRODUCTS.

THE SOFTWARE LICENSE AND LIMITED WARRANTY FOR THE ACCOMPANYING PRODUCT ARE SET FORTH IN THE INFORMATION PACKET THAT SHIPPED WITH THE PRODUCT AND ARE INCORPORATED HEREIN BY THIS REFERENCE. IF YOU ARE UNABLE TO LOCATE THE SOFTWARE LICENSE OR LIMITED WARRANTY, CONTACT YOUR CISCO REPRESENTATIVE FOR A COPY.

The Cisco implementation of TCP header compression is an adaptation of a program developed by the University of California, Berkeley (UCB) as part of UCB's public domain version of the UNIX operating system. All rights reserved. Copyright © 1981, Regents of the University of California.

NOTWITHSTANDING ANY OTHER WARRANTY HEREIN, ALL DOCUMENT FILES AND SOFTWARE OF THESE SUPPLIERS ARE PROVIDED "AS IS" WITH ALL FAULTS. CISCO AND THE ABOVE-NAMED SUPPLIERS DISCLAIM ALL WARRANTIES, EXPRESSED OR IMPLIED, INCLUDING, WITHOUT LIMITATION, THOSE OF MERCHANTABILITY, FITNESS FOR A PARTICULAR PURPOSE AND NONINFRINGEMENT OR ARISING FROM A COURSE OF DEALING, USAGE, OR TRADE PRACTICE.

IN NO EVENT SHALL CISCO OR ITS SUPPLIERS BE LIABLE FOR ANY INDIRECT, SPECIAL, CONSEQUENTIAL, OR INCIDENTAL DAMAGES, INCLUDING, WITHOUT LIMITATION, LOST PROFITS OR LOSS OR DAMAGE TO DATA ARISING OUT OF THE USE OR INABILITY TO USE THIS MANUAL, EVEN IF CISCO OR ITS SUPPLIERS HAVE BEEN ADVISED OF THE POSSIBILITY OF SUCH DAMAGES.

Cisco and the Cisco logo are trademarks or registered trademarks of Cisco and/or its affiliates in the U.S. and other countries. To view a list of Cisco trademarks, go to this URL: [www.cisco.com/go/trademarks.](http://www.cisco.com/go/trademarks) Third-party trademarks mentioned are the property of their respective owners. The use of the word partner does not imply a partnership relationship between Cisco and any other company. (1110R)

*Cisco Intrusion Prevention System Command Reference for IPS 5.1* Copyright © 2005-2012 Cisco Systems, Inc. All rights reserved.

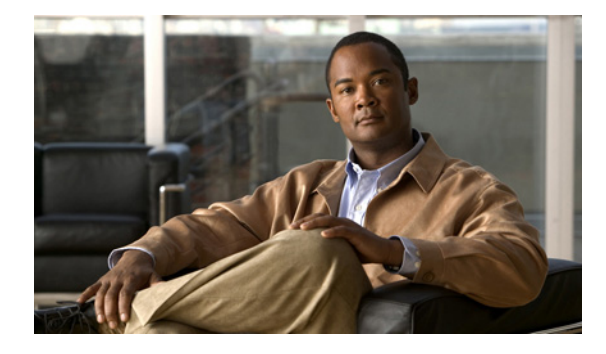

### **[CONTENTS](#page-6-1)**

### **[Preface](#page-6-0) vii**

[Contents](#page-6-2) **vii** [Audience](#page-6-1) **vii** [Conventions](#page-6-3) **vii** [Related Document](#page-7-0)[s](#page-6-1) **viii** [Obtaining Documentation and Submitting a Service Request](#page-6-1) **ix**

### **[CHAPTER](#page-6-1) 1 [Introducing the CLI](#page-10-1) 1-1**

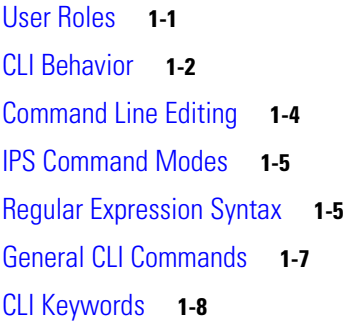

**[CHAPTER](#page-6-1) 2 [Available Commands](#page-6-1) 2-1**

[banner login](#page-20-0) **2-3** [clear denied-attackers](#page-22-0) **2-5** [clear events](#page-23-0) **2-6** [clear line](#page-24-0) **2-7** [clock set](#page-26-0) **2-9** [configure](#page-27-0) **2-10** [copy](#page-28-0) **2-11** [display serial](#page-31-0) **2-14** [downgrade](#page-32-0) **2-15** [end](#page-33-0) **2-16** [erase](#page-34-0) **2-17** [exit](#page-35-0) **2-18** [iplog](#page-36-0) **2-19** [iplog-status](#page-38-0) **2-21** [more](#page-40-0) **2-23**

[more begin](#page-42-0) **2-25** [more exclude](#page-44-0) **2-27** [more include](#page-46-0) **2-29** [packet](#page-48-0) **2-31** [password](#page-51-0) **2-34** [ping](#page-53-0) **2-36** [privilege](#page-55-0) **2-38** [recover](#page-56-0) **2-39** [reset](#page-58-0) **2-41** [service](#page-59-0) **2-42** [setup](#page-62-0) **2-45** [show begin](#page-68-0) **2-51** [show clock](#page-70-0) **2-53** [show configuration](#page-72-0) **2-55** [show events](#page-73-0) **2-56** [show exclude](#page-75-0) **2-58** [show history](#page-77-0) **2-60** [show include](#page-78-0) **2-61** [show interfaces](#page-80-0) **2-63** [show inventory](#page-82-0) **2-65** [show privilege](#page-83-0) **2-66** [show settings](#page-84-0) **2-67** [show ssh authorized-keys](#page-87-0) **2-70** [show ssh server-key](#page-89-0) **2-72** [show ssh host-keys](#page-90-0) **2-73** [show statistics](#page-91-0) **2-74** [show tech-support](#page-94-0) **2-77** [show tls fingerprint](#page-96-0) **2-79** [show tls trusted-hosts](#page-97-0) **2-80** [show users](#page-98-0) **2-81** [show version](#page-100-0) **2-83** [ssh authorized-key](#page-102-0) **2-85** [ssh generate-key](#page-104-0) **2-87** [ssh host-key](#page-105-0) **2-88** [terminal](#page-107-0) **2-90**

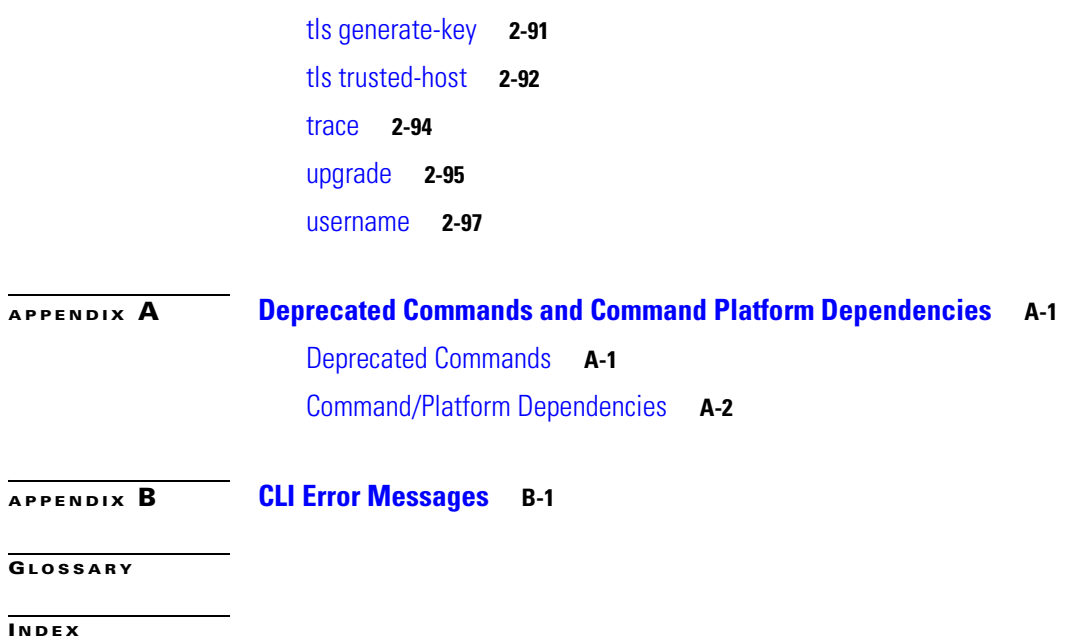

**Contents**

 $\mathbf l$ 

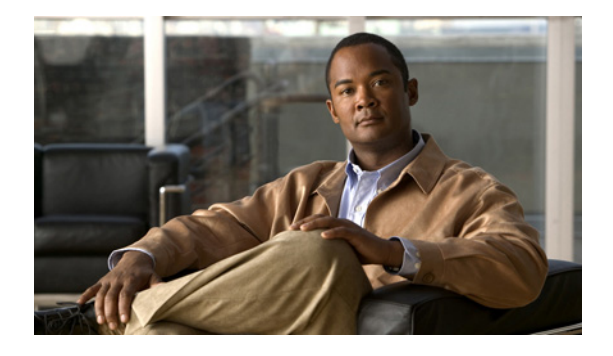

# <span id="page-6-0"></span>**Preface**

**Revised: September 9, 2012, OL-17104-01**

### <span id="page-6-2"></span>**Contents**

This guide provides reference information for the commands available in Cisco Intrusion Prevention System 5.1. This guide also includes a glossary, which contains expanded acronyms and pertinent IPS terms. This guide is part of the documentation set for Cisco Intrusion Prevention System 5.1. Use this guide in conjunction with the documents listed in [Related Documents, page viii](#page-7-0).

This preface contains the following sections:

- **•** [Audience, page vii](#page-6-1)
- **•** [Conventions, page vii](#page-6-3)
- **•** [Related Documents, page viii](#page-7-0)
- **•** [Obtaining Documentation and Submitting a Service Request, page ix](#page-8-0)

## <span id="page-6-1"></span>**Audience**

This guide is for experienced network security administrators who configure and maintain Cisco Intrusion Prevention System (IPS) sensors, including the supported IPS appliances and modules.

## <span id="page-6-3"></span>**Conventions**

This document uses the following conventions:

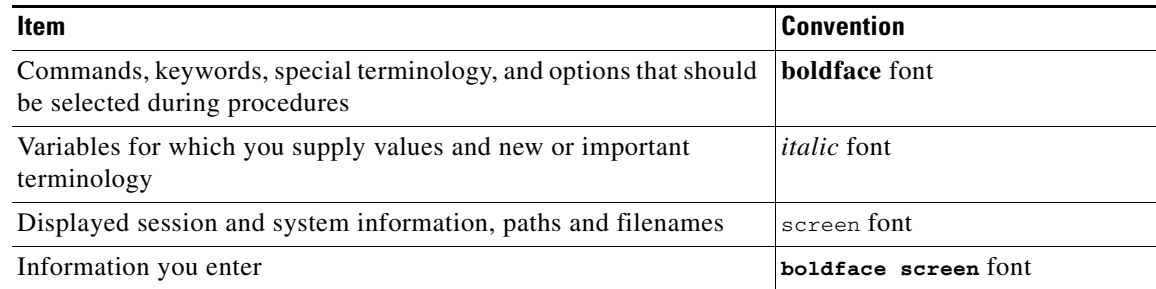

| <b>Item</b>                                                   | Convention                             |
|---------------------------------------------------------------|----------------------------------------|
| Variables you enter                                           | <i>litalic screen</i> font             |
| Menu items and button names                                   | <b>boldface</b> font                   |
| Indicates menu items to select, in the order you select them. | <b>Option &gt; Network Preferences</b> |

**Note** Means *reader take note*. Notes identify important information that you should reflect upon before continuing, contain helpful suggestions, or provide references to materials not contained in the document.

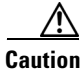

**Caution** Means *reader be careful*. In this situation, you might do something that could result in equipment damage, loss of data, or a potential breach in your network security.

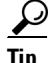

**Tip** Identifies information to help you get the most benefit from your product

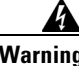

**Warning Identifies information that you must heed to prevent damaging yourself, the state of software, or equipment. Warnings identify definite security breaches that will result if the information presented is not followed carefully.**

### <span id="page-7-0"></span>**Related Documents**

The following documents support Cisco Intrusion Prevention System 5.1 and are found at the following URL:

[http://www.cisco.com/en/US/products/hw/vpndevc/ps4077/tsd\\_products\\_support\\_series\\_home.html](http://www.cisco.com/en/US/products/hw/vpndevc/ps4077/tsd_products_support_series_home.html)

- **•** *Documentation Roadmap for Cisco Intrusion Prevention System 5.1*
- **•** *Release Notes for Cisco Intrusion Prevention System 5.1*
- **•** *Regulatory Compliance and Safety Information for the Cisco Intrusion Detection and Prevention System 4200 Series Appliance Sensor*
- **•** *Installing and Using Cisco Intrusion Prevention System Device Manager Version 5.1*
- **•** *Configuring the Cisco Intrusion Prevention System Sensor Using the Command Line Interface 5.1*
- **•** *Installing Cisco Intrusion Prevention System Appliances and Modules 5.1*

# <span id="page-8-0"></span>**Obtaining Documentation and Submitting a Service Request**

For information on obtaining documentation, submitting a service request, and gathering additional information, see the monthly *What's New in Cisco Product Documentation*, which also lists all new and revised Cisco technical documentation, at:

<http://www.cisco.com/en/US/docs/general/whatsnew/whatsnew.html>

Subscribe to the *What's New in Cisco Product Documentation* as an RSS feed and set content to be delivered directly to your desktop using a reader application. The RSS feeds are a free service. Cisco currently supports RSS Version 2.0.

H

 $\blacksquare$ 

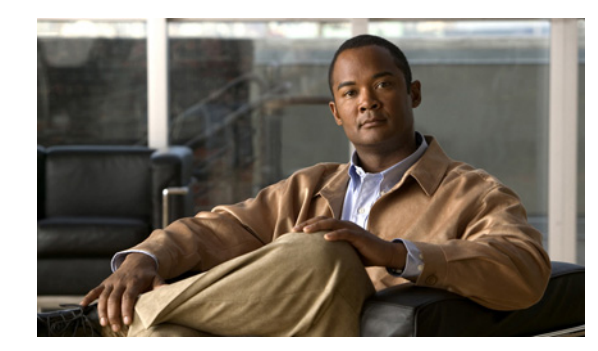

<span id="page-10-0"></span>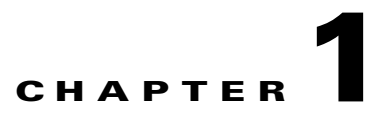

# <span id="page-10-1"></span>**Introducing the CLI**

The IPS 5.1 CLI lets you access the sensor through Telnet, SSH, and serial interface connections.

This chapter contains the following topics:

- **•** [User Roles, page 1-1](#page-10-2)
- **•** [CLI Behavior, page 1-2](#page-11-0)
- **•** [Command Line Editing, page 1-4](#page-13-0)
- **•** [IPS Command Modes, page 1-5](#page-14-0)
- **•** [Regular Expression Syntax, page 1-5](#page-14-1)
- **•** [General CLI Commands, page 1-7](#page-16-0)
- **•** [CLI Keywords, page 1-8](#page-17-0)

### <span id="page-10-2"></span>**User Roles**

The CLI for IPS 5.1 permits multiple users to log in at a time. You can create and remove users from the local sensor. You can only modify one user account at a time. Each user is associated with a role that controls what that user can and cannot modify

The CLI supports four user roles: Administrator, Operator, Viewer, and Service. The privilege levels for each role are different; therefore, the menus and available commands vary for each role.

- **• Administrators**—This user role has the highest level of privileges. Administrators have unrestricted view access and can perform the following functions:
	- **–** Add users and assign passwords
	- **–** Enable and disable control of physical interfaces and virtual sensors
	- **–** Assign physical sensing interfaces to a virtual sensor
	- **–** Modify the list of hosts allowed to connect to the sensor as a configuring or viewing agent
	- **–** Modify sensor address configuration
	- **–** Tune signatures
	- **–** Assign configuration to a virtual sensor
	- **–** Manage routers
- **• Operators**—This user role has the second highest level of privileges. Operators have unrestricted view access and can perform the following functions:
	- **–** Modify their passwords
	- **–** Tune signatures
	- **–** Manage routers
	- **–** Assign configuration to a virtual sensor
- **• Viewers**—This user role has the lowest level of privileges. Viewers can view configuration and event data and can modify their passwords.

لنبكم

- **Tip** Monitoring applications only require viewer access to the sensor. You can use the CLI to set up a user account with viewer privileges and then configure the event viewer to use this account to connect to the sensor.
- **Service—This user role does not have direct access to the CLI. Service account users are logged** directly into a bash shell. Use this account for support and troubleshooting purposes only. Unauthorized modifications are not supported and will require the device to be reimaged to guarantee proper operation. You can create only one user with the service role.

When you log in to the service account, you receive the following warning:

```
******************************* WARNING *****************************************
UNAUTHORIZED ACCESS TO THIS NETWORK DEVICE IS PROHIBITED.
This account is intended to be used for support and troubleshooting purposes only. 
Unauthorized modifications are not supported and will require this device to be 
re-imaged to guarantee proper operation.
*********************************************************************************
```
**Note** The service role is a special role that allows you to bypass the CLI if needed. Only a user with Administrator privileges can edit the service account.

### <span id="page-11-0"></span>**CLI Behavior**

Follow these tips when using the IPS CLI:

#### **Prompts**

- **•** You cannot change the prompt displayed for the CLI commands.
- **•** User interactive prompts occur when the system displays a question and waits for user input. The default input is displayed inside brackets [ ]. To accept the default input, press **Enter**.

#### **Help**

**•** To display the help for a command, type **?** after the command.

The following example demonstrates the ? function:

```
sensor# configure ?
terminal Configure from the terminal
sensor# configure
```
**Note** When the prompt returns from displaying help, the command previously entered is displayed without the ?.

**•** You can type **?** after an incomplete token to view the valid tokens that complete the command. If there is a trailing space between the token and the ?, you receive an ambiguous command error:

```
sensor# show c ?
% Ambiguous command : "show c"
```
If you enter the token without the space, a selection of available tokens for the completion (with no help description) appears:

```
sensor# show c?
clock configuration
sensor# show c
```
**•** Only commands available in the current mode are displayed by help.

#### **Tab Completion**

- Only commands available in the current mode are displayed by tab complete and help.
- **•** If you are unsure of the complete syntax for a command, you can type a portion of the command and press **Tab** to complete the command.
- **•** If multiple commands match for tab completion, nothing is displayed.

#### **Recall**

**•** To recall the commands entered in a mode, use the Up Arrow or Down Arrow keys or press **Ctrl-P** or **Ctrl-N**.

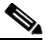

**Note** Help and tab complete requests are not reported in the recall list.

**•** A blank prompt indicates the end of the recall list.

#### **Case Sensitivity**

**•** The CLI is not case sensitive, but it does echo back the text in the same case you typed it. For example, if you type:

sensor# **CONF**

and press **Tab**, the sensor displays:

sensor# CONFigure

#### **Display Options**

- $-More-$  is an interactive prompt that indicates that the terminal output exceeds the allotted display space. To display the remaining output, press the **spacebar** to display the next page of output or press **Enter** to display the output one line at a time.
- **•** To clear the current line contents and return to a blank command line, press **Ctrl-C**.

# <span id="page-13-1"></span><span id="page-13-0"></span>**Command Line Editing**

[Table 1-1](#page-13-1) describes the command line editing capabilities provided by the CLI.

*Table 1-1 Command Line Editing*

| Keys                         | <b>Description</b>                                                                                                    |
|------------------------------|----------------------------------------------------------------------------------------------------|
| Tab                          | Completes a partial command name entry. When you type a unique set of characters and<br>press Tab, the system completes the command name. If you type a set of characters that<br>could indicate more than one command, the system beeps to indicate an error. Type a<br>question mark (?) immediately following the partial command (no space). The system<br>provides a list of commands that begin with that string. |
| Backspace                    | Erases the character to the left of the cursor.                                                                                                    |
| Enter                        | At the command line, pressing Enter processes a command. At the ---More--- prompt<br>on a terminal screen, pressing Enter scrolls down a line.                                                                                                    |
| Spacebar                     | Enables you to see more output on the terminal screen. Press the Spacebar when you see<br>the line ---More--- on the screen to display the next screen.                                                                                                    |
| Left arrow                   | Moves the cursor one character to the left. When you type a command that extends<br>beyond a single line, you can press the Left Arrow key repeatedly to scroll back toward<br>the system prompt and verify the beginning of the command entry.                                                                                                    |
| Right arrow                  | Moves the cursor one character to the right.                                                                                                    |
| Up Arrow<br>or Ctrl-P        | Recalls commands in the history buffer, beginning with the most recent command.<br>Repeat the key sequence to recall successively older commands.                                                                                                    |
| Down<br>Arrow or<br>$Ctrl-N$ | Returns to more recent commands in the history buffer after recalling commands with<br>the Up Arrow or Ctrl-P. Repeat the key sequence to recall successively more recent<br>commands.                                                                                                    |
| Ctrl-A                       | Moves the cursor to the beginning of the line.                                                                                                    |
| $Ctrl-B$                     | Moves the cursor back one character.                                                                                                    |
| $Ctrl-D$                     | Deletes the character at the cursor.                                                                                                    |
| $Ctrl-E$                     | Moves the cursor to the end of the command line.                                                                                                    |
| $Ctrl-F$                     | Moves the cursor forward one character.                                                                                                    |
| $Ctrl-K$                     | Deletes all characters from the cursor to the end of the command line.                                                                                                    |
| $Ctrl-L$                     | Clears the screen and redisplays the system prompt and command line                                                                                                    |
| $Ctrl-T$                     | Transposes the character to the left of the cursor with the character located at the cursor.                                                                                                    |
| Ctrl-U                       | Deletes all characters from the cursor to the beginning of the command line.                                                                                                    |
| $Ctrl-V$                     | Inserts a code to indicate to the system that the keystroke immediately following should<br>be treated as a command entry, not as an editing key.                                                                                                    |
| $Ctrl-W$                     | Deletes the word to the left of the cursor.                                                                                                    |
| $Ctrl-Y$                     | Recalls the most recent entry in the delete buffer. The delete buffer contains the last ten<br>items you deleted or cut.                                                                                                    |
| $Ctrl-Z$                     | Ends configuration mode and returns you to the EXEC prompt.                                                                                                    |
| Esc-B                        | Moves the cursor back one word.                                                                                                    |
| Esc-C                        | Capitalizes the word at the cursor.                                                                                                    |

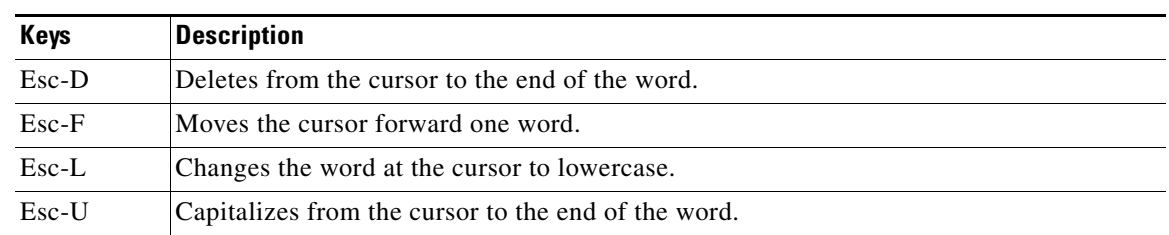

#### *Table 1-1 Command Line Editing (continued)*

## <span id="page-14-0"></span>**IPS Command Modes**

IPS CLI has the following command modes:

- **•** privileged EXEC—Entered when you log in to the CLI interface.
- **•** global configuration—Entered from privileged EXEC mode by typing **configure terminal**.

The command prompt is sensor (config)#.

**•** service mode configuration—Entered from global configuration mode by typing **service** *service-name*.

The command prompt is sensor (config-ser) #, where ser is the first three characters of the service name.

**•** multi-instance service mode—Entered from global configuration mode by typing **service** *service-name log-instance-name*.

The command prompt is sensor (config-log)  $\#$  where log is the first three characters of the log instance name. The only multi-instance services in the system are signature definition and event action rules.

### <span id="page-14-1"></span>**Regular Expression Syntax**

Regular expressions are text patterns that are used for string matching. Regular expressions contain a mix of plain text and special characters to indicate what kind of matching to do. For example, if you are looking for a numeric digit, the regular expression to search for is "[0-9]". The brackets indicate that the character being compared should match any one of the characters enclosed within the bracket. The dash (-) between 0 and 9 indicates that it is a range from 0 to 9. Therefore, this regular expression will match any character from 0 to 9, that is, any digit.

To search for a specific special character, you must use a backslash before the special character. For example, the single character regular expression "\\*" matches a single asterisk.

The regular expressions defined in this section are similar to a subset of the POSIX Extended Regular Expression definitions. In particular, "[..]", "[==]", and "[::]" expressions are not supported. Also, escaped expressions representing single characters are supported. A character can be represented as its hexadecimal value, for example,  $x61$  equals 'a,' so  $x61$  is an escaped expression representing the character 'a.'

[Table 1-2](#page-15-0) lists the special characters.

<span id="page-15-0"></span>*Table 1-2 Regular Expression Syntax*

| <b>Character</b> | <b>Description</b>                                                                                                    |
|------------------|----------------------------------------------------------------------------------------------------|
| $\wedge$         | Beginning of the string. The expression "^A" will match an "A" only at the beginning<br>of the string.                                                                                                    |
| $\wedge$         | Immediately following the left-bracket ([). Excludes the remaining characters within<br>brackets from matching the target string. The expression "[^0-9]" indicates that the<br>target character should not be a digit. |
| $\mathcal{S}$    | Matches the end of the string. The expression "abc\$" matches the sub-string "abc"<br>only if it is at the end of the string.                                                                                           |
| $\overline{1}$   | Allows the expression on either side to match the target string. The expression "alb"<br>matches "a" as well as "b."                                                                                                    |
|                  | Matches any character.                                                                                                    |
| $\ast$           | Indicates that the character to the left of the asterisk in the expression should match 0<br>or more times.                                                                                                    |
| $\overline{+}$   | Similar to * but there should be at least one match of the character to the left of the +<br>sign in the expression.                                                                                                    |
| $\overline{?}$   | Matches the character to its left 0 or 1 times.                                                                                                    |
| $\bigcirc$       | Affects the order of pattern evaluation and also serves as a tagged expression that can<br>be used when replacing the matched sub-string with another expression.                                                       |
| $\Box$           | Enclosing a set of characters indicates that any of the enclosed characters may match<br>the target character.                                                                                                    |
| $\lambda$        | Allows specifying a character that would otherwise be interpreted as special.                                                                                                    |
|                  | \xHH represents the character whose value is the same as the value represented by<br>(HH) hexadecimal digits [0-9A-Fa-f]. The value must be non-zero.                                                                   |
|                  | BEL is the same as \x07, BS is \x08, FF is \x0C, LF is \x0A, CR is \x0D, TAB is \x09,<br>and VT is \x0B.                                                                                                    |
|                  | For any other character 'c', '\c' is the same as 'c' except that it is never interpreted as<br>special                                                                                                    |

The following examples demonstrate the special characters:

- **• a\*** matches any number of occurrences of the letter a, including none.
- **• a+** requires that at least one letter a be in the string to be matched.
- **• ba?b** matches the string bb or bab.
- **• \\*\*** matches any number of asterisks (\*).

To use multipliers with multiple-character patterns, you enclose the pattern in parentheses.

- **• (ab)\*** matches any number of the multiple-character string ab.
- **• ([A-Za-z][0-9])+** matches one or more instances of alphanumeric pairs, but not none (that is, an empty string is not a match).

The order for matches using multipliers  $(*, +, \text{ or } ?)$  is to put the longest construct first. Nested constructs are matched from outside to inside. Concatenated constructs are matched beginning at the left side of the construct. Thus, the regular expression matches A9b3, but not 9Ab3 because the letters are specified before the numbers.

You can also use parentheses around a single- or multiple-character pattern to instruct the software to remember a pattern for use elsewhere in the regular expression.

To create a regular expression that recalls a previous pattern, you use parentheses to indicate memory of a specific pattern and a backslash (\) followed by a digit to reuse the remembered pattern. The digit specifies the occurrence of a parentheses in the regular expression pattern. If you have more than one remembered pattern in your regular expression, then \1 indicates the first remembered pattern, and \2 indicates the second remembered pattern, and so on.

The following regular expression uses parentheses for recall:

**• a(.)bc(.)\1\2** matches an *a* followed by any character, followed by *bc* followed by any character, followed by the first *any* character again, followed by the second *any* character again.

For example, the regular expression can match aZbcTZT. The software remembers that the first character is Z and the second character is T and then uses Z and T again later in the regular expression.

### <span id="page-16-0"></span>**General CLI Commands**

The following CLI commands are generic to IPS 5.1.

**• configure terminal**—Enters global configuration mode.

Global configuration commands apply to features that affect the system as a whole rather than just one protocol or interface.

```
sensor# configure terminal
sensor(config)#
```
**• service**—Takes you to the following configuration submodes: analysis-engine, authentication, event-action-rules, host, interface, logger, network-access, notification, signature-definition, ssh-known-hosts, trusted-certificates, and web-server.

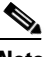

**Note** The event-action-rules and signature-definition submodes are multiple instance services. Only one predefined instance is allowed for each. For event-action-rules, the only supported instance name is rules0. For signature-definition, the only supported instance name is sig0.

```
sensor# configure terminal
sensor(config)# service event-action-rules rules0
sensor(config-rul)#
```
**• end**—Exits configuration mode or any configuration submodes. It takes you back to the top-level EXEC menu.

```
sensor# configure terminal
sensor(config)# end
sensor#
```
**• exit**—Exits any configuration mode or closes an active terminal session and terminates the EXEC mode. It takes you to the previous menu session.

```
sensor# configure terminal
sensor(config)# service event-action-rules rules0
sensor(config-rul)# exit
sensor(config)# exit
sensor#
```
## <span id="page-17-0"></span>**CLI Keywords**

In general, use the **no** form of a command to disable a feature or function. Use the command without the keyword **no** to enable a disabled feature or function. For example, the command **ssh host-key** *ipaddress* adds an entry to the known hosts table, the command **no ssh host-key** *ipaddress* removes the entry from the known hosts table. Refer to the individual commands for a complete description of what the **no** form of that command does.

Service configuration commands can also have a default form. Use the **default** form of the command to return the command setting to its default. This keyword applies to the **service** submenu commands used for application configuration. Typing **default** with the command resets the parameter to the default value. You can only use the **default** keyword with commands that specify a default value in the configuration files.

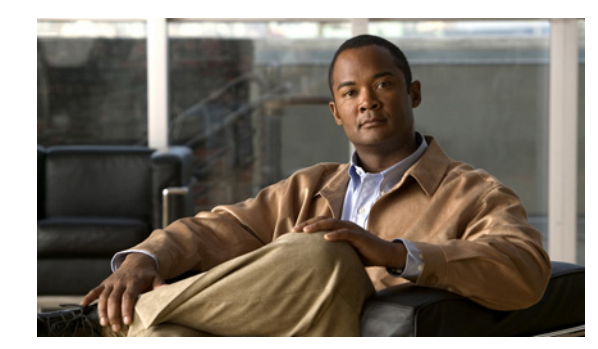

# <span id="page-18-0"></span>CН **2**

# <span id="page-18-1"></span>**Available Commands**

This chapter contains the IPS 5.1 commands listed in alphabetical order. It contains the following sections:.

- [banner login, page 2-3](#page-20-0)
- [clear denied-attackers, page 2-5](#page-22-0)
- **•** [clear events, page 2-6](#page-23-0)
- **•** [clear line, page 2-7](#page-24-0)
- **•** [clock set, page 2-9](#page-26-0)
- **•** [configure, page 2-10](#page-27-0)
- **•** [copy, page 2-11](#page-28-0)
- **•** [display serial, page 2-14](#page-31-0)
- **•** [downgrade, page 2-15](#page-32-0)
- [end, page 2-16](#page-33-0)
- **•** [erase, page 2-17](#page-34-0)
- **•** [exit, page 2-18](#page-35-0)
- **•** [iplog, page 2-19](#page-36-0)
- **•** [iplog-status, page 2-21](#page-38-0)
- **•** [more, page 2-23](#page-40-0)
- [more begin, page 2-25](#page-42-0)
- **•** [more exclude, page 2-27](#page-44-0)
- [more include, page 2-29](#page-46-0)
- **•** [packet, page 2-31](#page-48-0)
- **•** [password, page 2-34](#page-51-0)
- **•** [ping, page 2-36](#page-53-0)
- **•** [privilege, page 2-38](#page-55-0)
- **•** [recover, page 2-39](#page-56-0)
- **•** [reset, page 2-41](#page-58-0)
- **•** [service, page 2-42](#page-59-0)
- **•** [setup, page 2-45](#page-62-0)
- **•** [show begin, page 2-51](#page-68-0)
- [show clock, page 2-53](#page-70-0)
- **•** [show configuration, page 2-55](#page-72-0)
- [show events, page 2-56](#page-73-0)
- [show exclude, page 2-58](#page-75-0)
- **•** [show history, page 2-60](#page-77-0)
- [show include, page 2-61](#page-78-0)
- **•** [show interfaces, page 2-63](#page-80-0)
- **•** [show inventory, page 2-65](#page-82-0)
- [show privilege, page 2-66](#page-83-0)
- **•** [show settings, page 2-67](#page-84-0)
- [show ssh authorized-keys, page 2-70](#page-87-0)
- [show ssh server-key, page 2-72](#page-89-0)
- [show ssh host-keys, page 2-73](#page-90-0)
- [show statistics, page 2-74](#page-91-0)
- [show tech-support, page 2-77](#page-94-0)
- [show tls fingerprint, page 2-79](#page-96-0)
- [show tls trusted-hosts, page 2-80](#page-97-0)
- **•** [show users, page 2-81](#page-98-0)
- [show version, page 2-83](#page-100-0)
- [ssh authorized-key, page 2-85](#page-102-0)
- [ssh generate-key, page 2-87](#page-104-0)
- **•** [ssh host-key, page 2-88](#page-105-0)
- **•** [terminal, page 2-90](#page-107-0)
- [tls generate-key, page 2-91](#page-108-0)
- **•** [tls trusted-host, page 2-92](#page-109-0)
- **•** [trace, page 2-94](#page-111-0)
- **•** [upgrade, page 2-95](#page-112-0)
- **•** [username, page 2-97](#page-114-0)

# <span id="page-20-0"></span>**banner login**

To create a banner message to display on the terminal screen, use the **banner login** command in global configuration mode. To delete the login banner, use the **no** form of this command. The banner message appears when a user accesses the CLI and is displayed before the username and password prompts.

**banner login**

**no banner login**

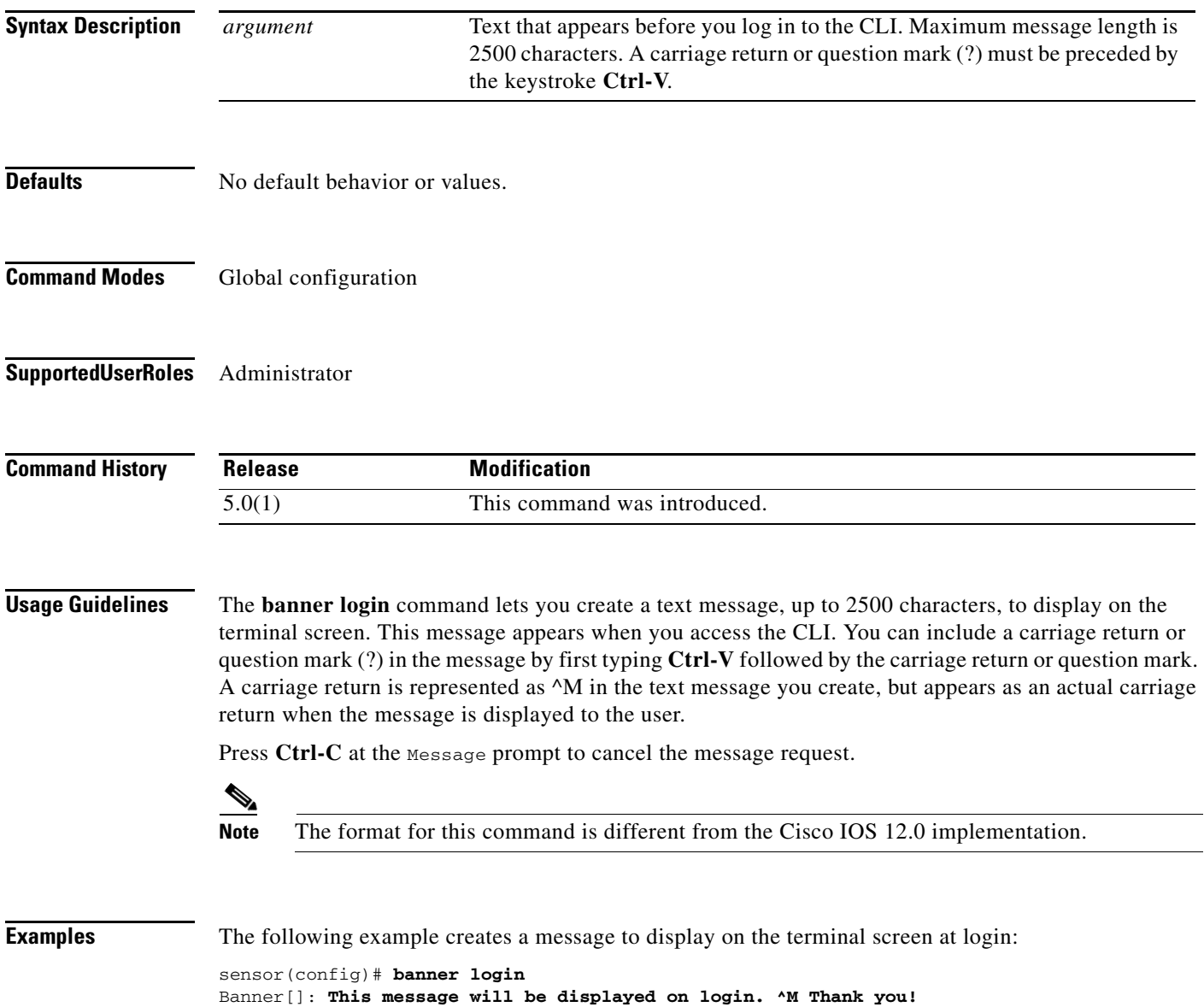

#### At login, the following message appears:

This message will be displayed on login.

Thank you! password:

# <span id="page-22-0"></span>**clear denied-attackers**

To delete the current list of denied IP addresses, use the **clear denied-attackers** command in privileged EXEC mode.

#### **clear denied-attackers**

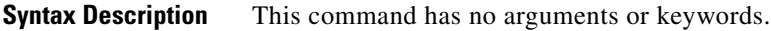

**Defaults** No default behavior or values.

**Command Modes** EXEC

**Supported User Roles** Administrator

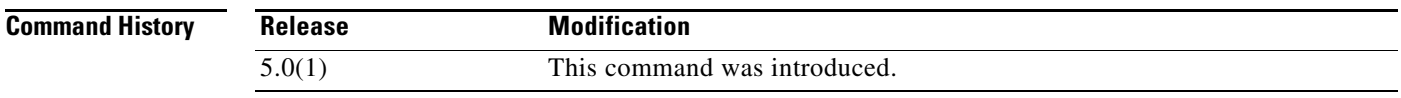

**Usage Guidelines** The **clear denied-attackers** command lets you restore communication with previously denied IP addresses by clearing the list of denied attackers. You cannot select and delete individual IP addresses on this list. If you clear the denied attackers list, all IP addresses are removed from the list.

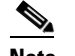

**Note** This command does not exist in Cisco IOS 12.0 or earlier.

```
Examples The following example removes all IP addresses from the denied attackers list:
                   sensor# clear denied-attackers
                   Warning: Executing this command will delete all addresses from the list of attackers 
                   currently being denied by the system.
                   Continue with clear? []: yes
                   sensor#
```
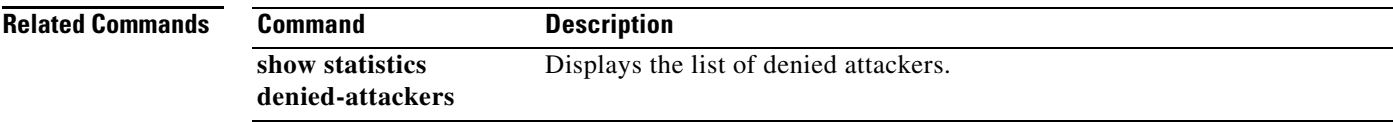

# <span id="page-23-0"></span>**clear events**

To clear the Event Store, use the **clear events** command in privileged EXEC mode.

**clear events**

- **Syntax Description** This command has no arguments or keywords.
- **Defaults** No default behavior or values.
- **Command Modes** EXEC
- **Supported User Roles** Administrator

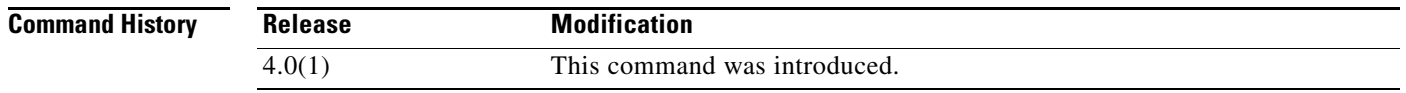

- **Usage Guidelines** Use this command to clear all events from the Event Store.
	- $\overline{\mathscr{C}}$

**Note** This command does not exist in Cisco IOS 12.0 or earlier.

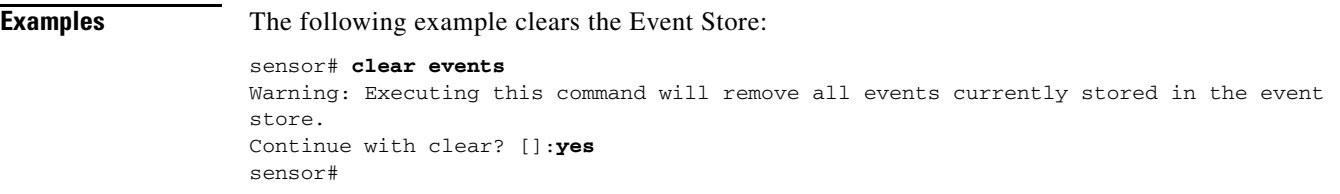

# <span id="page-24-0"></span>**clear line**

To terminate another CLI session, use the **clear line** command in privileged EXEC mode.

**clear line** *cli-id* [**message**]

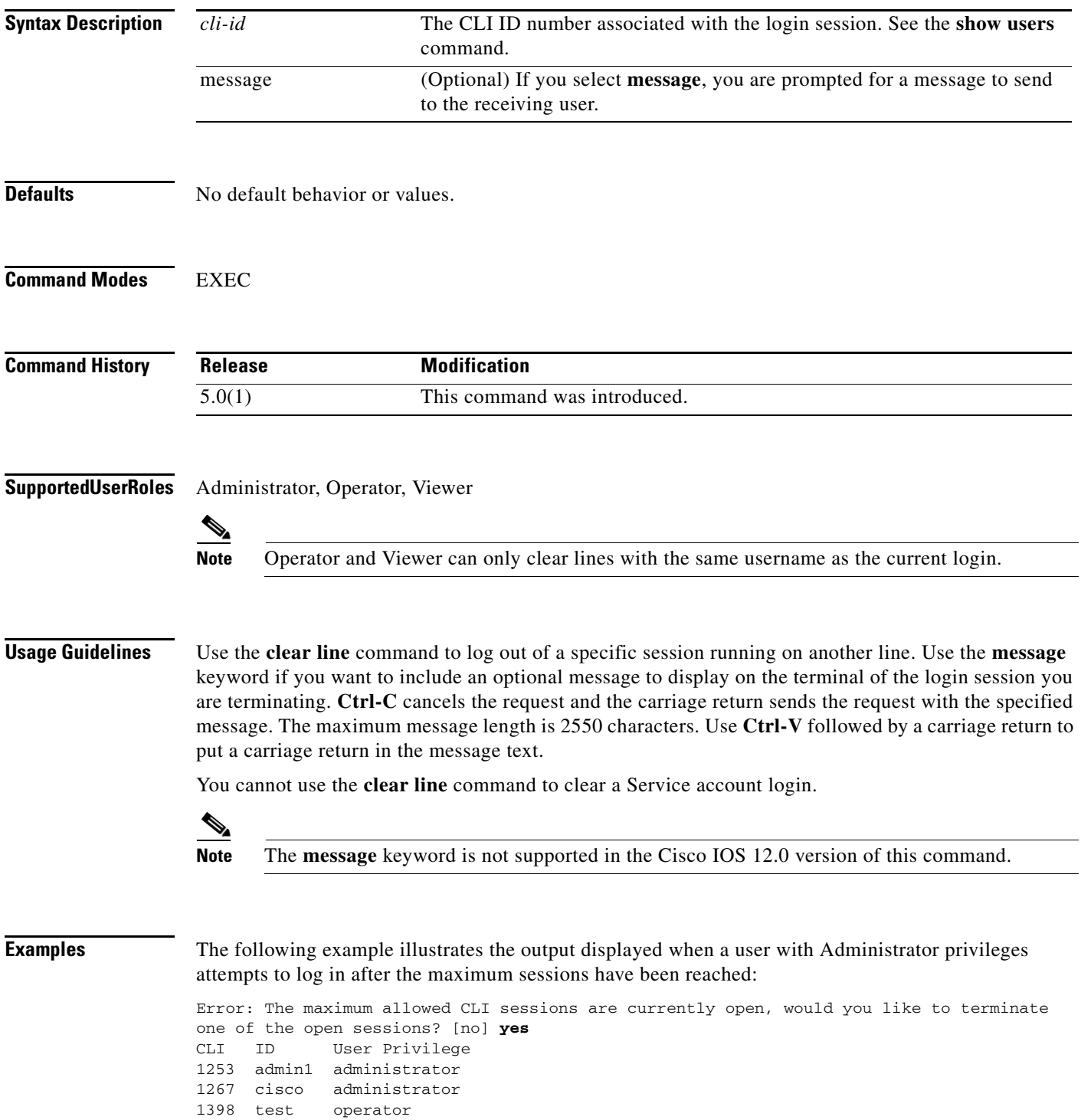

Enter the CLI ID to clear: **1253** Message:**Sorry! I need access to the system, so I am terminating your session.** sensor#

The following example illustrates the message displayed on the terminal of admin1:

sensor# \*\*\* \*\*\* Termination request from Admin0 \*\*\* Sorry! I need access to the system, so I am terminating your session.

The following example illustrates the output displayed when a user with Operator or Viewer privileges attempts to log in after the maximum sessions have been reached:

Error: The maximum allowed CLI sessions are currently open, please try again later.

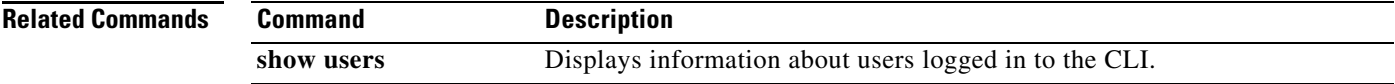

# <span id="page-26-0"></span>**clock set**

To manually set the system clock on the appliance, use the **clock set** command in privileged EXEC mode.

**clock set** *hh:mm[:ss] month day year*

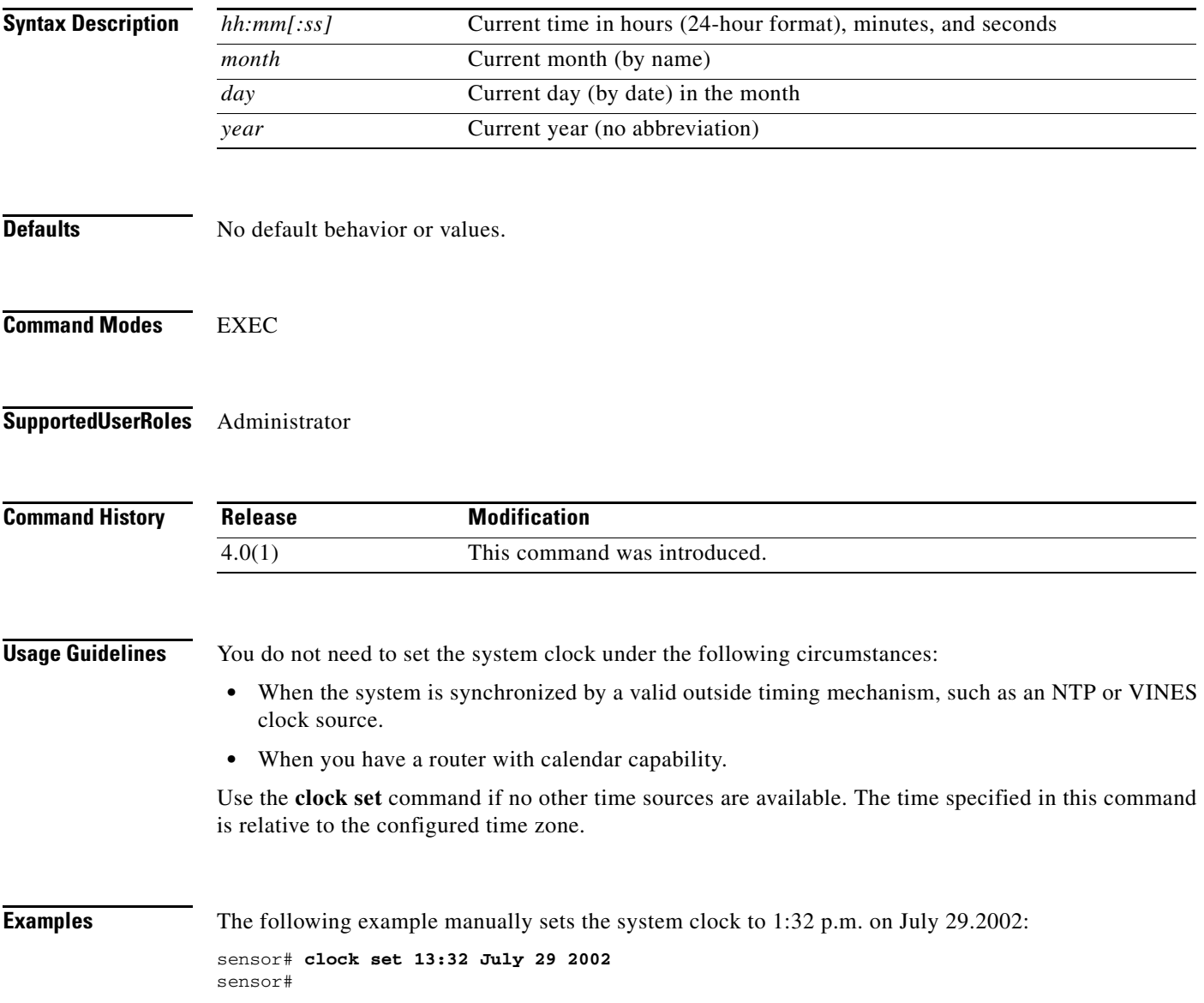

# <span id="page-27-0"></span>**configure**

To enter global configuration mode, use the **configure terminal** command in privileged EXEC mode.

**configure terminal**

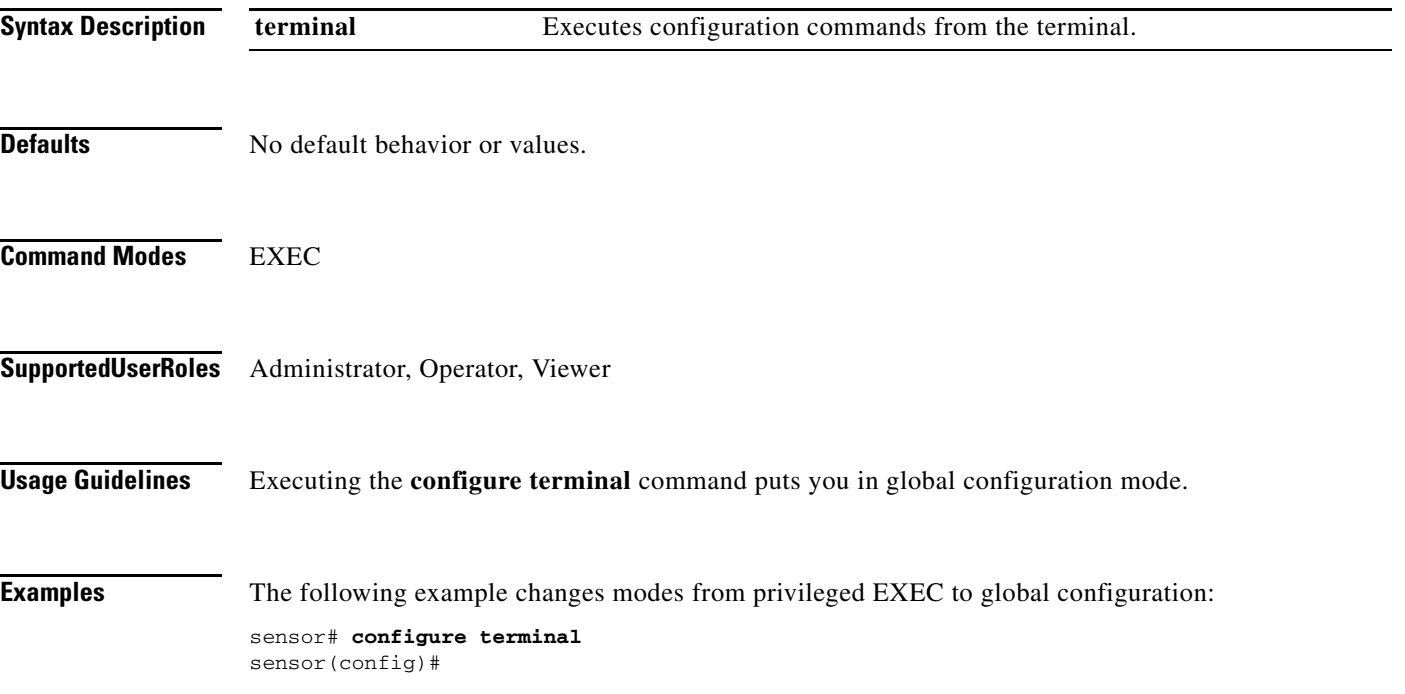

a ka

### <span id="page-28-0"></span>**copy**

To copy iplogs and configuration files, use the **copy** command in privileged EXEC mode.

**copy** [/**erase**] *source-url destination-url*

**copy iplog** *log-id destination-url*

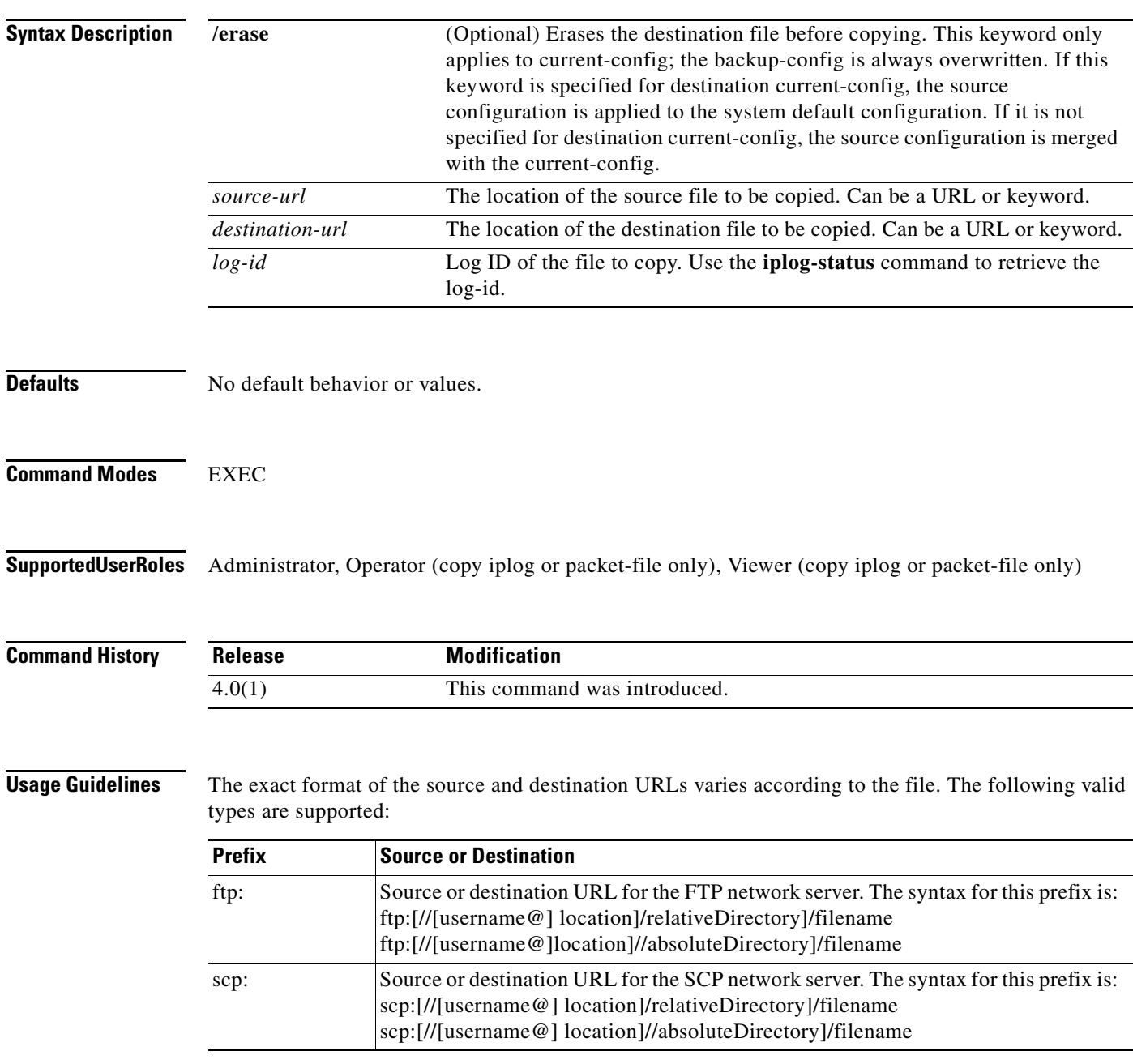

 $\mathcal{L}_{\rm{max}}$ 

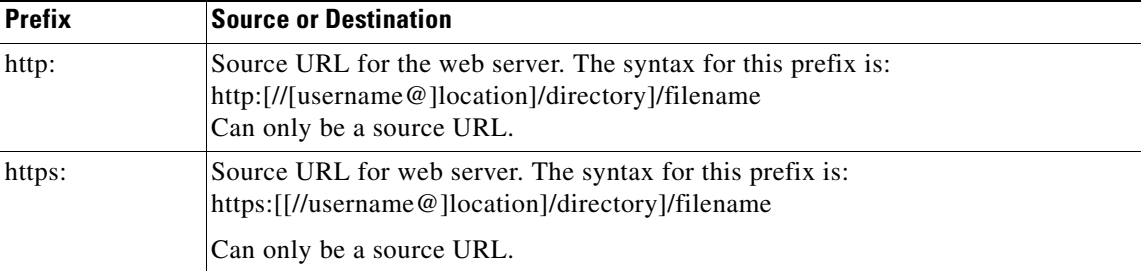

Use keywords to designate the file location on the sensor. The following files are supported:

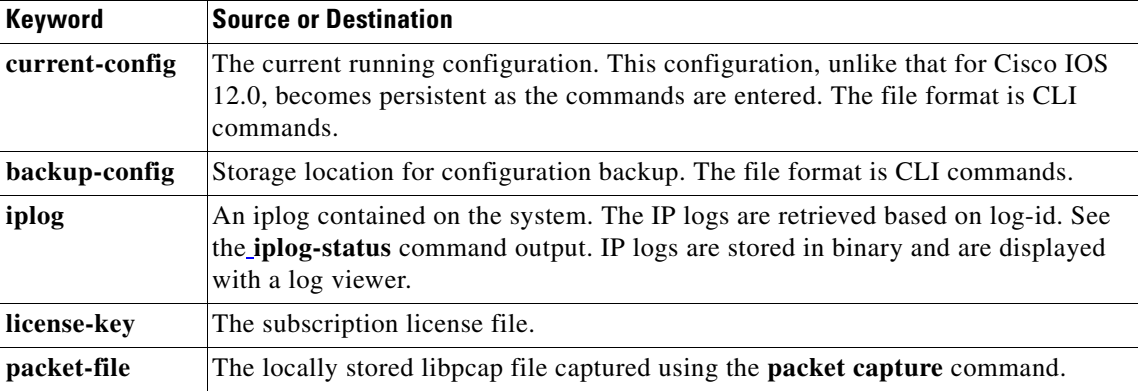

If FTP or SCP is the selected protocol, you are prompted for a password. If no password is necessary for the FTP session, you can press Return without entering anything.

You can enter all necessary source and destination URL information and the username on the command line, or you can enter the **copy** command and have the sensor prompt you for any missing information.

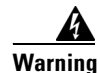

**Warning Copying a configuration file from another sensor can result in errors if the system sensing interfaces and virtual sensors are not configured the same.** 

### $\overline{\mathscr{C}}$

```
Note The Cisco IOS 12.0 copy command is more flexible and allows copying between different 
       destinations.
```
**Examples** The following example copies a file into the current configuration from the sensor with the IP address 10.1.1.1, directory/filename ~csidsuser/configuration/cfg, the directory and file are relative to the csidsuser's home account:

```
sensor# copy scp://csidsuser@10.1.1.1/configuration/cfg current-config
Password: **
WARNING: Copying over the current configuration may leave the box in an unstable state.
Would you like to copy current-config to backup-config before proceeding? [yes]: 
csidsuser@10.1.1.1's password: 
cfg 100%<br>|******************
              |*********************************************************************| 36124 00:00 
sensor#
```
The following example copies the iplog with ID 12345 to the sensor with the IP address 10.1.1.1, directory/filename ~csidsuser/iplog12345, the directory and file are relative to the csidsuser's home account:

```
sensor# copy iplog 12345 scp://csidsuser@10.1.1.1/iplog12345
Password: *******<br>iplog 100%
iplog
|*********************************************************************| 
            00:00sensor#
```
#### **Related Commands**

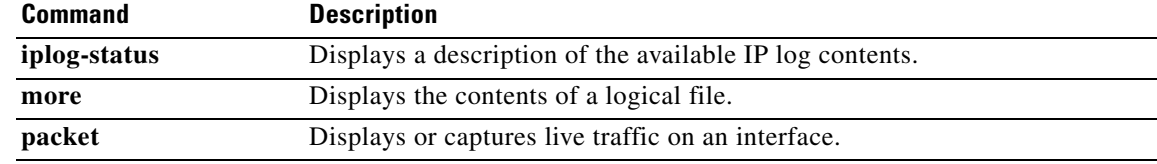

# <span id="page-31-0"></span>**display serial**

To direct all output to the serial connection, use the **display serial** command in global configuration mode. Use the **no display-serial** command to reset the output to the local terminal.

**display-serial**

**no display-serial**

- **Syntax Description** This command has no arguments or keywords.
- **Defaults** The default setting is no display-serial.
- **Command Modes** EXEC
- **Supported User Roles** Administrator, Operator

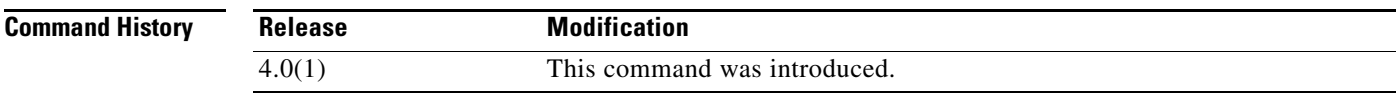

**Usage Guidelines** Using the **display-serial** command lets you view system messages on a remote console (using the serial port) during the boot process. The local console is not available as long as this option is enabled. Unless you set this option when you are connected to the serial port, you do not get any feedback until Linux has fully booted and enabled support for the serial connection.

**Examples** The following example redirects output to the serial port: sensor(config)# **display-serial** sensor(config)#

T

### <span id="page-32-0"></span>**downgrade**

To remove the most recent upgrade, use the **downgrade** command in global configuration mode.

**downgrade**

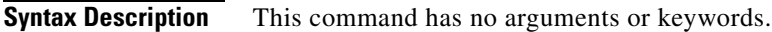

- **Defaults** No default behavior or values.
- **Command Modes** Global configuration
- **Supported User Roles** Administrator

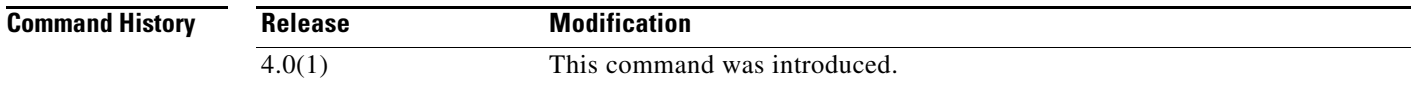

**OL-17104-01**

**Examples** The following example removes the most recent upgrade from the system:

sensor(config)# **downgrade**

Warning: Executing this command will reboot the system and downgrade to IDS-K9-sp-4.1-4-S91.rpm. Configuration changes made since the last upgrade will be lost and the system may be rebooted. Continue with downgrade?: **yes** sensor#

If the **downgrade** command is not available, for example, if no upgrades have been applied, the following is displayed:

sensor# **downgrade** Error: No downgrade available sensor#

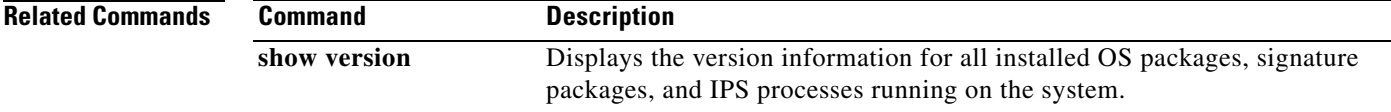

**The Co** 

# <span id="page-33-0"></span>**end**

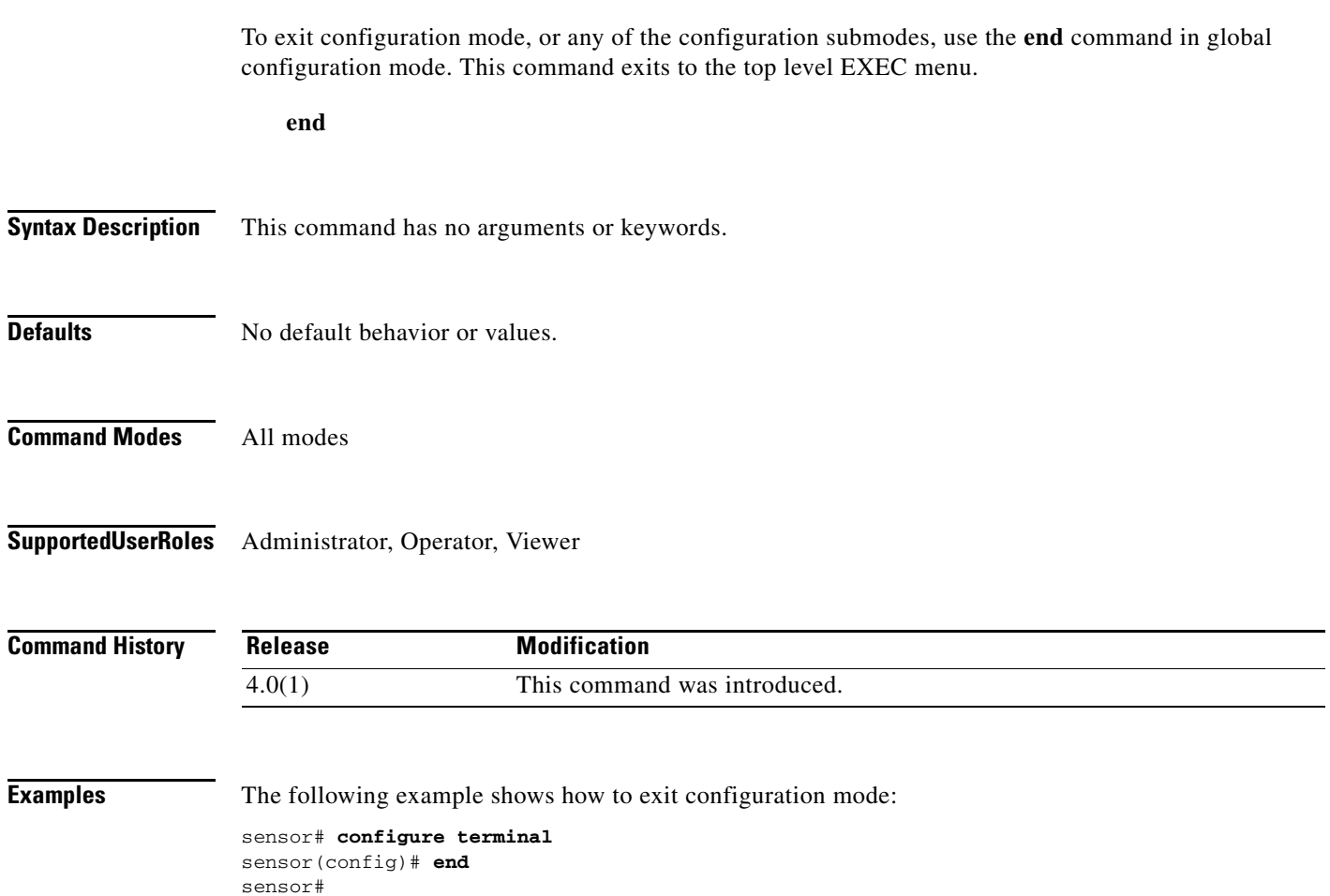

 $\blacksquare$ 

### <span id="page-34-0"></span>**erase**

To delete a logical file, use the **erase** command in privileged EXEC mode.

**erase** {**backup-config** | **current-config** | **packet-file**}

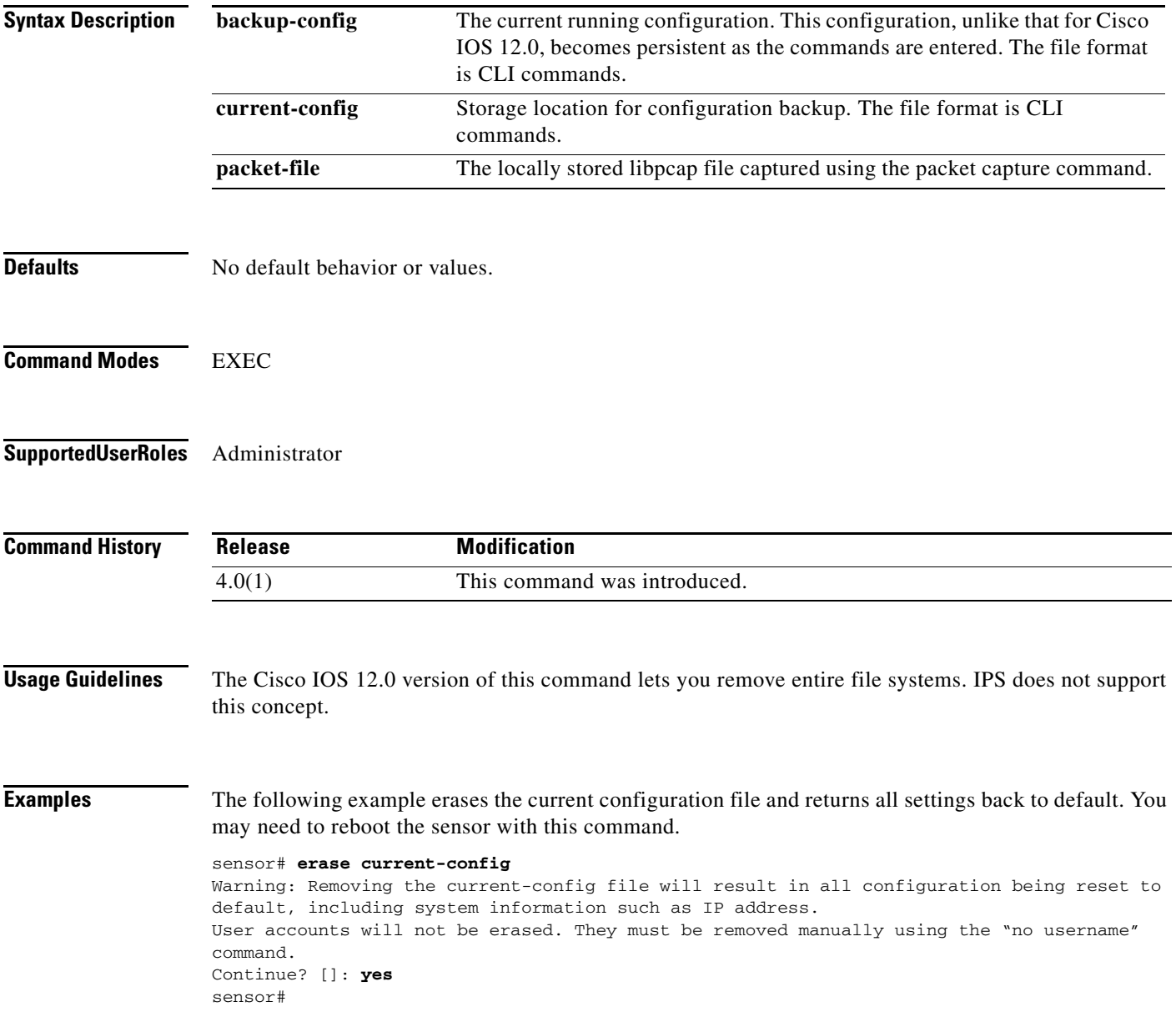

# <span id="page-35-0"></span>**exit**

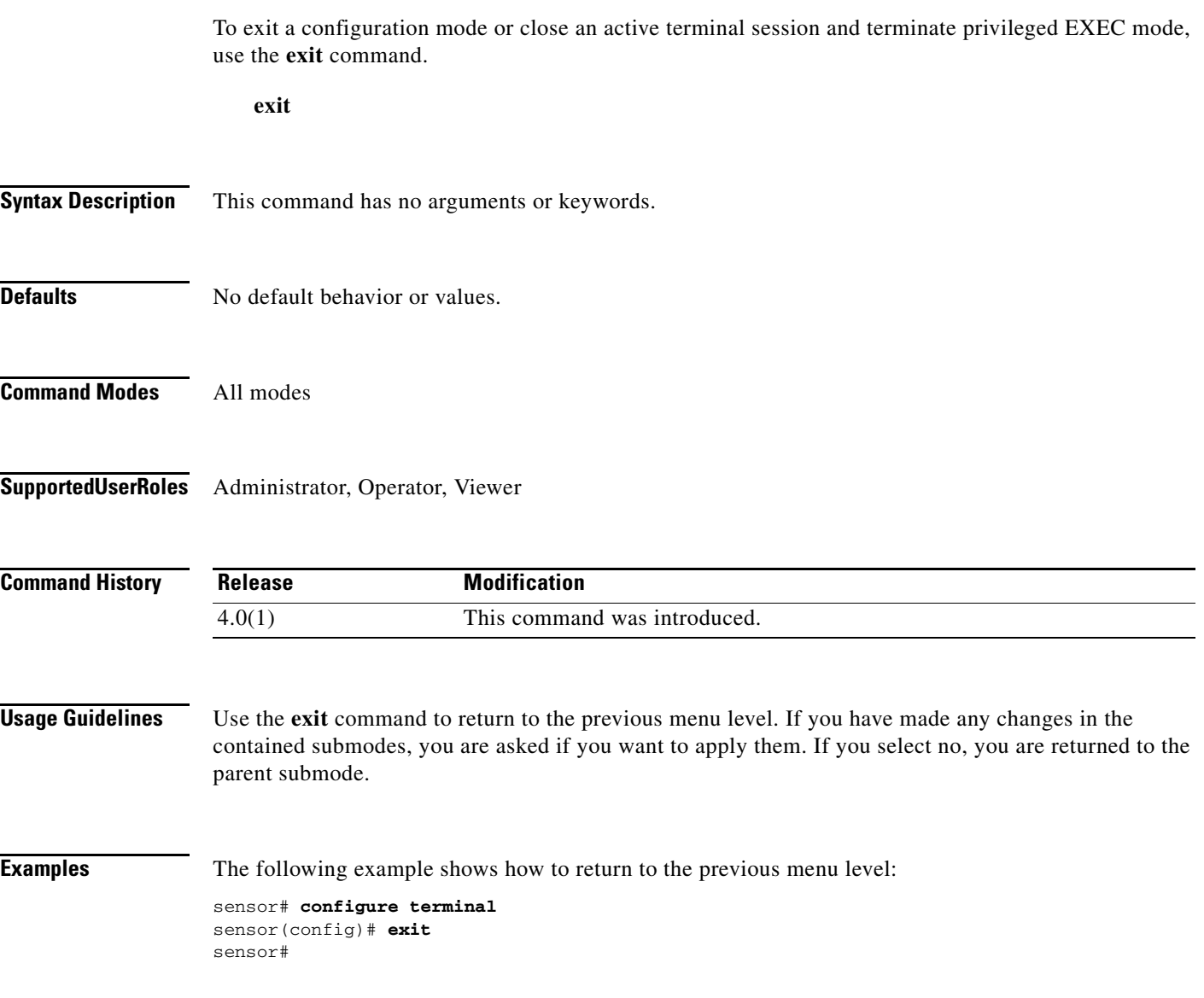

 $\blacksquare$
To start IP logging on a virtual sensor, use the **iplog** command in privileged EXEC mode. Use the **no** form of this command to disable all logging sessions on a virtual sensor, a particular logging session based on log-id, or all logging sessions.

**iplog** *name ip-address* [**duration** *minutes*] [**packets** *numPackets*] [**bytes** *numBytes*]

**no iplog** [**log-id** *log-id* | **name** *name*]

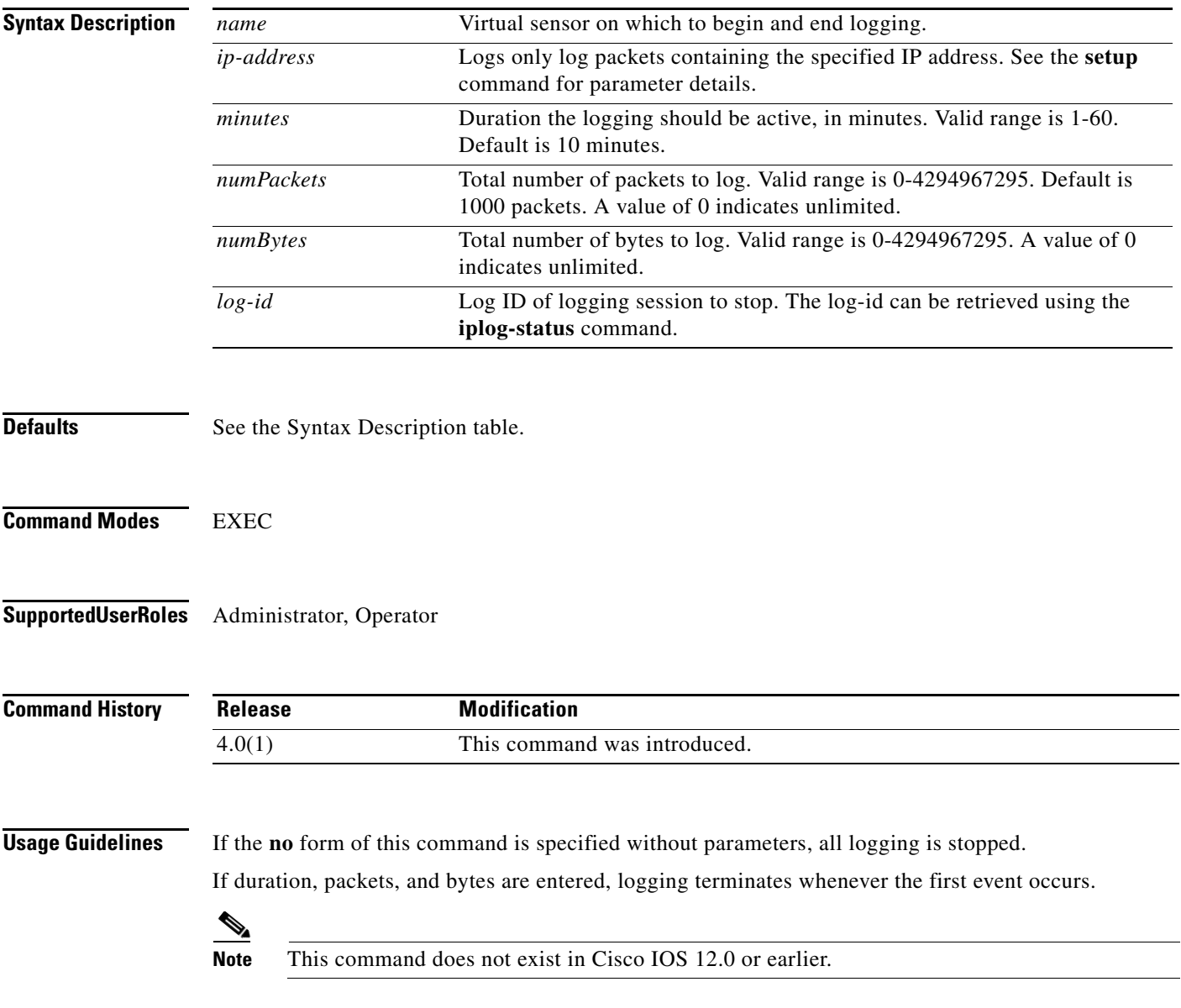

a ka

**Examples** The following example begins logging all packets containing 10.2.3.1 in the source or destination address on virtual sensor vs0:

> sensor# **iplog vs0 10.2.3.1** Logging started for virtual sensor vs0, IP address 10.2.3.1, Log ID 2342 WARNING: IP Logging will affect system performance. sensor#

**Related Commands** 

| Command      | <b>Description</b>                                       |
|--------------|----------------------------------------------------------|
| iplog-status | Displays a description of the available IP log contents. |
| packet       | Displays or captures live traffic on an interface.       |

**The Contract of the Contract of the Contract of the Contract of the Contract of the Contract of the Contract of the Contract of the Contract of the Contract of the Contract of the Contract of the Contract of the Contract** 

## **iplog-status**

To display a description of the available IP log contents, use the **iplog-status** command in privileged EXEC mode.

### **iplog-status**

- **Syntax Description** This command has no arguments or keywords.
- **Defaults** No default behavior or values.
- **Command Modes** EXEC

**Supported User Roles** Administrator, Operator, Viewer

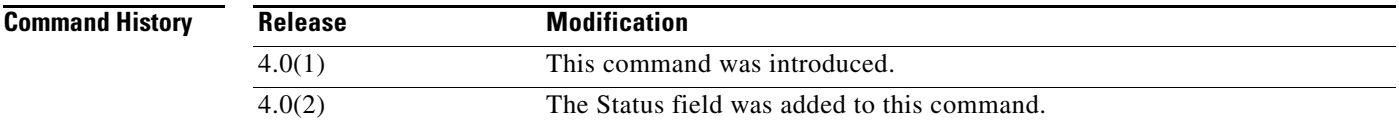

**Usage Guidelines** When the log is created, the status is added. If and when the first entry is inserted in the log, the status changes to started. When the log is completed, because it has reached the packet count limit for example, the status changes to completed.

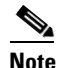

**Note** This command does not exist in Cisco IOS 12.0 or earlier.

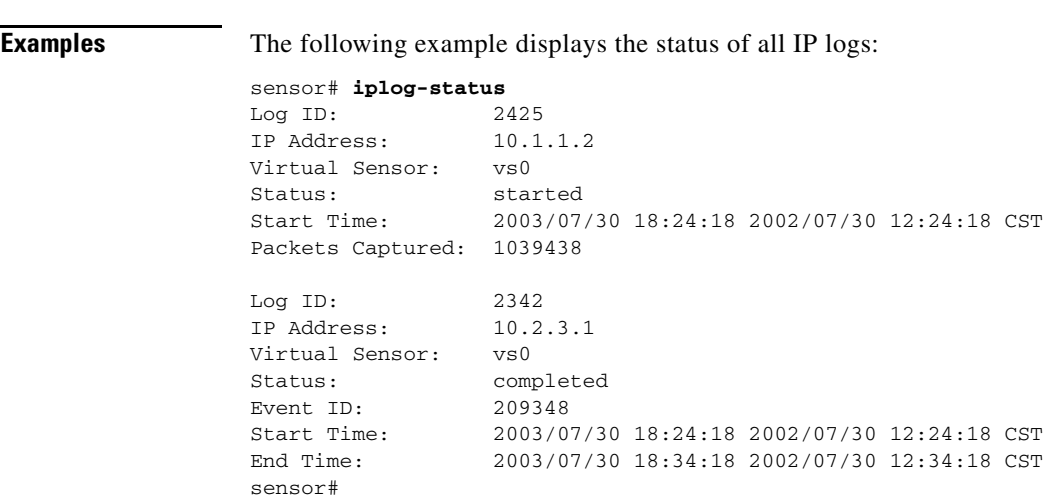

**The State** 

**Related Commands Command Description iplog** Starts IP logging on a virtual sensor.

### **more**

To display the contents of a logical file, use the **more** command in privileged EXEC mode.

**more** *keyword*

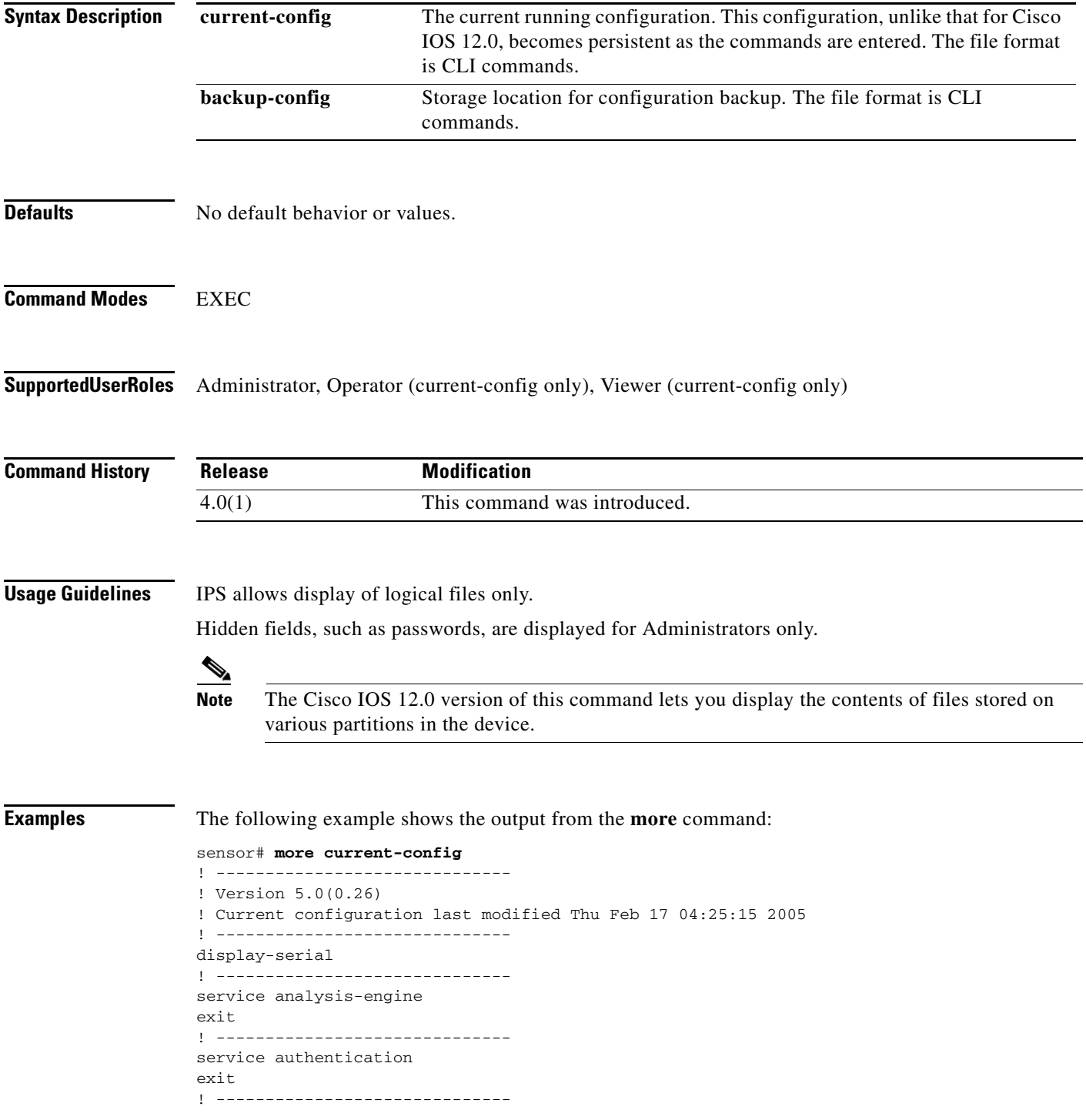

```
service event-action-rules rules0
exit
! ------------------------------
service host
network-settings
host-ip 10.89.147.31/25,10.89.147.126
host-name sensor
access-list 0.0.0.0/0 
login-banner-text This message will be displayed on user login.
exit
time-zone-settings
offset -360
--MORE--
```
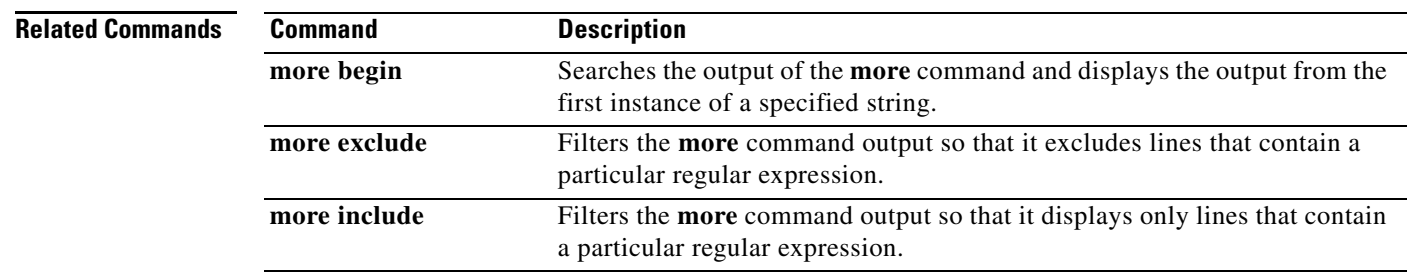

## **more begin**

To search the output of any **more** command, use the **more begin** command in privileged EXEC mode. This command begins unfiltered output of the **more** command with the first line that contains the regular expression specified.

**more** *keyword* **| begin** *regular-expression*

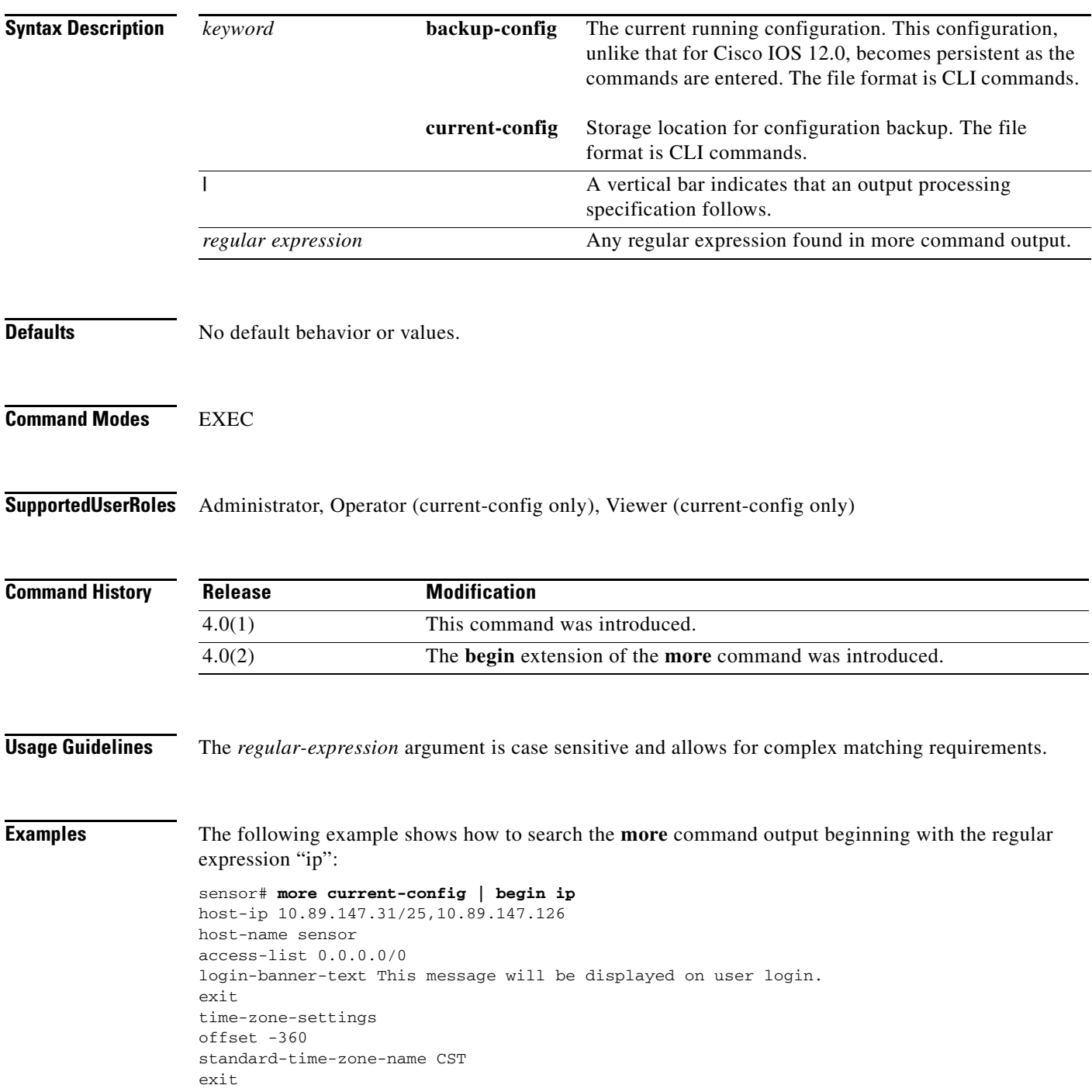

```
exit
! ------------------------------
service interface
exit
! ------------------------------
service logger
exit
! ------------------------------
service network-access
user-profiles mona 
enable-password foobar
exit
exit
! ------------------------------
service notification
--<i>M</i>ORE--
```
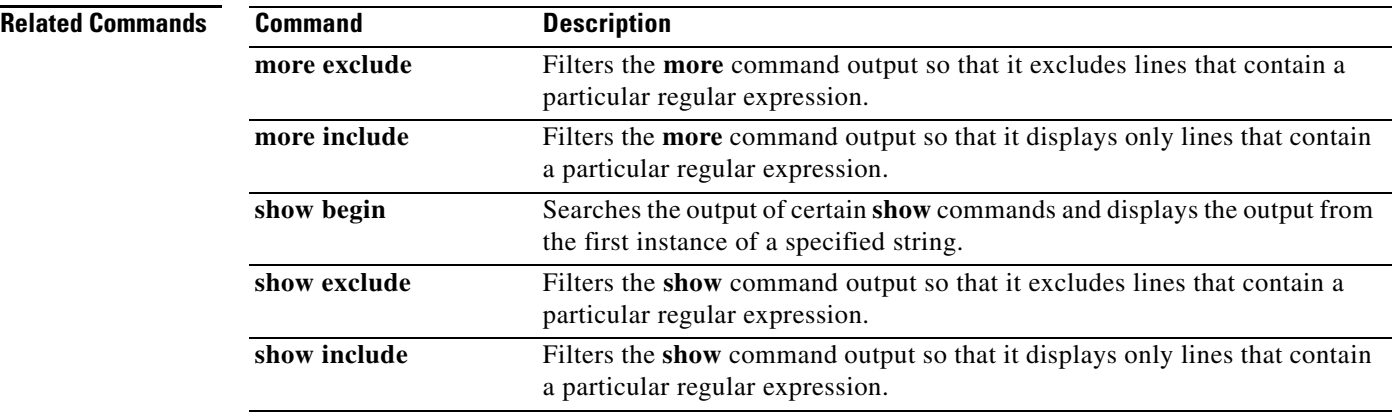

٦

# **more exclude**

To filter the **more** command output so that it excludes lines that contain a particular regular expression, use the **more exclude** command in privileged EXEC mode.

**more** *keyword* **| exclude** *regular-expression*

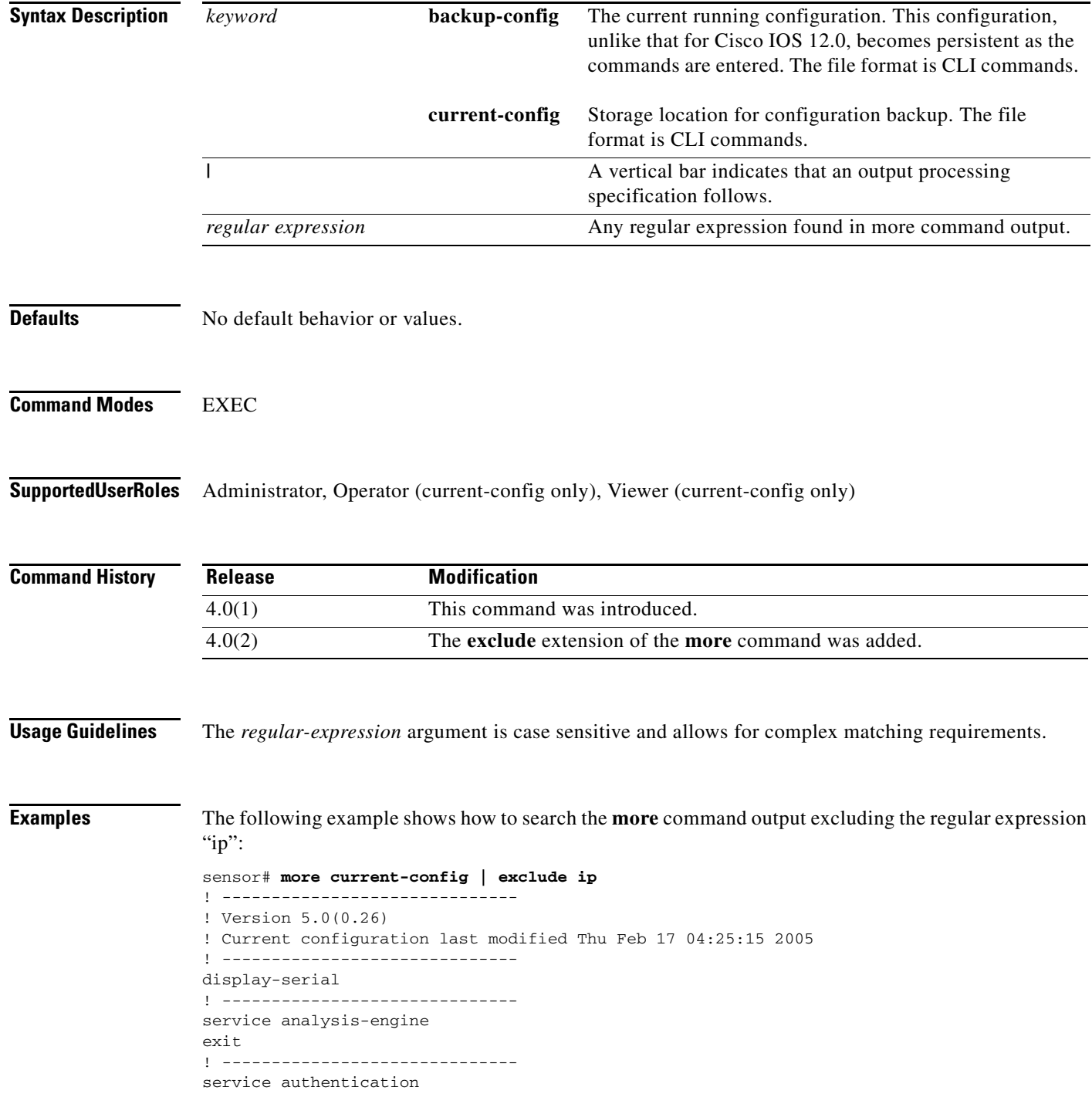

```
exit
! ------------------------------
service event-action-rules rules0
exit
! ------------------------------
service host
network-settings
host-name sensor
access-list 0.0.0.0/0 
login-banner-text This message will be displayed on user login.
exit
time-zone-settings
offset -360
standard-time-zone-name CST
--MORE--
```
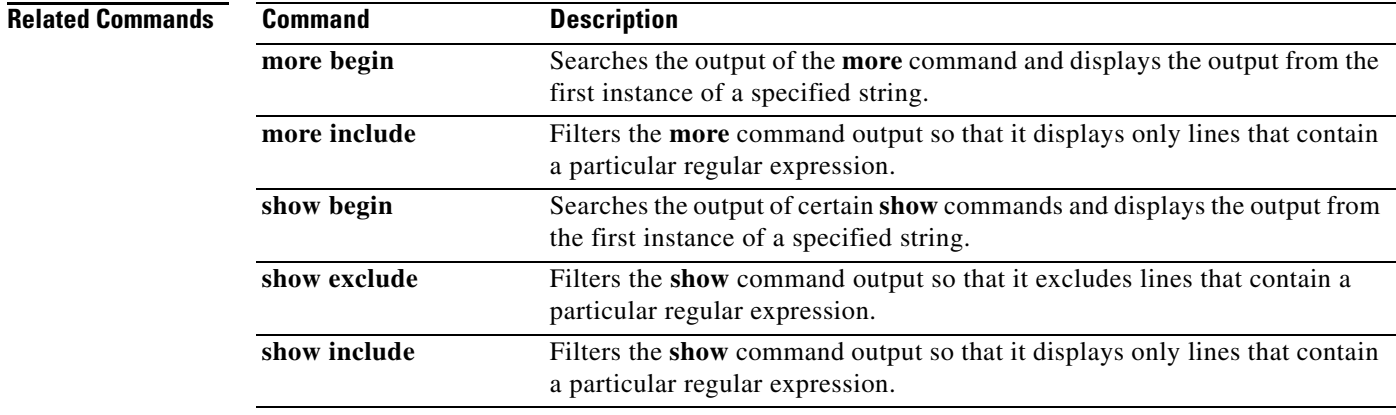

```
Cisco Intrusion Prevention System Command Reference for IPS 5.1
```
**The Contract of the Contract of the Contract of the Contract of the Contract of the Contract of the Contract of the Contract of the Contract of the Contract of the Contract of the Contract of the Contract of the Contract** 

# **more include**

To filter the **more** command output so that it displays only lines that contain a particular regular expression, use the **more include** command in privileged EXEC mode.

**more** *keyword* **| include** *regular-expression*

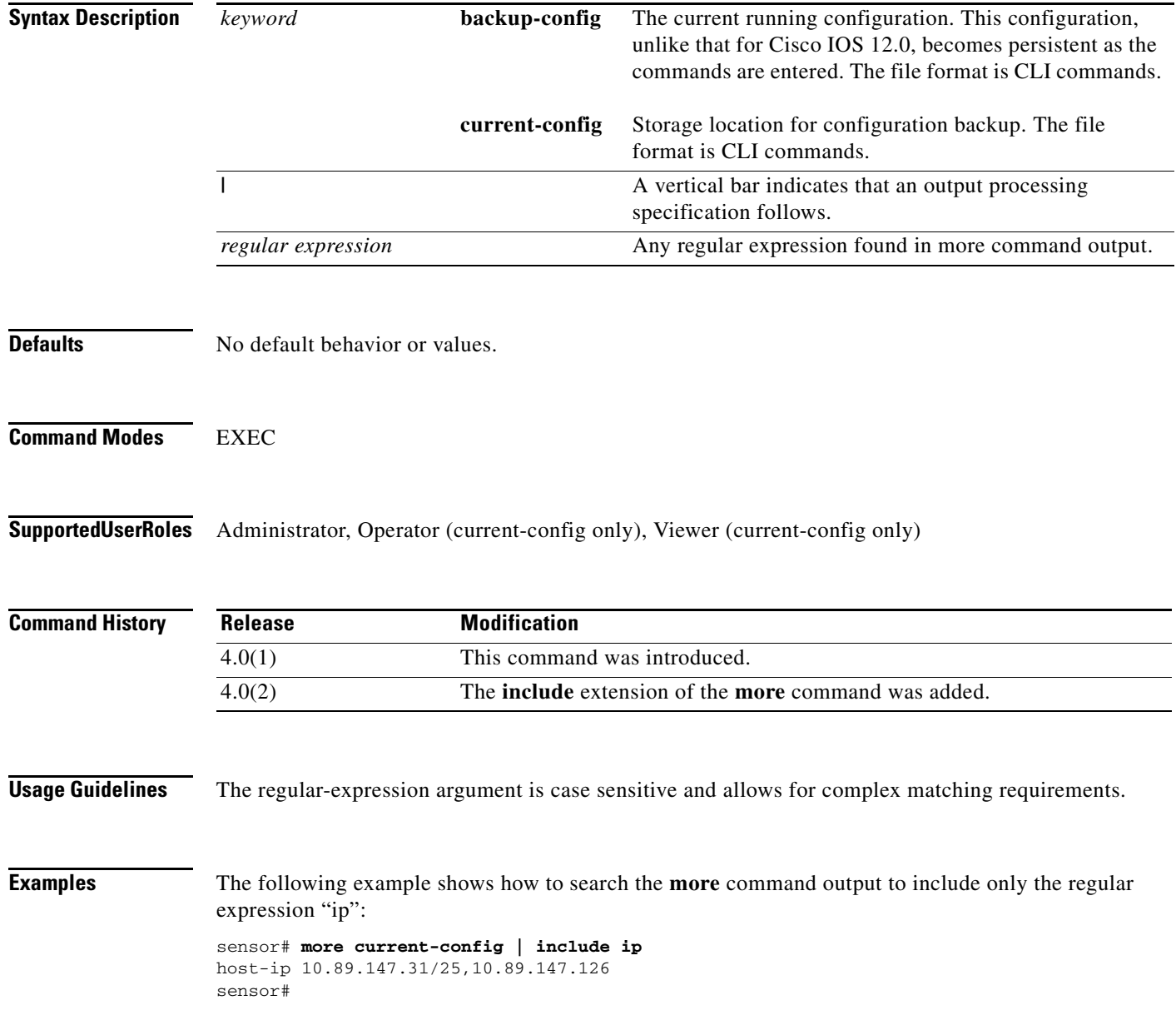

**College** 

### **Related Commands**

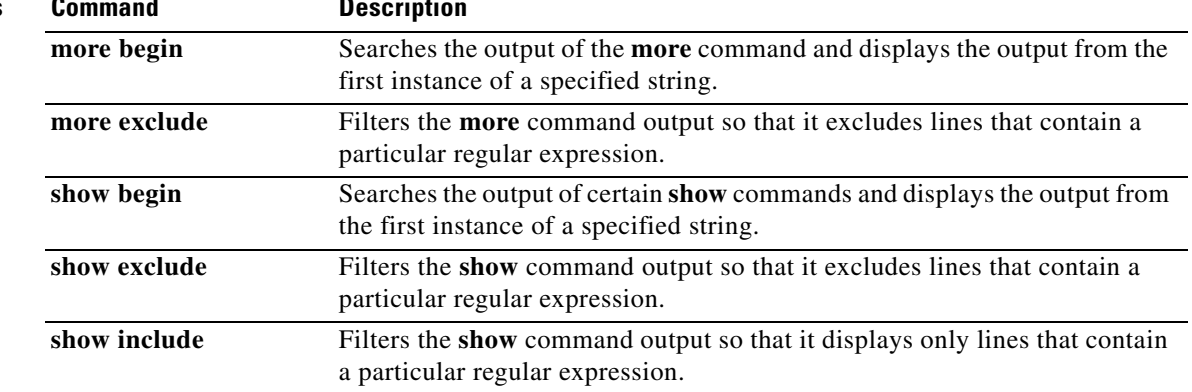

П

## **packet**

To display or capture live traffic on an interface, use the **packet** command in EXEC mode. Use the **display** option to dump live traffic or a previously captured file output directly to the screen. Use the **capture** option to capture the libpcap output into a local file. There is only one local file storage location, subsequent capture requests overwrite the existing file. You can copy the local file off the machine using the **copy** command with the **packet-file** keyword. You can view the local file using the **display packet-file** option. Use the **info** option to display information about the local file, if any. Use the **packet display iplog** *id* [**verbose**] [**expression** *expression*] to display iplogs.

**packet display** *interface-name* [**snaplen** *length*] [**count** *count*] [**verbose**] [**expression** *expression*]

**packet display packet-file** [**verbose**] [**expression** *expression*]

**packet display iplog** *id* [**verbose**] [**expression** *expression*] **vlan and**

**packet capture** *interface-name* [**snaplen** *length*] [**count** *count*] [**expression** *expression*]

**packet display file-info**

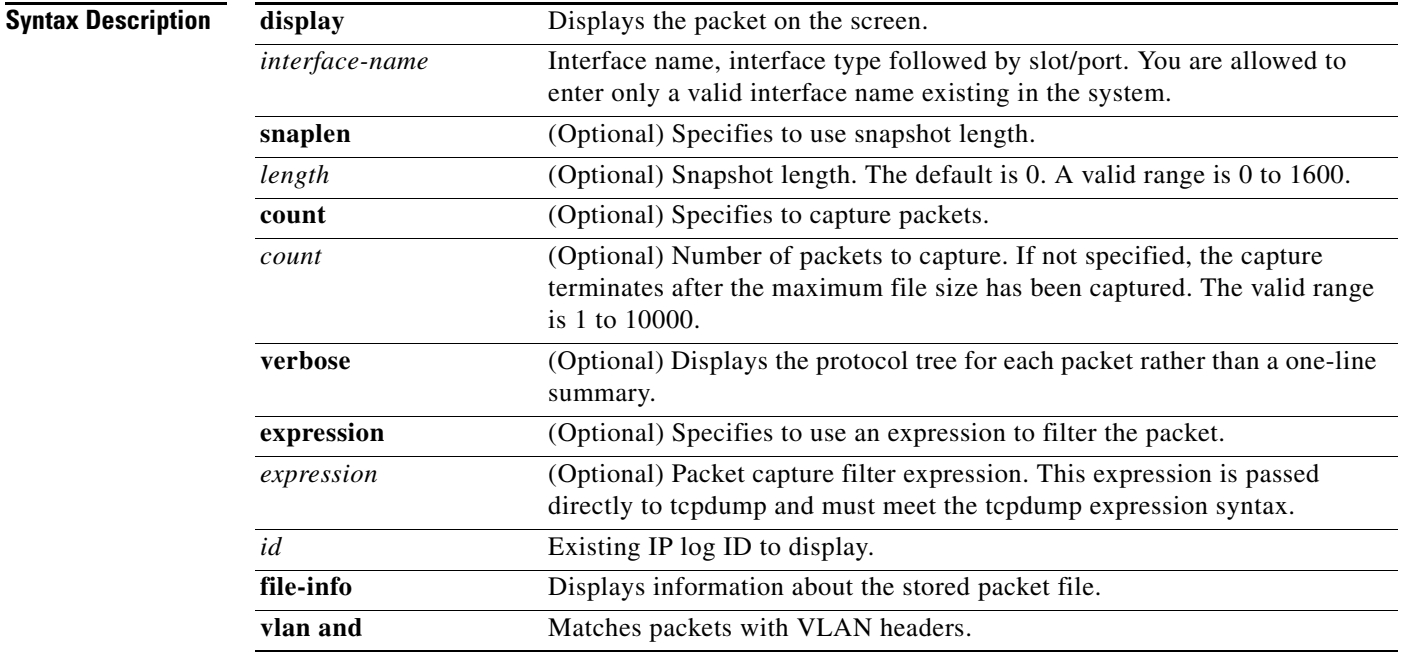

**Defaults** See the Syntax Description table.

**Command Modes** EXEC

**Supported User Roles** Administrator, Operator, Viewer (display only)

H.

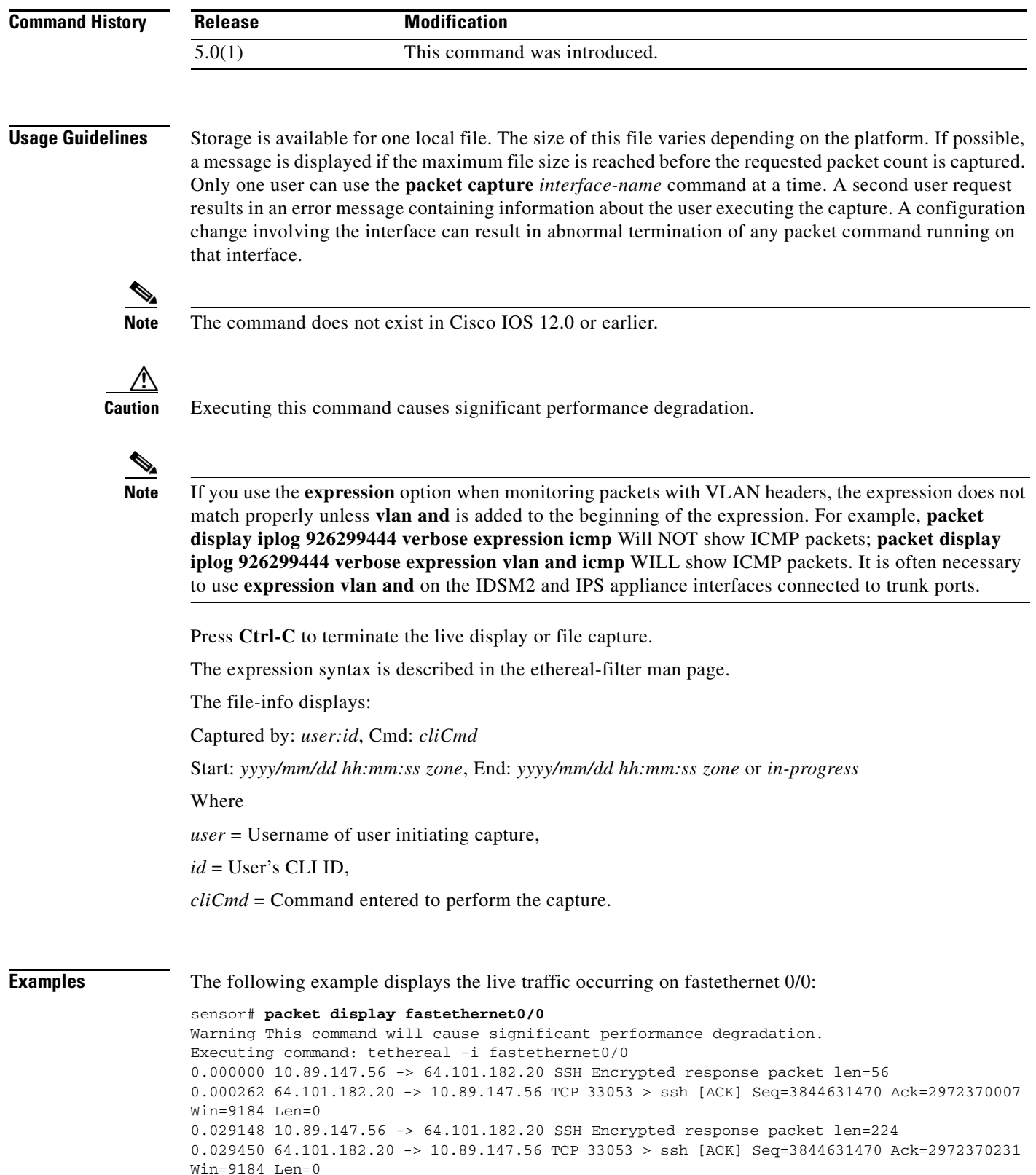

0.030273 10.89.147.56 -> 64.101.182.20 SSH Encrypted response packet len=224 0.030575 64.101.182.20 -> 10.89.147.56 TCP 33053 > ssh [ACK] Seq=3844631470 Ack=2972370455 Win=9184 Len=0

a l

0.031361 10.89.147.56 -> 64.101.182.20 SSH Encrypted response packet len=224 0.031666 64.101.182.20 -> 10.89.147.56 TCP 33053 > ssh [ACK] Seq=3844631470 Ack=2972370679 Win=9184 Len=0 0.032466 10.89.147.56 -> 64.101.182.20 SSH Encrypted response packet len=224 0.032761 64.101.182.20 -> 10.89.147.56 TCP 33053 > ssh [ACK]

The following example displays information about the stored capture file:

### sensor# **packet display file-info**

Captured by: raboyd:5292, Cmd: packet capture fastethernet0/0 Start: 2004/01/07 11:16:21 CST, End: 2004/01/07 11:20:35 CST

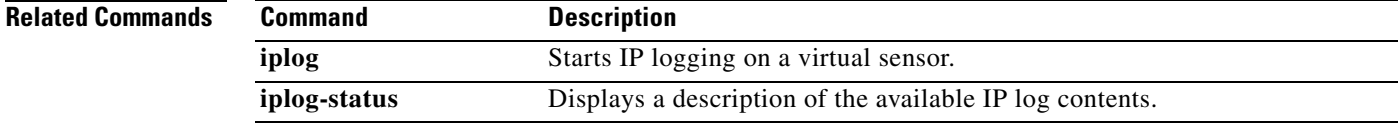

## **password**

To update your password on the local sensor, use the **password** command in global configuration mode. The administrator can also use the **password** command to change the password for an existing user. The administrator can use the **no** form of the command to disable a user account.

### **password**

Administrator syntax: **password** [*name* [*newPassword*]]

**no password** [*name*]

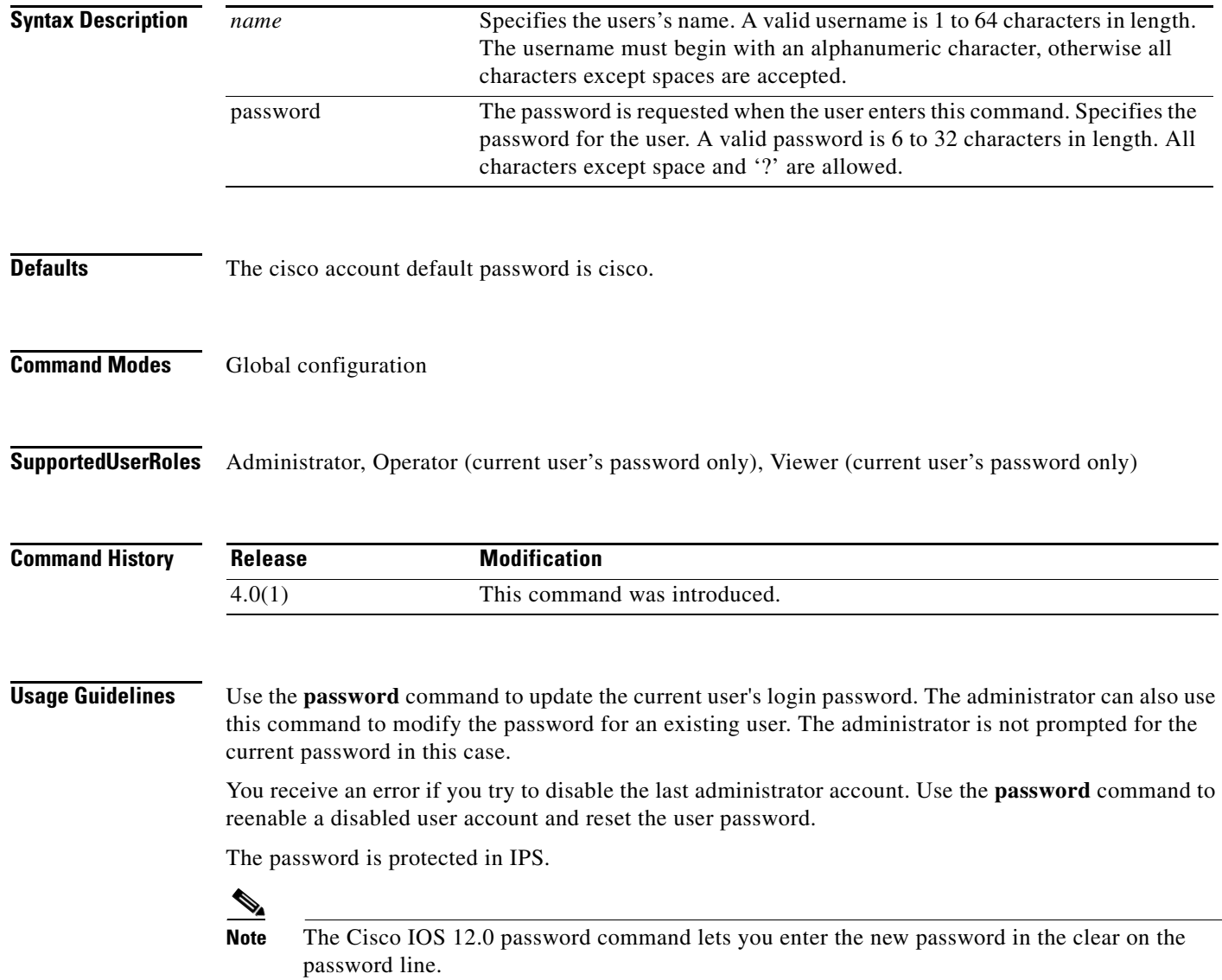

**Examples** The following example shows how to modify the current user's password:

```
sensor(config)# password
Enter Old Login Password: **********
Enter New Login Password: ****** 
Re-enter New Login Password: ******
sensor(config)#
```
The following example modifies the password for the user tester. Only Administrators can execute this command:

```
sensor(config)# password tester
Enter New Login Password: ******
Re-enter New Login Password: ******
sensor(config)#
```
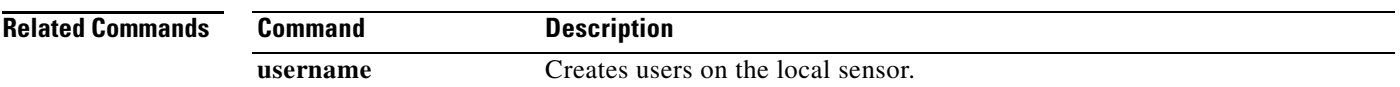

**The Co** 

# **ping**

To diagnose basic network connectivity, use the **ping** command in privileged EXEC mode.

**ping** *address* [*count*]

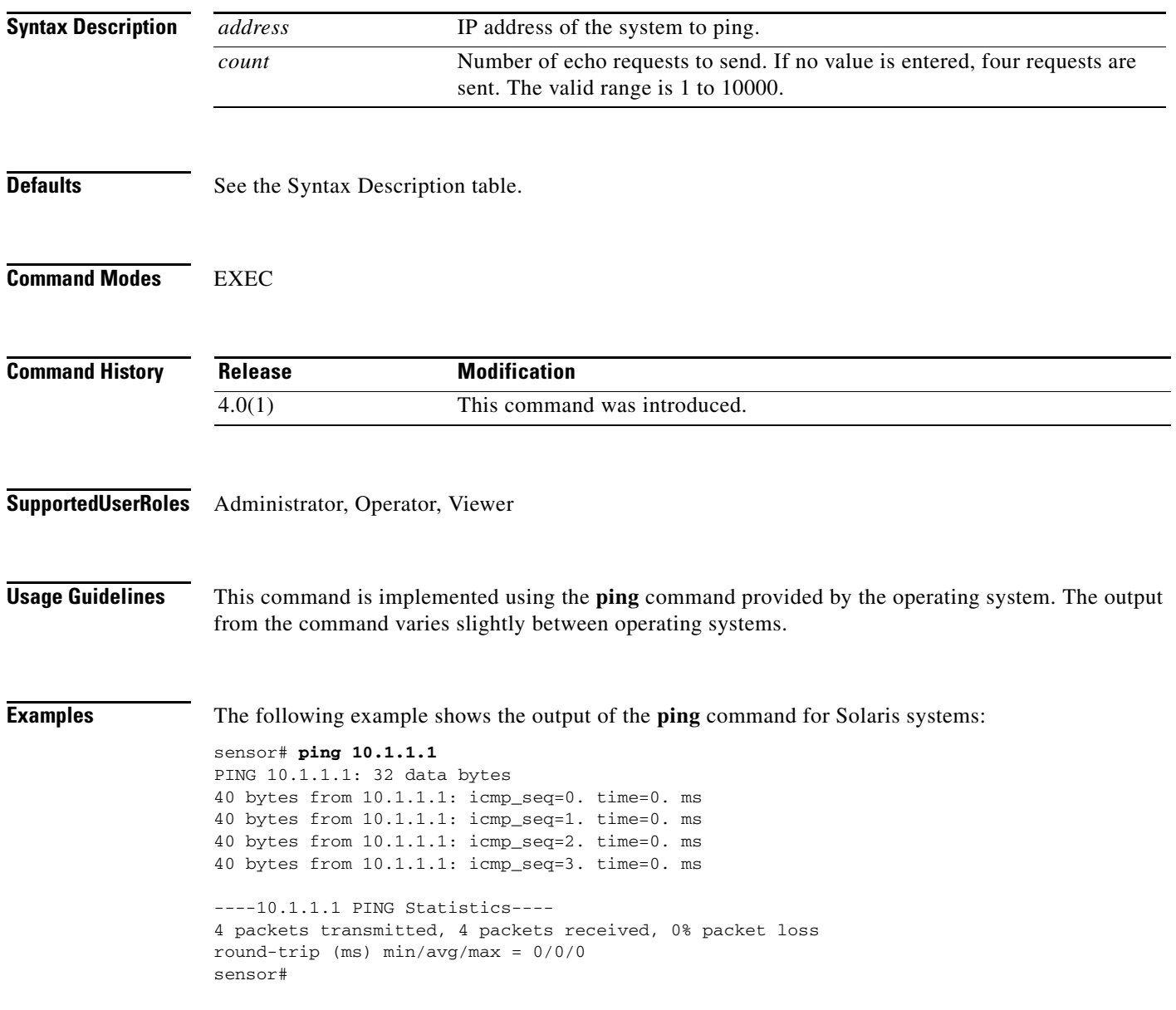

The following example shows the output of the **ping** command for Linux systems:

```
sensor# ping 10.1.1.1 2
PING 10.1.1.1 from 10.1.1.2 : 32(60) bytes of data. 
40 bytes from 10.1.1.1: icmp_seq=0 ttl=255 time=0.2 ms 
40 bytes from 10.1.1.1: icmp_seq=1 ttl=255 time=0.2 ms 
--- 10.1.1.1 ping statistics --- 
2 packets transmitted, 2 packets received, 0% packet loss 
round-trip min/avg/max = 0.2/0.2/0.2 ms 
sensor#
```
### The following example shows the output for an unreachable address:

```
sensor# ping 172.21.172.1
PING 172.21.172.1 (172.21.172.1) from 10.89.175.50 : 56(84) bytes of data.
—-172.21.172.1 ping statistics—-
5 packets transmitted, 0 packets received, 100% packet loss
sensor#
```
# **privilege**

To modify the privilege level for an existing user, use the **privilege** command in global configuration mode. You can also specify the privilege while creating a user with the **username** command.

### **privilege user** *name* [**administrator** | **operator** | **viewer**]

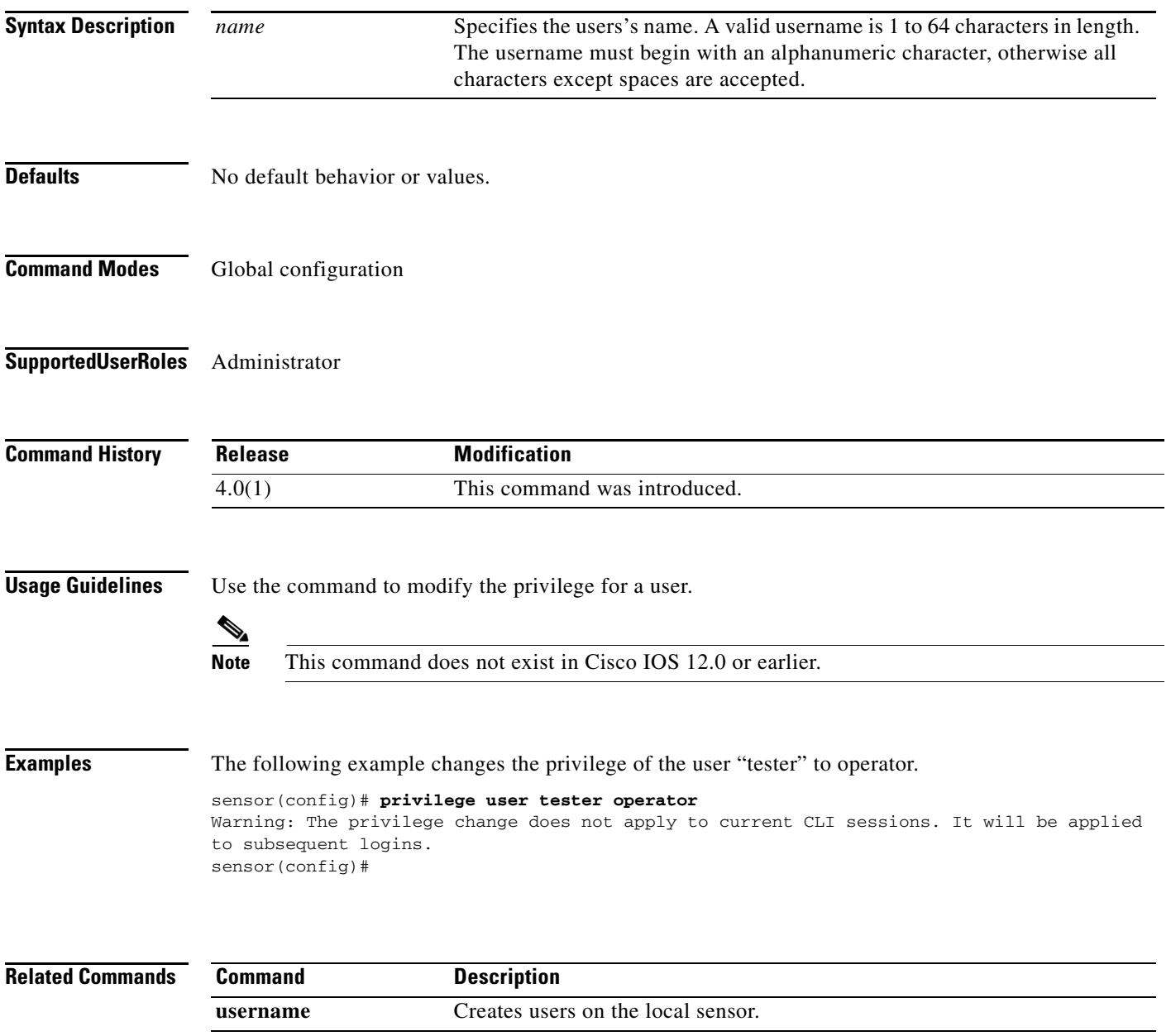

### **recover**

To reimage the application partition with the application image stored on the recovery partition, use the **recover** command in privileged EXEC mode. The sensor is rebooted multiple times and most configuration—except for network, access list, and time parameters—is reset to the default settings.

More specifically, the following settings are maintained after a local recovery using the "recover application-partition" command: Network Settings (IP Address, Netmask, Default Gateway, Hostname, and Telnet (enabled/disabled)); Access List Entries/ACL0 Settings (IP Address and Netmask); and Time Settings (Offset and Standard Time Zone Name); the rest of the parameters are reset to the default settings.

### **recover application-partition**

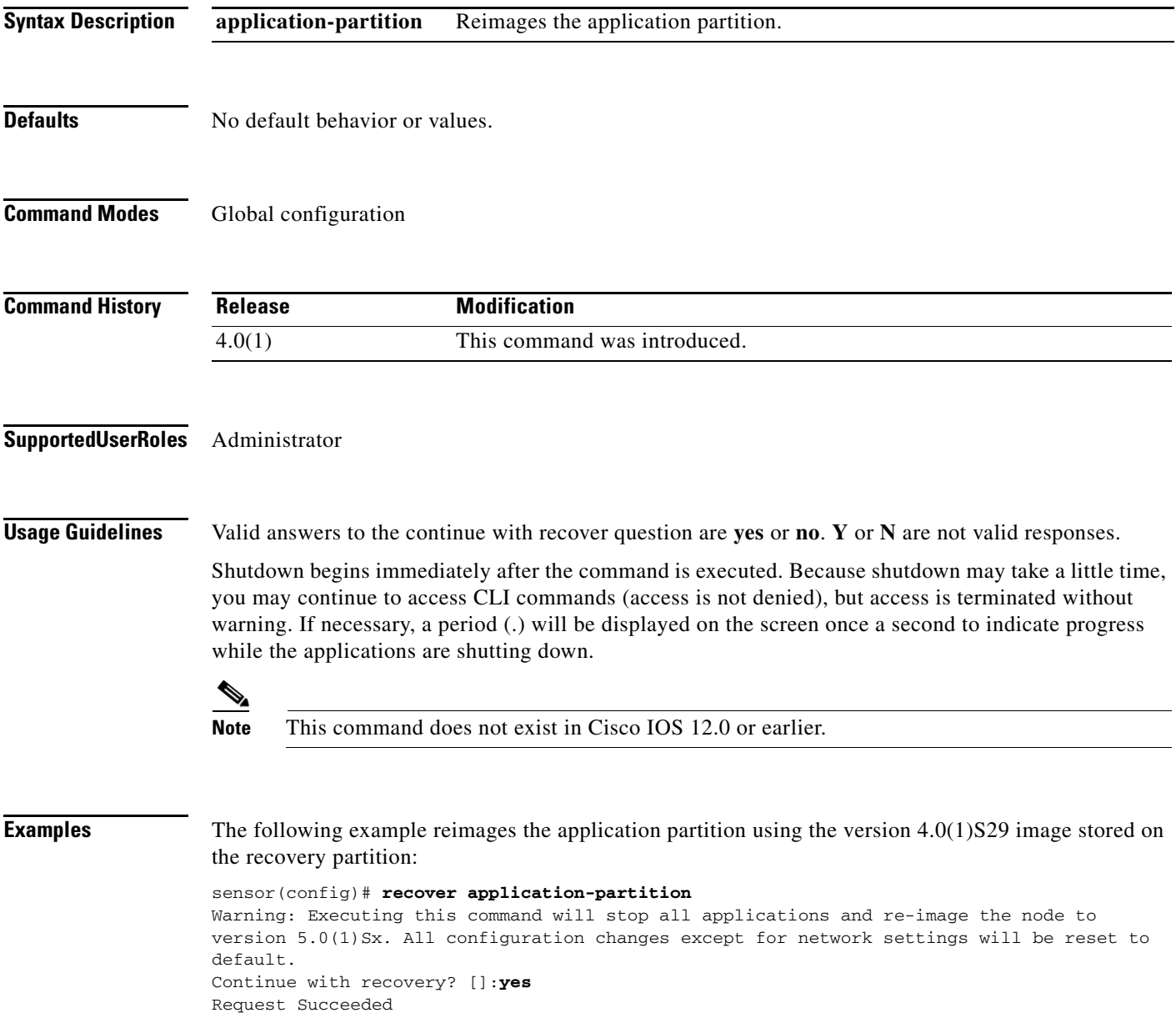

H

sensor(config)#

To shut down the applications running on the sensor and reboot the appliance, use the **reset** command in privileged EXEC mode. If the **powerdown** option is included, the appliance is powered off if possible or left in a state where the power can be turned off.

### **reset** [**powerdown**]

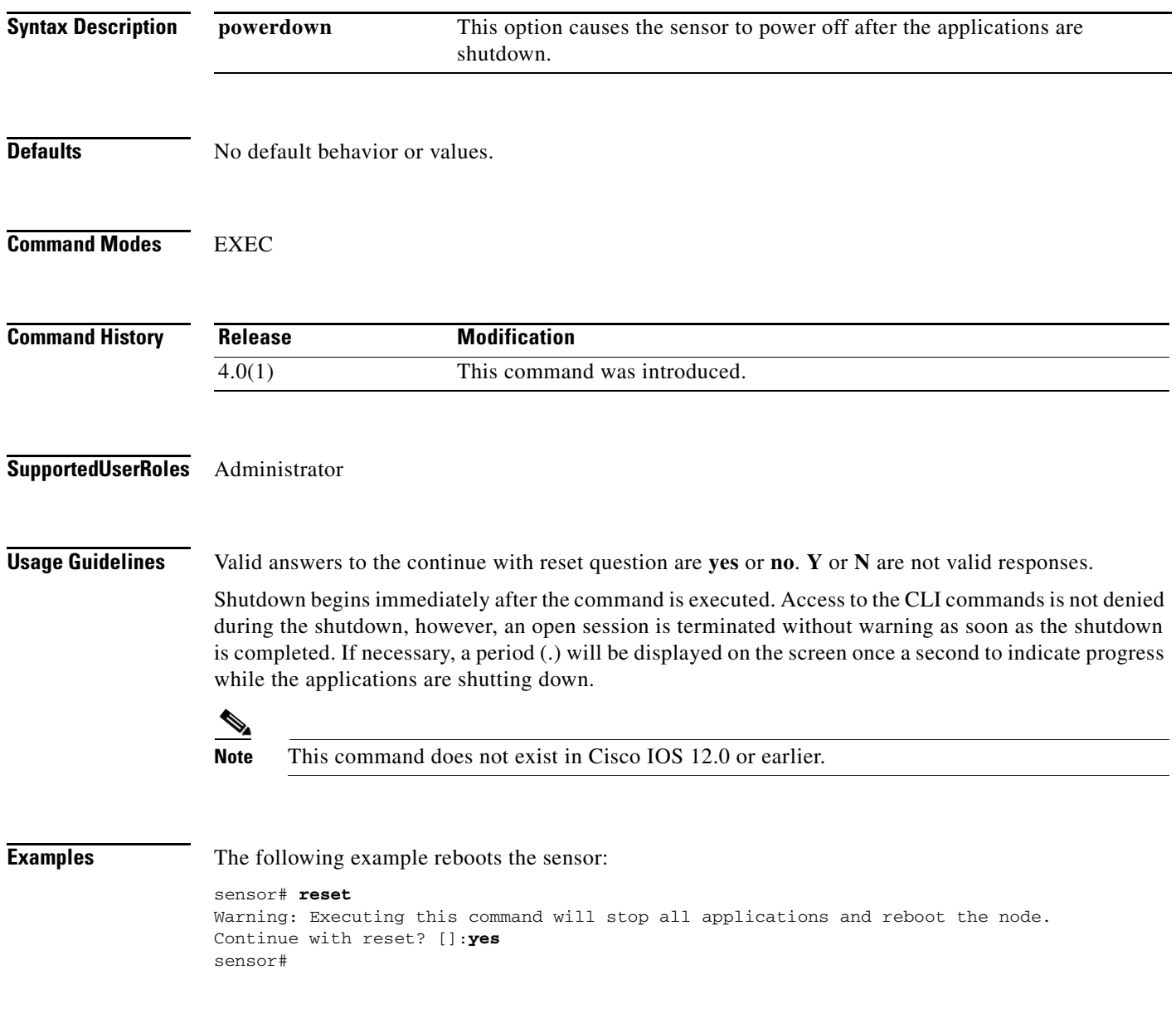

## **service**

To enter configuration menus for various sensor services, use the **service** command in global configuration mode. Use the **default** form of the command to reset the entire configuration for the application back to factory defaults.

**service {authentication | analysis-engine | event-action-rules** *name* **| host | interface | logger | network-access | notification | signature-definition** *name* **| ssh-known-hosts | trusted-certificate | web-server}**

**default service {authentication | analysis-engine | host | interface | logger | network-access | notification | ssh-known-hosts | trusted-certificate | web-server}**

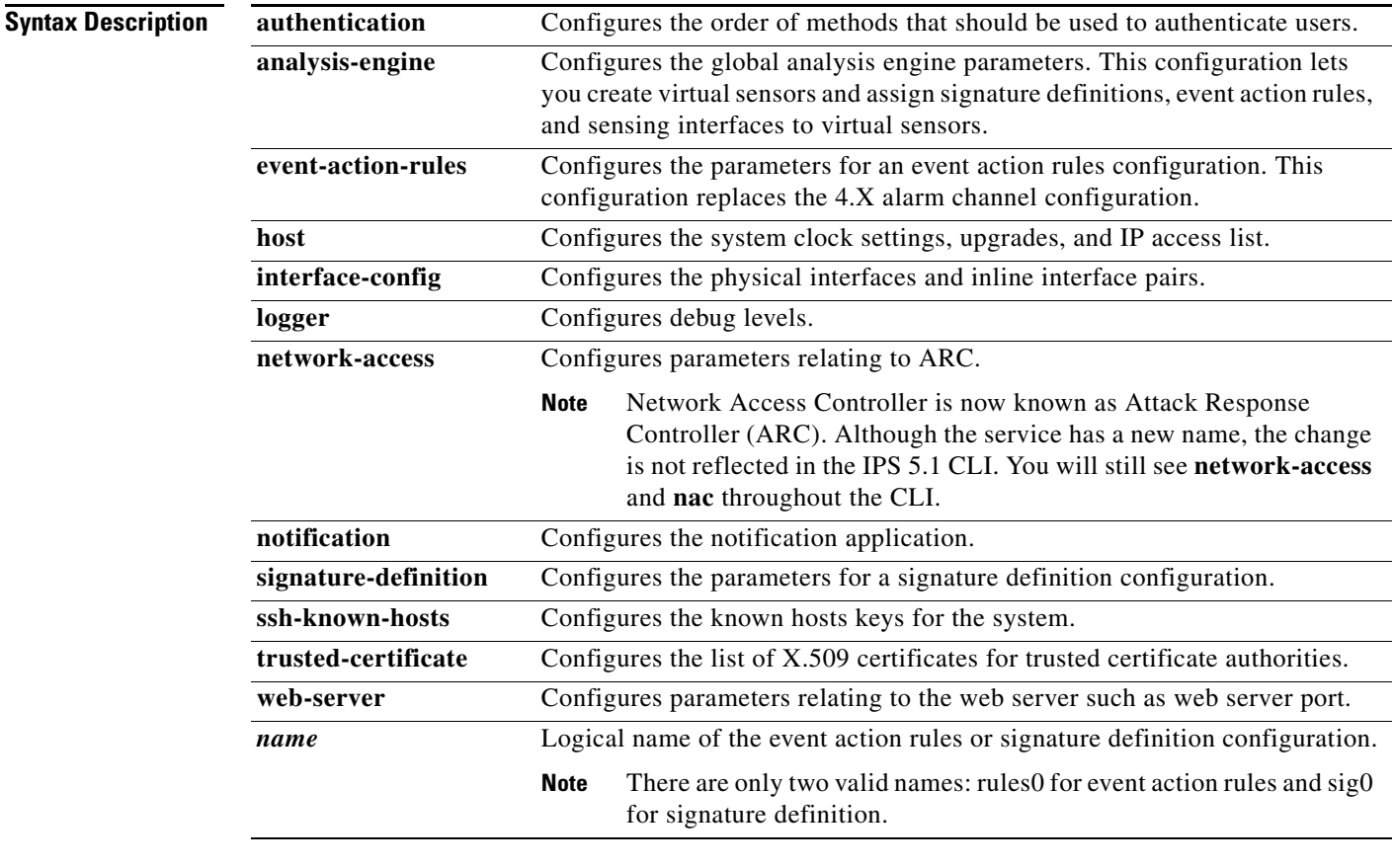

**Defaults** No default behavior or values.

**Command Modes** Global configuration

**Supported User Roles** Administrator, Operator, Viewer (display only)

**Cisco Intrusion Prevention System Command Reference for IPS 5.1**

**Usage Guidelines** This command lets you configure service-specific parameters. The items and menus in this configuration are service dependent and are built dynamically based on the configuration retrieved from the service when the command is executed.

### **Caution The modifications made in this mode and any submodes contained within it are applied to the service when you exit the service mode.**

The command mode is indicated on the command prompt by the name of the service. For example, service authentication has the following prompt:

sensor(config-aut)#

This command is IPS-specific.

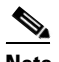

**Note** This command does not exist in Cisco IOS 12.0 or earlier.

Within the service event-action-rules and service signature-definition modes, you can create variables and configure rules to filter events. If you use a variable in a filter, you must use a dollar sign (\$SIG1) in front of the variable to indicate that the string you have entered represents a variable.

To enter more than one IP address, use a comma (no space) between the addresses. An IP address range can be expressed in the form A.B.C.D/b, where A.B.C.D represents an IP address and b represents the number of low-order bits that are masked in the IP address to specify the range. For example, the value 10.1.0.0/8 indicates an IP address of 10.1.0.0 with the lower 8 bits masked off to form a range of 10.1.0.0-10.1.0.255. Partial IP addresses can be used as part of the v4 IP address range when the allowPartialInput attribute is set to true. Because the range values are inclusive, the range 10.2-10.3 is equivalent to 10.2.0.0-10.3.255.255. The data for a range type can also be a set of ranges. A set of ranges consists of two or more ranges separated by commas—for example, 10.1.9.20-10.1.9.30,10.1.10.40-10.1.10.50,10.2-10.3.

A configuration can only be deleted if it is not assigned to a virtual sensor.

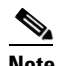

**Note** This command does not exist in Cisco IOS 12.0 or earlier.

**Examples** The following command enters the configuration mode for the authentication service:

```
sensor(config)# service authentication
sensor(config-aut)#
```
The following command enters the configuration mode for the analysis engine service:

```
sensor(config)# service analysis-engine
sensor(config-ana)#
```
 **service**

The following command enters the configuration mode for the event action rules service:

sensor(config)# **service event-action-rules rules0** sensor(config-rul)#

The following command enters the configuration mode for the host service:

sensor(config)# **service host** sensor(config-hos)#

The following command enters the configuration mode for the interface service:

```
sensor(config)# service interface
sensor(config-int)#
```
The following command enters the configuration mode for the logger service:

```
sensor(config)# service logger
sensor(config-log)#
```
The following command enters the configuration mode for the ARC service:

```
sensor(config)# service network-access
sensor(config-net)#
```
The following command enters the configuration mode for the SNMP notification service:

```
sensor(config)# service notification
sensor(config-not)#
```
The following command enters the configuration mode for the signature definition service:

```
sensor(config)# service signature-definition sig0
sensor(config-sig)#
```
The following command enters the configuration mode for the SSH known hosts service:

sensor(config)# **service ssh-known-hosts** sensor(config-ssh)#

The following command enters the configuration mode for the trusted certificate service:

```
sensor(config)# service trusted-certificate
sensor(config-tru)#
```
The following command enters the configuration mode for the web server service:

sensor(config)# **service web-server** sensor(config-web)#

## **setup**

To configure basic sensor configuration, use the **setup** command in privileged EXEC mode.

**setup**

**Syntax Description** This command has no arguments or keywords.

**Defaults** hostname sensor IP interface 10.1.9.201/24,10.1.9.1 telnet-server disabled web-server port 443 summer time disabled If summer time is enabled by the user, the defaults are as follows: **•** Summertime type Recurring **•** Start Month april **•** Start Week first **•** Start Day sunday **•** Start Time 02:00:00 **•** End Month october **•** End Week last **•** End Day sunday **•** End Time 02:00:00 **•** Offset 60 System timezone defaults: **•** Timezone UTC **•** UTC Offset 0 **Command Modes EXEC** 

**Supported User Roles** Administrator

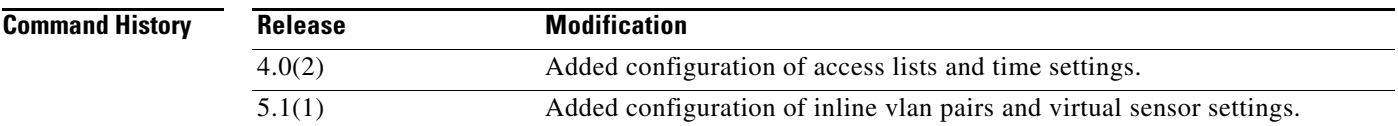

**Usage Guidelines** When you type the **setup** command, an interactive dialog called the System Configuration Dialog appears on the system console screen. The System Configuration Dialog guides you through the configuration process.

The values shown in brackets next to each prompt are the default values last set.

You must run through the entire System Configuration Dialog until you come to the item that you want to change. To accept default settings for items that you do not want to change, press **Enter**.

To return to the EXEC prompt without making changes and without running through the entire System Configuration Dialog, press **Ctrl-C**.

The facility also provides help text for each prompt. To access help text, type the question mark (?) at a prompt.

When you complete your changes, the configuration that was created during the setup session appears. You are prompted to save this configuration. If you type **yes**, the configuration is saved to disk. If you type **no**, the configuration is not saved and the process begins again. There is no default for this prompt; you must type either **yes** or **no**.

Valid ranges for configurable parameters are as follows:

IP Address/Netmask/Gateway: *X.X.X.X/nn,Y.Y.Y.Y*, where

*X.X.X.X* specifies the sensor IP address as a 32-bit address written as four octets separated by periods where  $X = 0.255$ .

*nn* specifies the number of bits in the netmask.

*Y.Y.Y.Y* specifies the default gateway as a 32-bit address written as four octets separated by periods where  $Y = 0 - 255$ .

Host Name: Case sensitive character string, up to 256 characters. Numbers, "\_" and "-" are valid, spaces are not accepted.

Enter the clock settings in setup mode only if the system is NOT using NTP. NTP commands are provided separately.

You can configure daylight savings time either in recurring mode or date mode. If you select recurring mode, the start and end days are entered based on week, day, month, and time. If you select date mode, the start and end days are entered based on month, day, year, and time. Selecting disable turns off daylight savings time.

[Table 2-1](#page-63-0) shows the clock setting parameters.

DST zone Name of time zone to be displayed when summer time is in effect. week Week of the month (1 to 5 or last). day **Day of the week (Sunday, Monday**,...). date Date of the month (1 to 31). month Month (January, February,...). year **Year**, no abbreviation (2001 to 2035). hh:mm Start/end DST (24-hour format) in hours and minutes. offset (Optional) Number of minutes to add during summertime. The default is 60. timezone Name of the time zone to be displayed when standard time is in effect.

<span id="page-63-0"></span>*Table 2-1 Clock Setting Parameters*

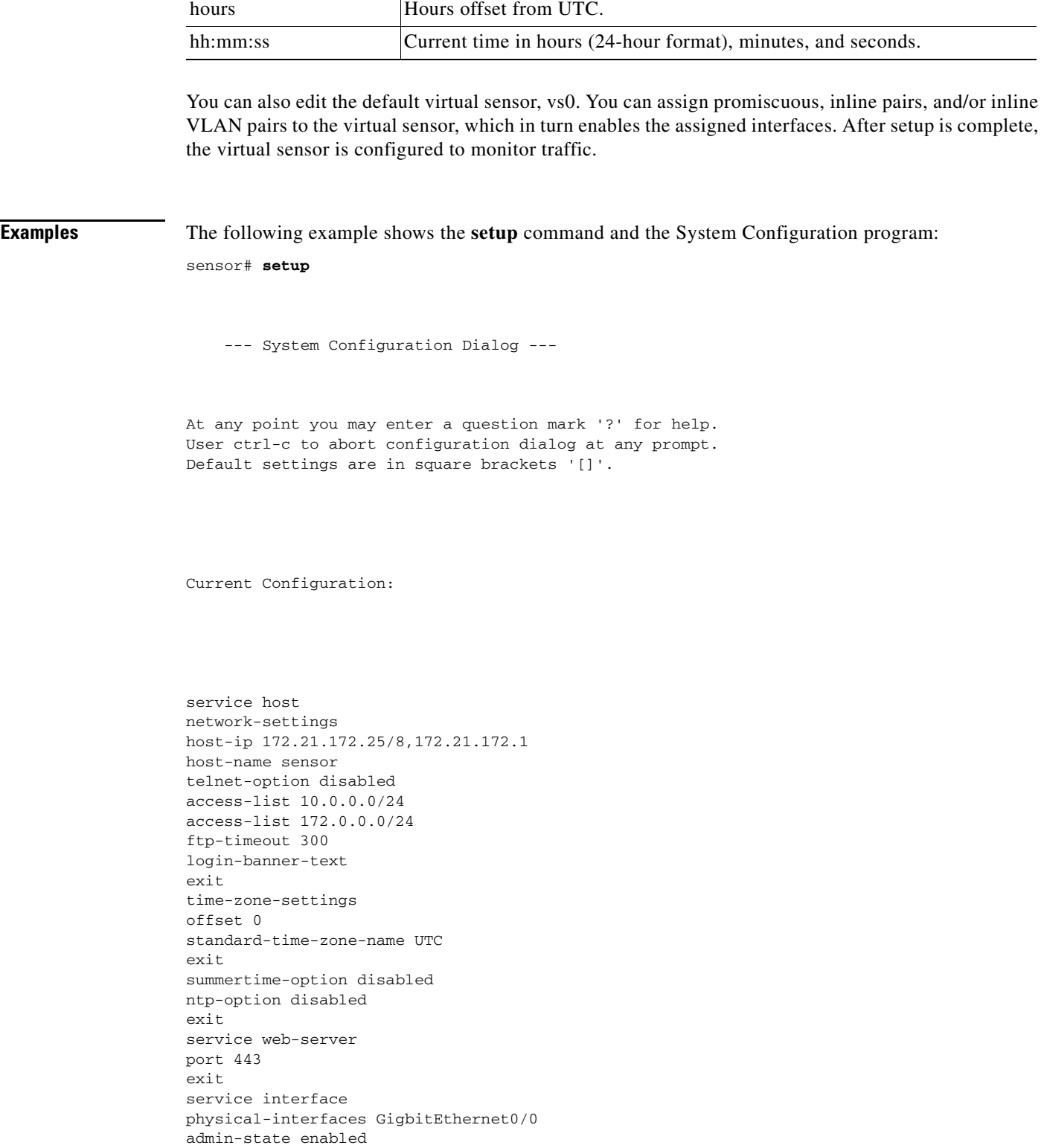

### *Table 2-1 Clock Setting Parameters (continued)*

exit exit

physical-interfaces GigbitEthernet1/0

```
admin-state enabled
subinterface-type inline-vlan-pair
subinterface 3
description Created via setup by user cisco
vlan1 5
vlan2 6
exit
exit
exit
service analysis-engine
virtual-sensor vs0
physical-interface GigabitEthernet0/0
physical-interface GigabitEthernet1/0 subinterface-number 3
exit
exit
Current time: Wed May 5 10:25:35 2004
Setup Configuration last modified: Mon May 3 15:34:30 2004
Continue with configuration dialog?[yes]:
Enter host name[sensor]: 
Enter IP interface[172.21.172.25/8,172.21.172.1]: 
Enter telnet-server status[enabled]: 
Enter web-server port[8080]: 80
Modify current access list? [no]: yes
Current access list entries:
   [1] 10.0.0.0/24
   [2] 172.0.0.0/24
Delete: 1
Delete:
Permit: 173.0.0.0/24
Permit:
Modify system clock settings? [no]: yes 
  Use NTP? [yes] no 
  Modify summer time settings? [no]: yes 
     Recurring, Date or Disable[recurring]: 
     Start Month[apr]: 
     Start Week[1]: 
     Start Day[sun]: 
     Start Time[02:00:00]: 
     End Month[oct]: 
     End Week[last]: 
     End Day[sun]: 
     End Time[02:00:00]: 
     DST Zone[]: CDT
     Offset[60]: 
  Modify system timezone? [no]: yes 
     Timezone[UTC]: CST 
     GMT Offset[-360] 
Modify virtual sensor "vs0" configuration?[no]: yes
Current interface configuration
   Command control: GigabitEthernet0/1
   Unused:
     GigabitEthernet1/1
     GigabitEthernet2/0
     GigabitEthernet2/1
   Promiscuous:
     GigabitEthernet0/0
```

```
 Inline:
    None
   Inline Vlan Pair:
    GigabitEthernet1/0 : 3; Vlans: 5, 6
Delete Promiscuous interfaces?[no]: 
Delete Inline Vlan Pairs? [no] yes
Inline Vlan Pair Interfaces:
  [1] GigabitEthernet1/0
Interface to modify: 1
Inline Vlan Pairs for GigabitEthernet1/0:
   [1] Subinterface: 3; Vlans: 5, 6
Delete: 1
Delete:
Delete Inline Vlan Pairs?[no]:
Add Promiscuous interfaces?[no]: 
Add Inline pairs?[no]: yes
Pair name: test
Description[Created via setup by user cisco]: 
Interface1[]: GigabitEthernet2/0
Interface2[]: GigabitEthernet2/1
Pair name: 
Add Inline Vlan Pairs?[no]: yes
Available Interfaces:
   [1] GigabitEthernet1/0
   [2] GigabitEthernet1/1
Interface to modify: 2
Inline Vlan Pairs for GigabitEthernet1/1:
   None
Subinterface number: 1
Description[Created via setup by user cisco]:
Vlan1[]: 1
Vlan2[]: 2
Subinterface number: 
Add Inline Vlan Pairs?[no]:
```
The following configuration was entered.

```
service host
network-settings
host-ip 172.21.172.25/8,172.21.172.1
host-name sensor
telnet-option enabled
access-list 172.0.0.0/24
access-list 173.0.0.0/24
ftp-timeout 300
login-banner-text 
exit
time-zone-settings
offset -360
standard-time-zone-name CST
exit
summertime-option recurring
offset 60
summertime-zone-name CDT
start-summertime
month april
week-of-month first
day-of-week sunday
time-of-day 02:00:00
exit
```
 **setup**

```
end-summertime
month october
week-of-month last
day-of-week sunday
time-of-day 02:00:00
exit
exit
ntp-option disabled
exit
service web-server
port 80
exit
service interface
physical-interfaces GigabitEthernet0/0 
admin-state enabled
exit
physical-interfaces GigabitEthernet1/1 
admin-state enabled
subinterface-type inline-vlan-pair
subinterface 1 
description Created via setup by user cisco
vlan1 1
vlan2 2
exit
exit
exit
physical-interfaces GigabitEthernet2/0 
admin-state enabled
exit
physical-interfaces GigabitEthernet2/1 
admin-state enabled
exit
inline-interfaces test 
description Created via setup by user cisco
interface1 GigabitEthernet2/0
interface2 GigabitEthernet2/1
exit
exit
service analysis-engine
virtual-sensor vs0 
physical-interface GigabitEthernet0/0 
physical-interface GigabitEthernet1/1 subinterface-number 1
logical-interface test 
exit
exit
[0] Go to the command prompt without saving this config.
[1] Return back to the setup without saving this config.
[2] Save this configuration and exit.
Enter your selection [2]: 
Configuration Saved.
Modify system date and time? [no] yes 
     Local Date[]: 2003-01-18
     Local Time[4:33:49]: 10:33:49 
System Time Updated successfully 
sensor#
```
## **show begin**

To search the output of certain **show** commands, use the **show begin** command in privileged EXEC mode. This command begins unfiltered output of the **show** command with the first line that contains the regular expression specified.

**show** [**configuration | events | settings | tech-support**] **| begin** *regular-expression*

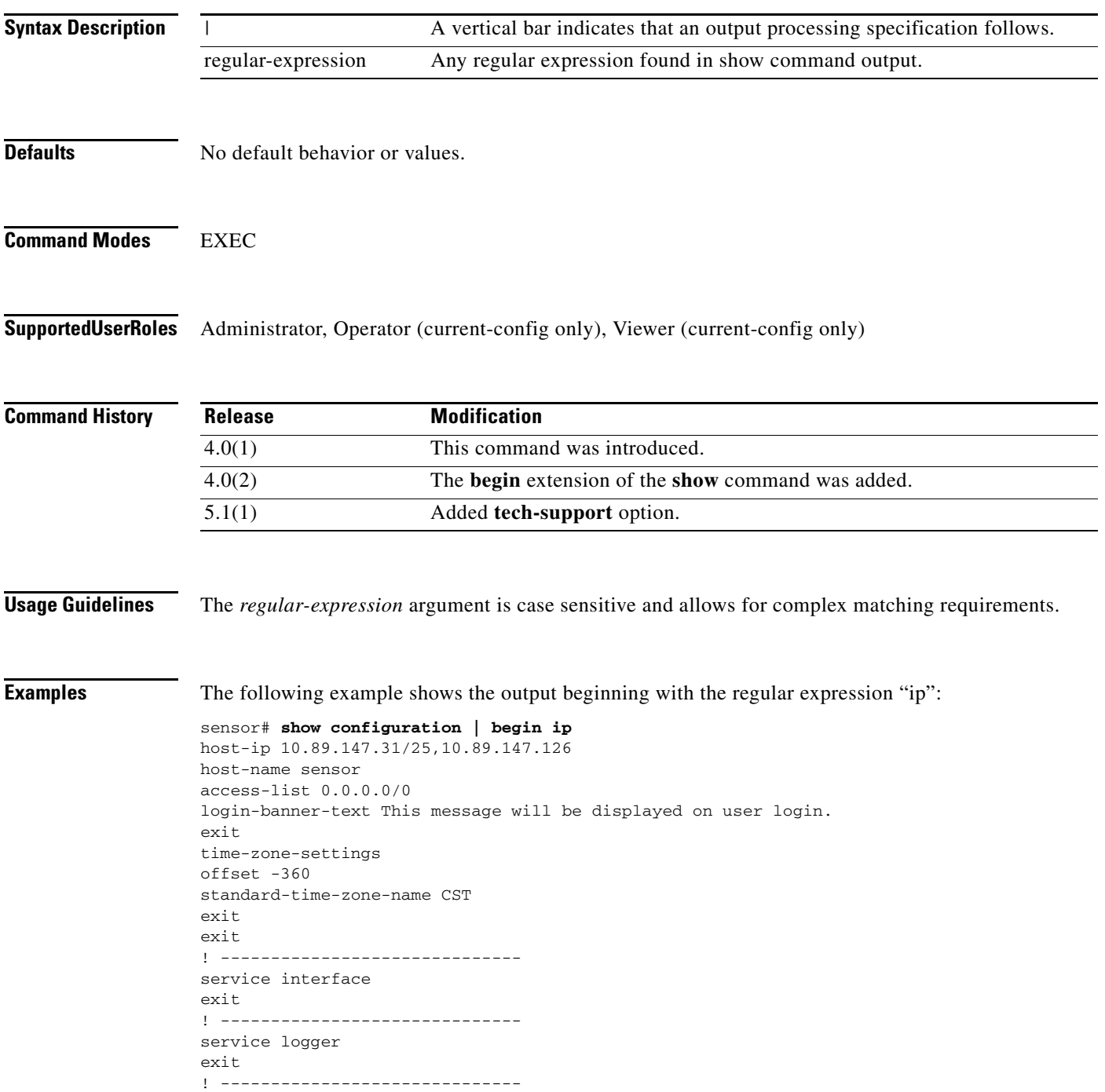

```
service network-access
user-profiles mona 
enable-password foobar
exit
exit
! ------------------------------
service notification
--MORE--
```
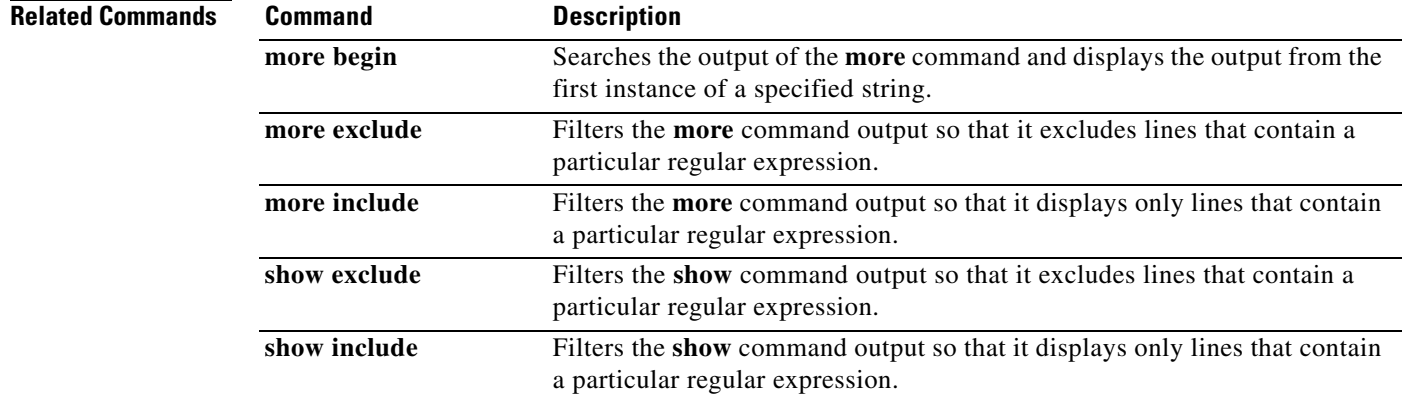

٠

## **show clock**

To display the system clock, use the **show clock** command in privileged EXEC mode.

**show clock** [**detail**]

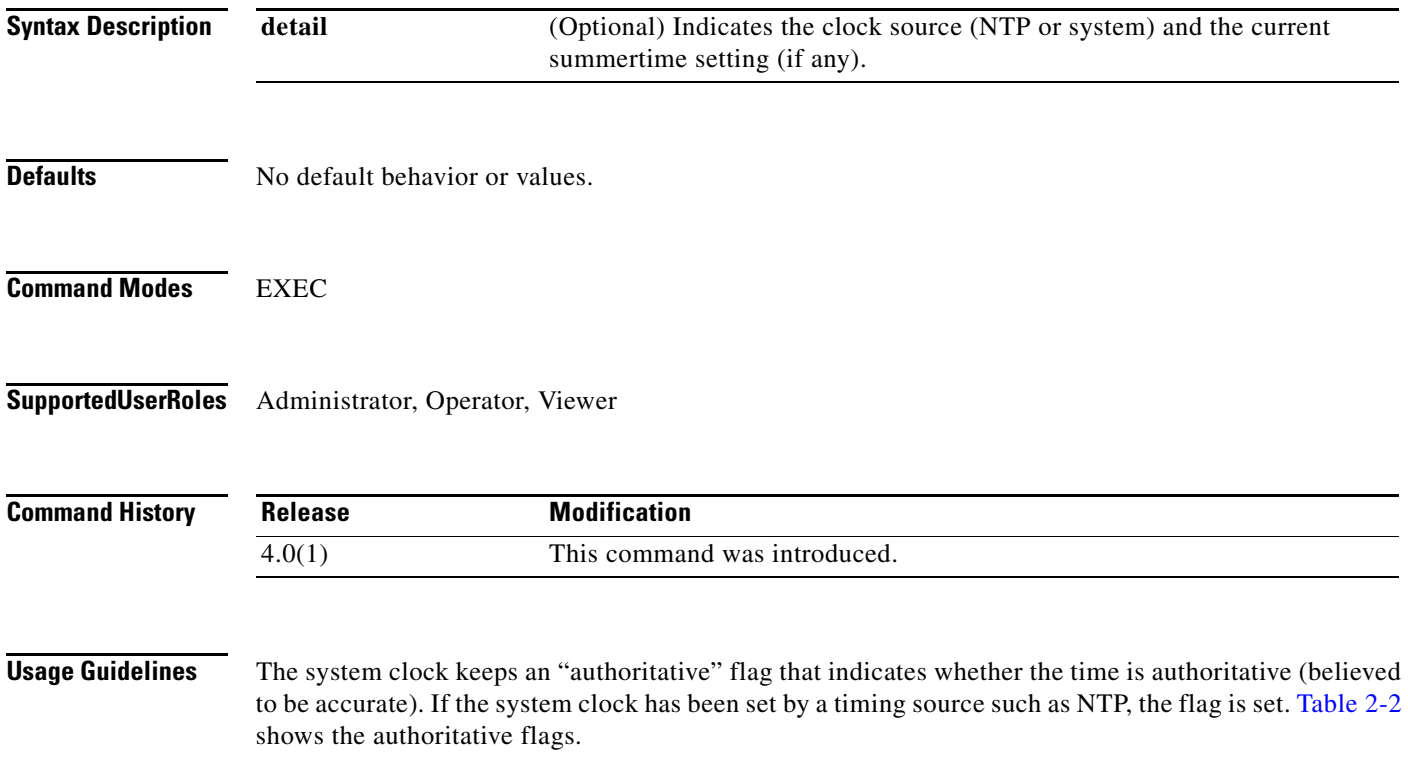

### <span id="page-70-0"></span>*Table 2-2 Authoritative Flags*

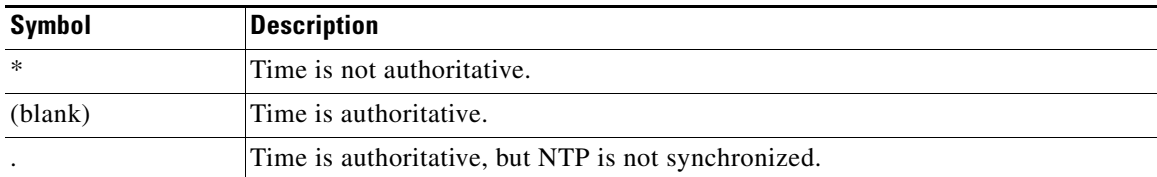

**Examples** The following example shows NTP configured and synchronized:

```
sensor# show clock detail
12:30:02 CST Tues Dec 19 2002
Time source is NTP
Summer time starts 03:00:00 CDT Sun Apr 7 2003
Summer time ends 01:00:00 CST Sun Oct 27 2003
sensor#
```
The following example shows no time source configured:

```
sensor# show clock
*12:30:02 EST Tues Dec 19 2002 
sensor#
```
The following example shows no time source is configured:

sensor# **show clock detail** \*12:30:02 CST Tues Dec 19 2002 No time source Summer time starts 02:00:00 CST Sun Apr 7 2003 Summer time ends 02:00:00 CDT Sun Oct 27 2003
# **show configuration**

See the **more current-config** command under the **more** command.

**Command History Release Modification** 4.0(2) This command was added.

### **show events**

To display the local event log contents, use the **show events** command in privileged EXEC mode.

**show events** [{[**alert** [*informational*] [*low*] [*medium*] [*high*] [**include-traits** *traits*] [**exclude-traits**  *traits*] | **error** [*warning*] [*error*] [*fatal*] | **NAC | status**}] [*hh:mm:ss* [*month day* [*year*]] | **past**  *hh:mm:ss*]

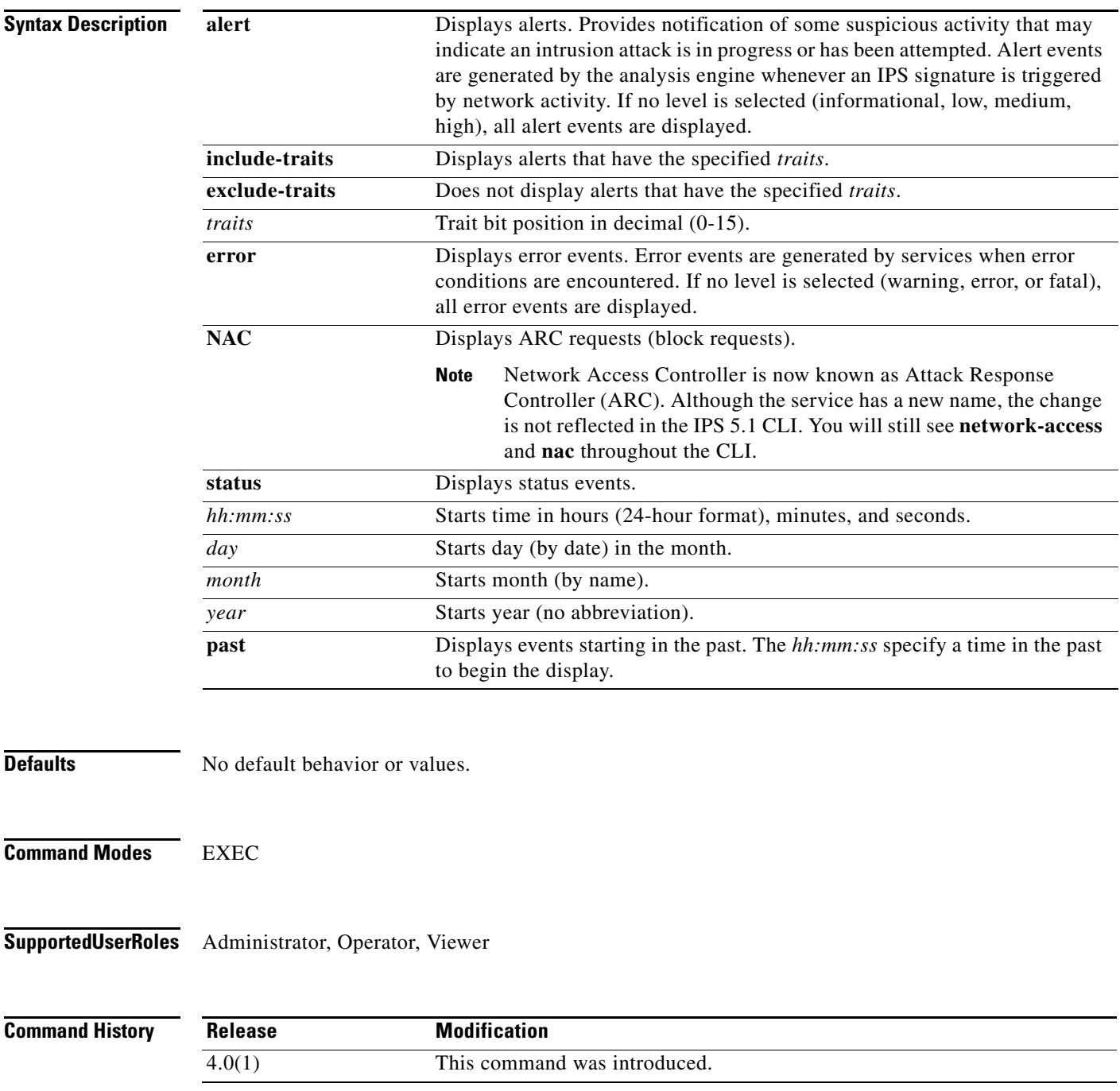

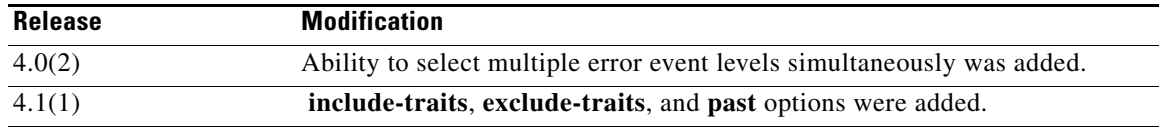

**Usage Guidelines** The **show events** command displays the requested event types beginning at the requested start time. If no start time is entered, the selected events are displayed beginning at the current time. If no event types are entered, all events are displayed. Events are displayed as a live feed. You can cancel the live feed by the pressing **Ctrl-C**.

> Use the regular expression **| include shunInfo** with the **show events** command to view the blocking information, including source address, for the event.

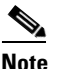

**Note** This command does not exist in Cisco IOS 12.0 or earlier.

**Examples** The following example displays block requests beginning at 10:00 a.m. on December 25, 2004: sensor# **show events NAC 10:00:00 Dec 25 2004**

The following example displays error and fatal error messages beginning at the current time:

sensor# **show events error fatal error**

The following example displays all events beginning at 10:00 a.m. on December 25, 2004:

sensor# **show events 10:00:00 Dec 25 2004**

The following example displays all events beginning 30 seconds in the past:

```
sensor# show events past 00:00:30
```
The following output is taken from the XML content:

```
evAlert: eventId=1025376040313262350 severity=high 
   originator: 
    deviceName: sensor1 
    appName: sensorApp 
   time: 2002/07/30 18:24:18 2002/07/30 12:24:18 CST 
   signature: sigId=4500 subSigId=0 version=1.0 IOS Embedded SNMP Community Names
   participants: 
    attack: 
     attacker: proxy=false 
    addr: 132.206.27.3
     port: 61476 
    victim: 
     addr: 132.202.9.254 
     port: 161 
protocol: udp
```
## **show exclude**

To filter the **show** command output so that it excludes lines that contain a particular regular expression, use the **show exclude** command in privileged EXEC mode.

**show** [**configuration | events | settings | tech-support**] **| exclude** *regular-expression*

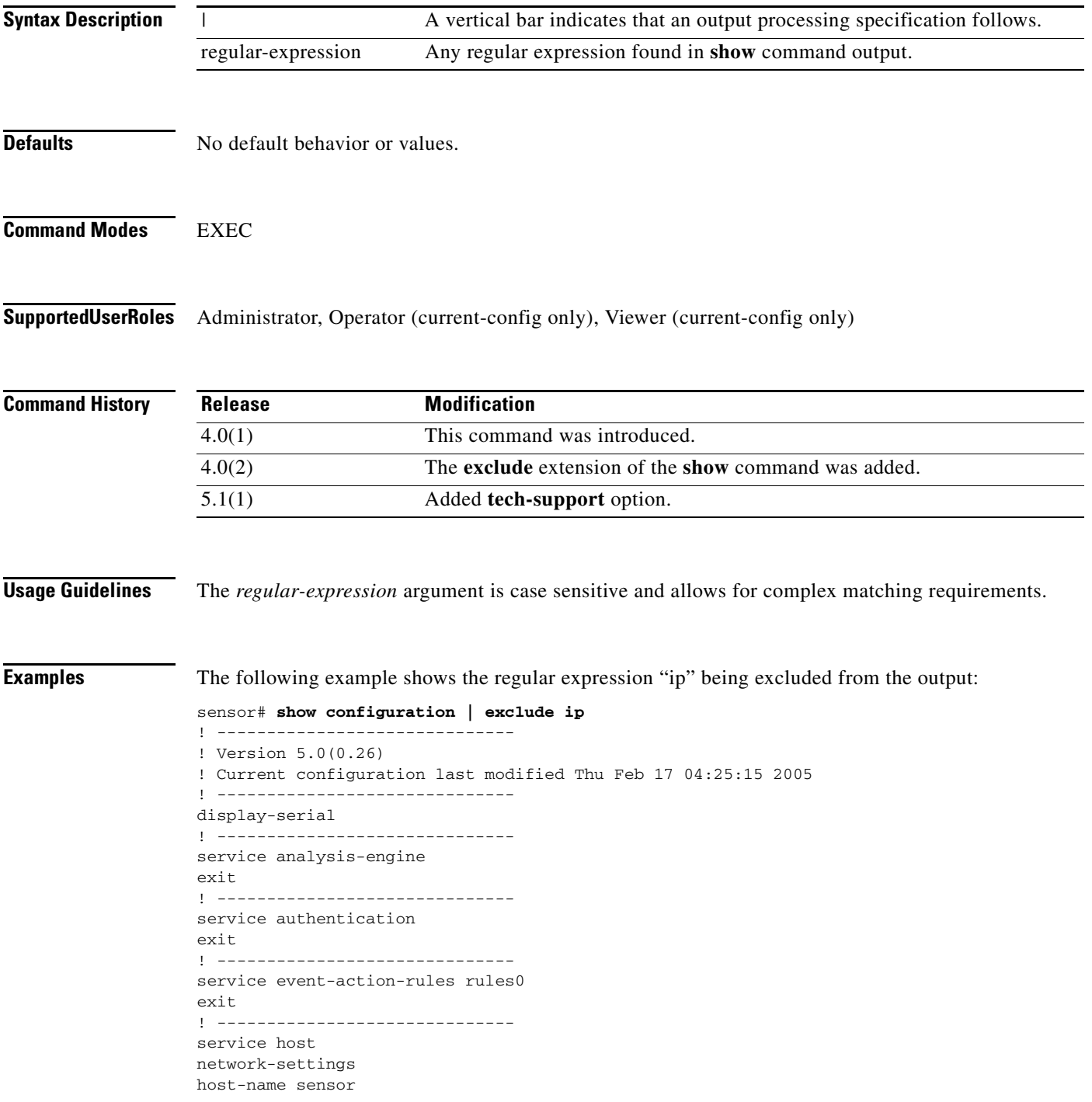

```
access-list 0.0.0.0/0 
login-banner-text This message will be displayed on user login.
exit
time-zone-settings
offset -360
standard-time-zone-name CST
--<i>M</i>ORE-
```
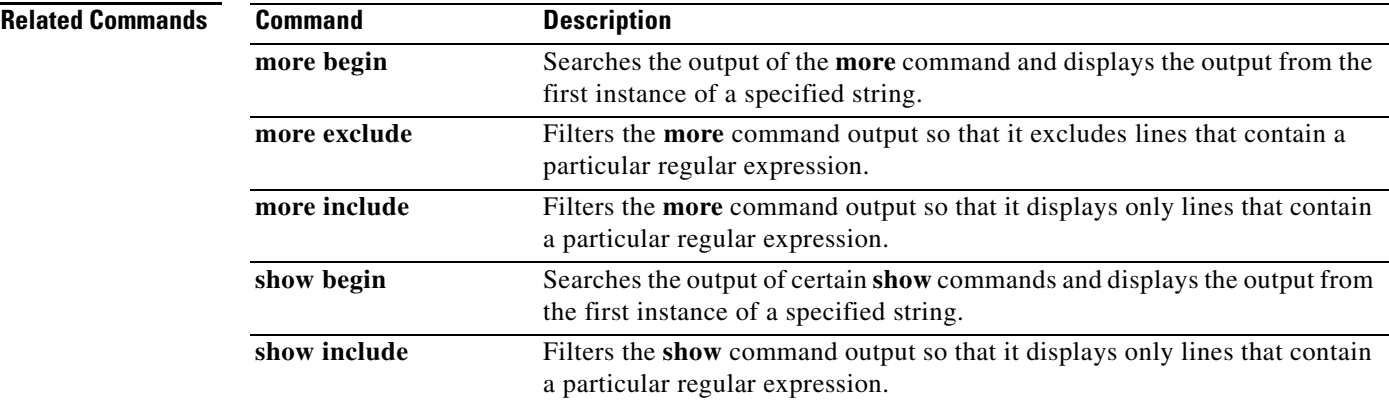

# **show history**

To list the commands you have entered in the current menu, use the **show history** command in all modes.

**show history**

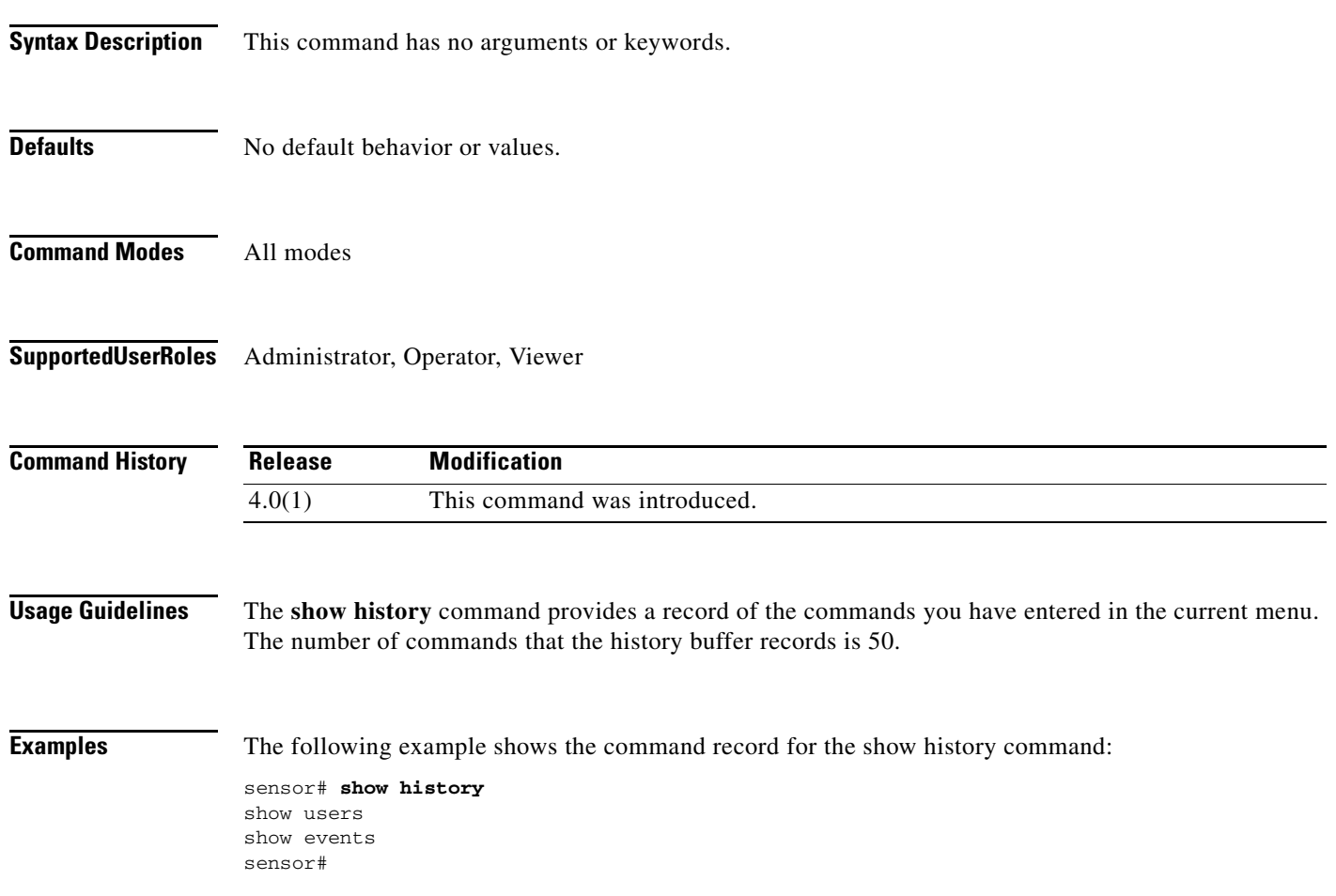

**The Contract of the Contract of the Contract of the Contract of the Contract of the Contract of the Contract of the Contract of the Contract of the Contract of the Contract of the Contract of the Contract of the Contract** 

# **show include**

To filter the **show** command output so that it displays only lines that contain a particular regular expression, use the **show include** command in privileged EXEC mode.

**show** [ **configuration | events | settings | tech-support**] **| include** *regular-expression*

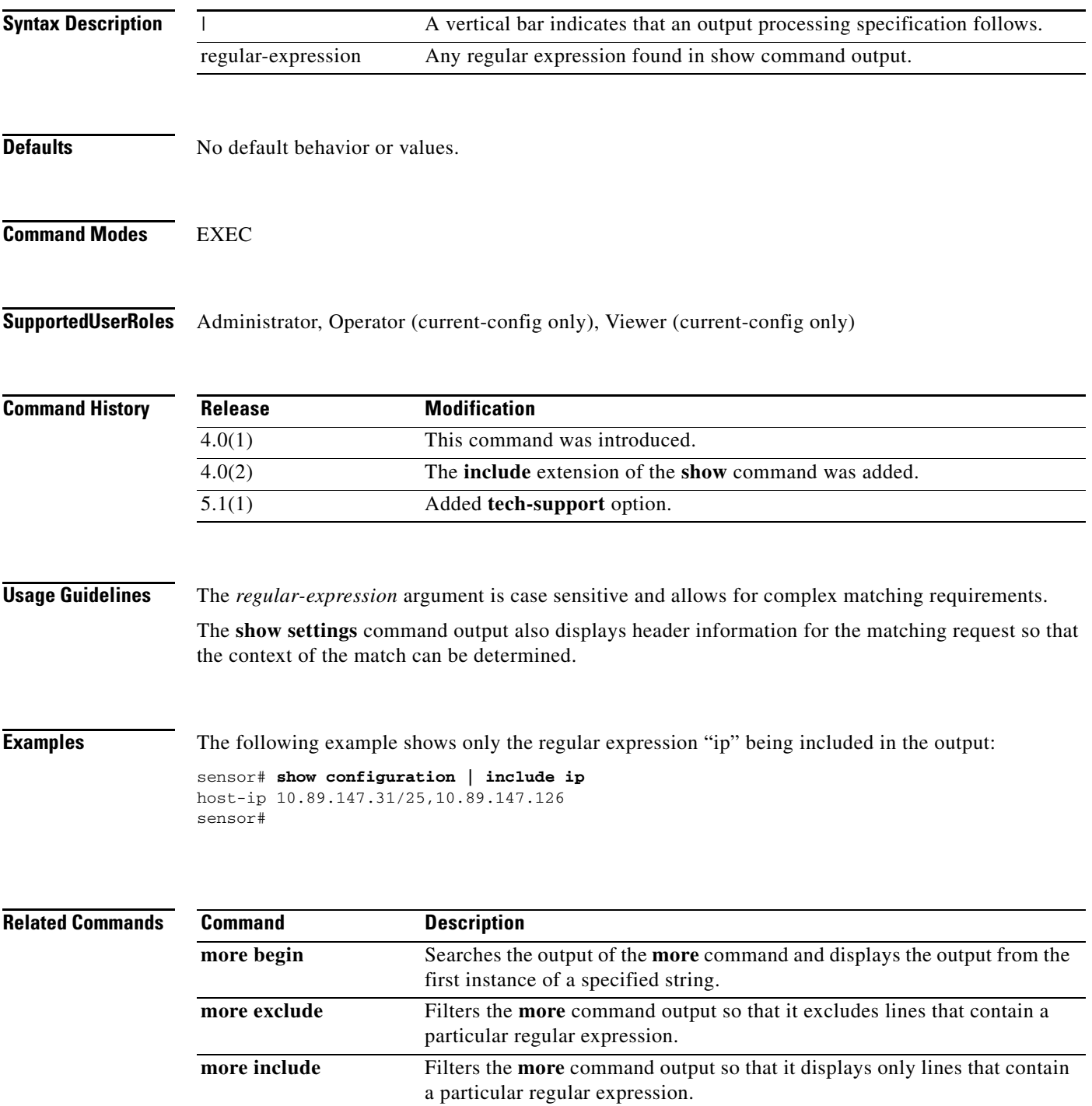

**College** 

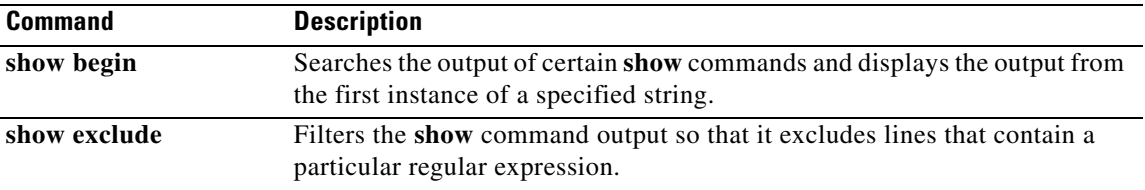

**The Contract of the Contract of the Contract of the Contract of the Contract of the Contract of the Contract of the Contract of the Contract of the Contract of the Contract of the Contract of the Contract of the Contract** 

# **show interfaces**

To display statistics for all system interfaces, use the show interfaces command in privileged EXEC mode. This command displays **show interfaces management**, **show interfaces fastethernet**, and **show interface gigabitethernet**.

**show interfaces** [**clear**]

**show interfaces {FastEthernet | GigabitEthernet | Management}** [*slot/port*]

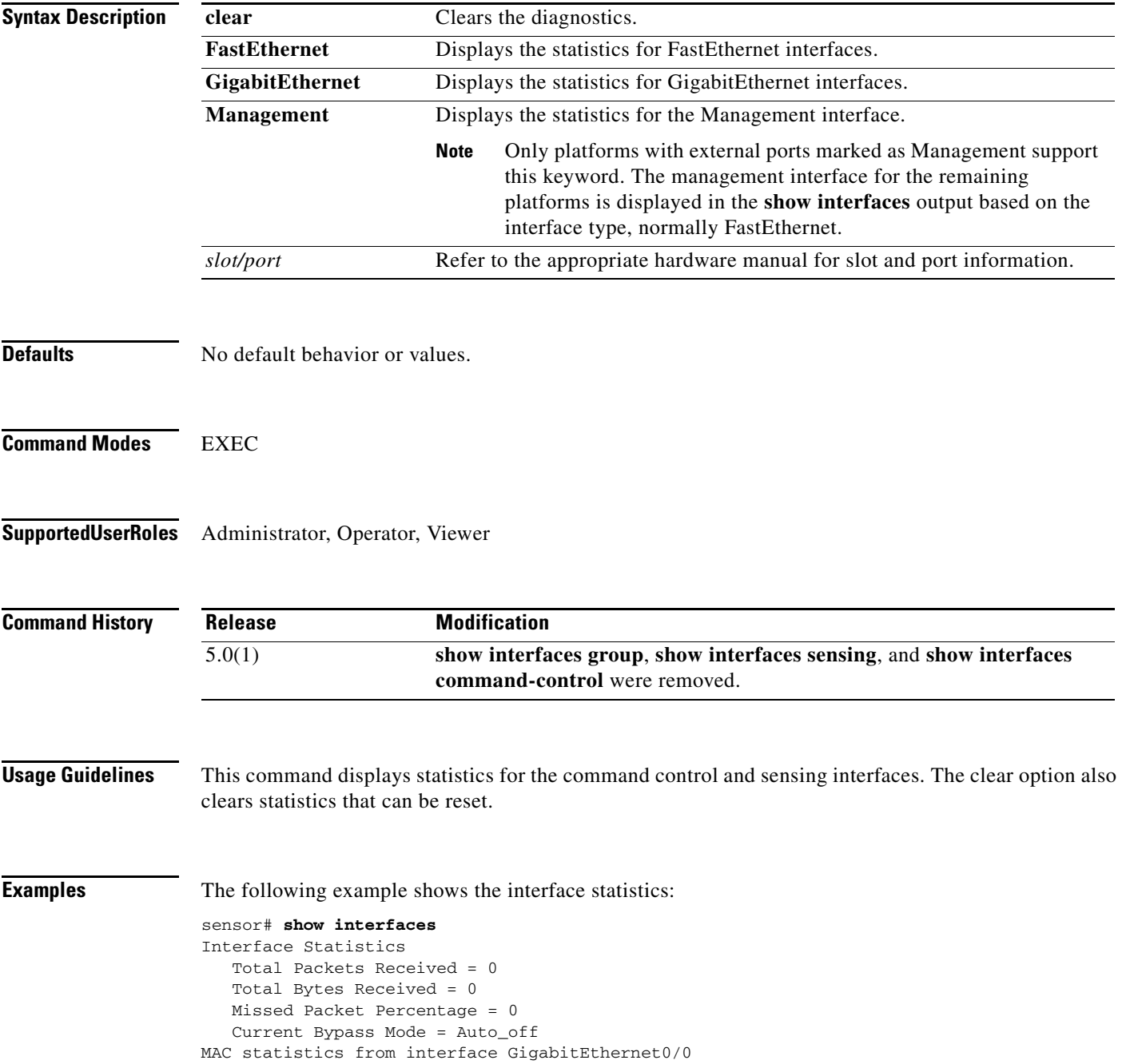

```
 Media Type = TX
   Missed Packet Percentage = 0
   Inline Mode = Unpaired
   Pair Status = N/A
   Link Status = Down
   Link Speed = N/A
   Link Duplex = N/A
   Total Packets Received = 0
   Total Bytes Received = 0
   Total Multicast Packets Received = 0
   Total Broadcast Packets Received = 0
   Total Jumbo Packets Received = 0
   Total Undersize Packets Received = 0
   Total Receive Errors = 0
   Total Receive FIFO Overruns = 0
   Total Packets Transmitted = 0
   Total Bytes Transmitted = 0
   Total Multicast Packets Transmitted = 0
--MORE--
```
a ka

# **show inventory**

To display PEP information, use the **show inventory** command in privileged EXEC mode. This command displays the UDI information that consists of PID, VID and SN of the sensor.

#### **show inventory**

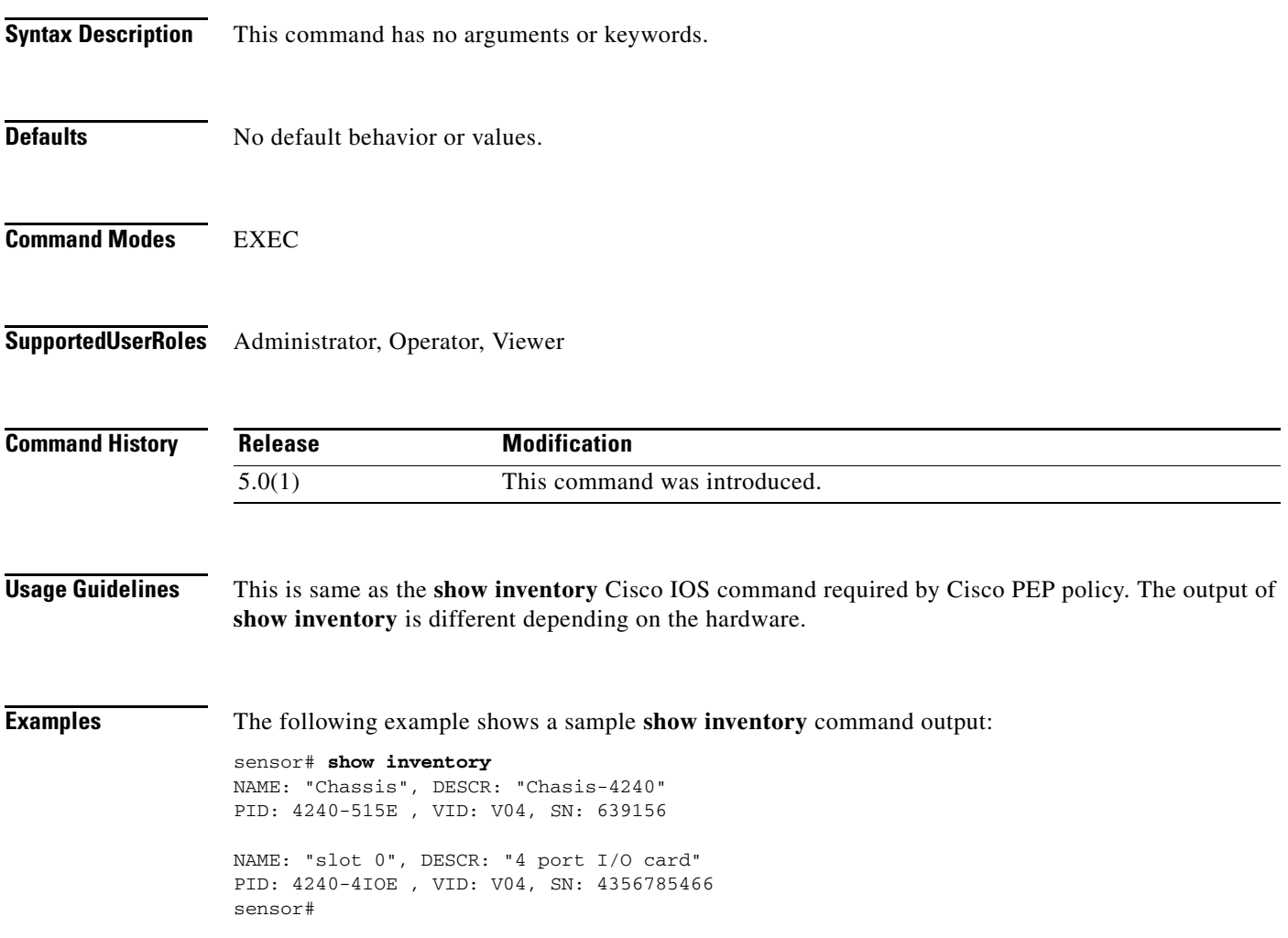

 $\mathcal{L}_{\rm{max}}$ 

# **show privilege**

To display your current level of privilege, use the **show privilege** command in privileged EXEC mode.

**show privilege**

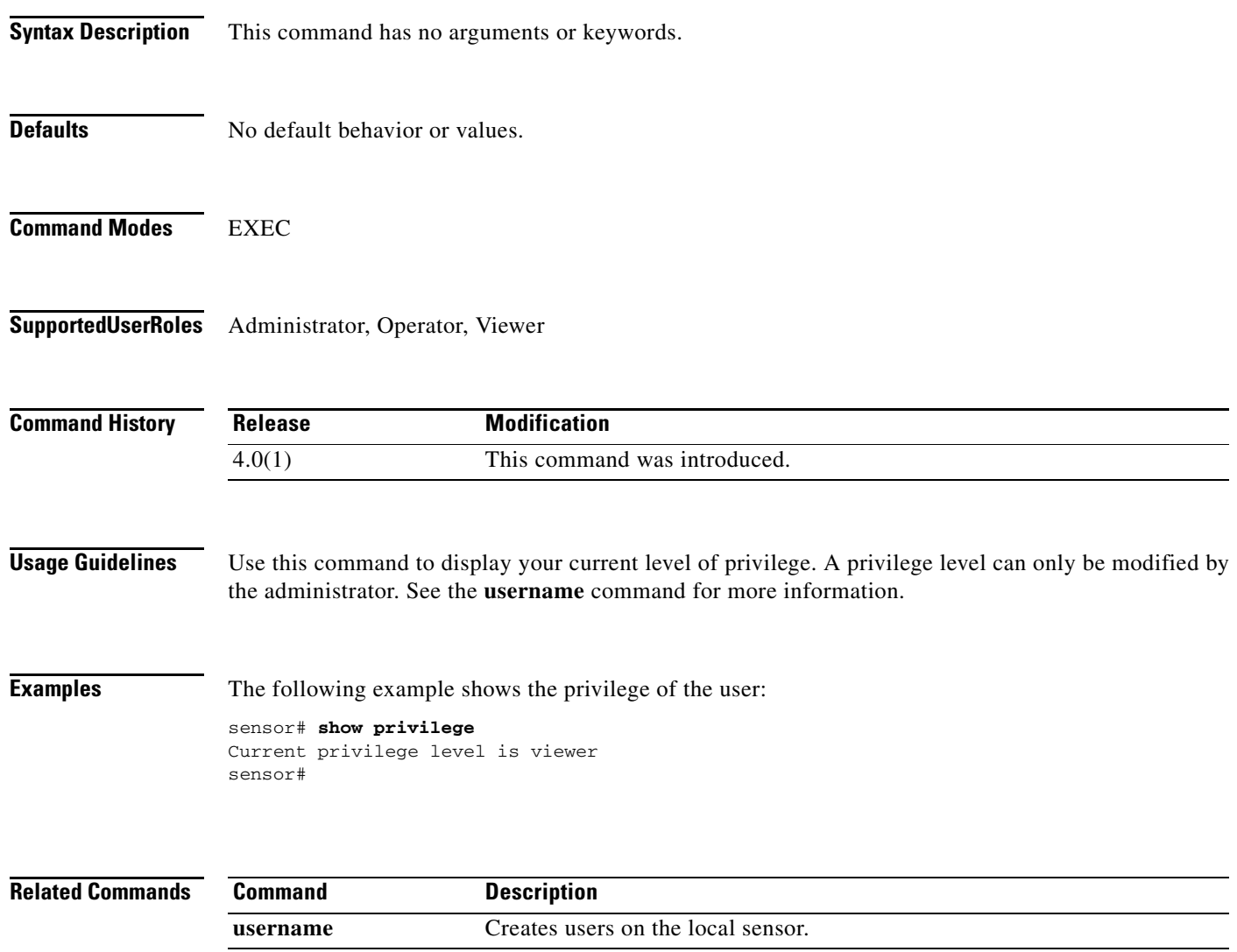

# **show settings**

To display the contents of the configuration contained in the current submode, use the **show settings** command in any **service** command mode.

**show settings [terse]**

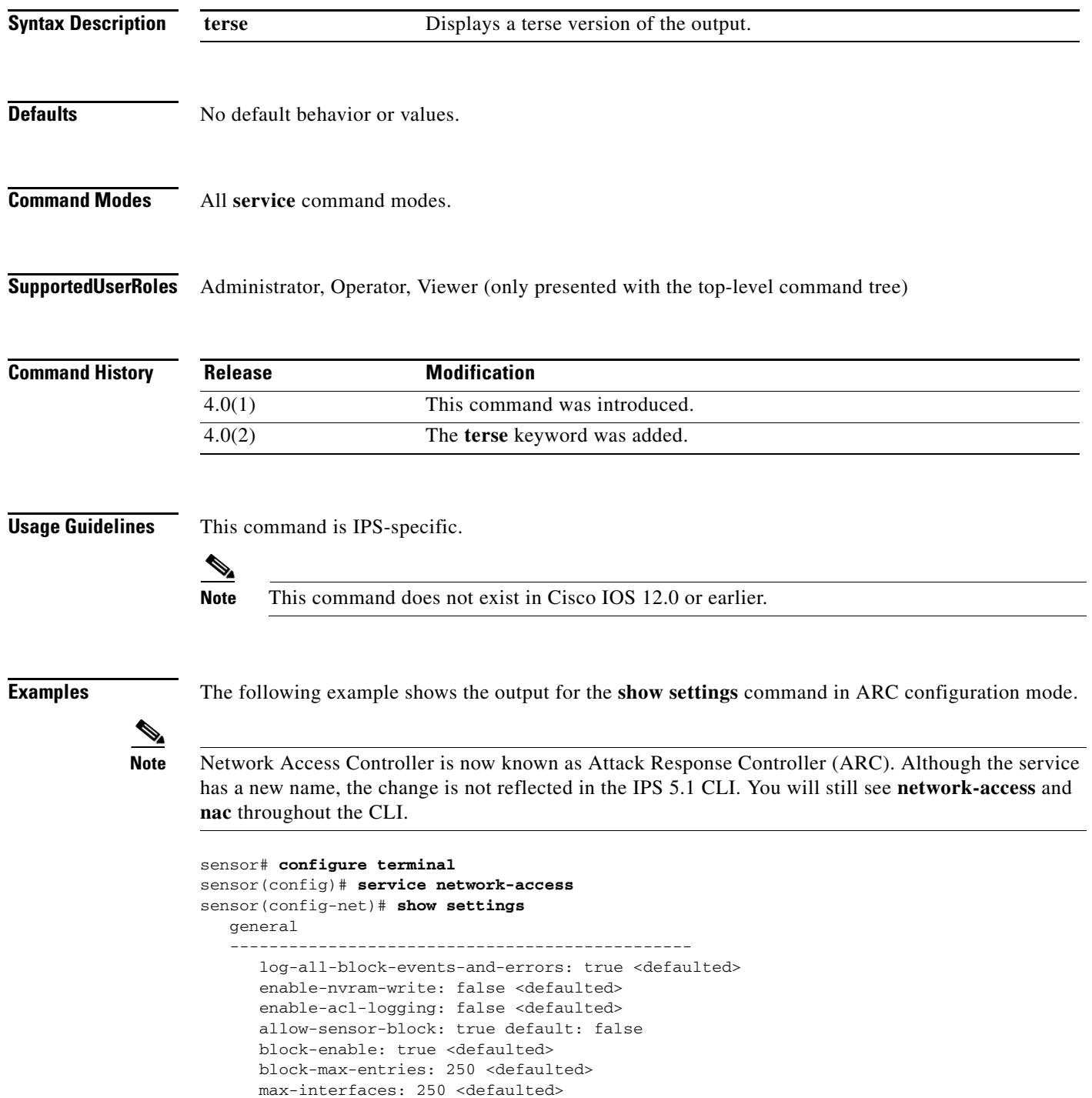

 $\mathcal{L}_{\rm{max}}$ 

 master-blocking-sensors (min: 0, max: 100, current: 0) ----------------------------------------------- ---------------------------------------------- never-block-hosts (min: 0, max: 250, current: 0) ----------------------------------------------- ---------------------------------------------- never-block-networks (min: 0, max: 250, current: 0) ----------------------------------------------- ---------------------------------------------- block-hosts (min: 0, max: 250, current: 0) ----------------------------------------------- ---------------------------------------------- block-networks (min: 0, max: 250, current: 0) ----------------------------------------------- ----------------------------------------------- ---------------------------------------------- user-profiles (min: 0, max: 250, current: 0) ----------------------------------------------- ---------------------------------------------- cat6k-devices (min: 0, max: 250, current: 0) ----------------------------------------------- ---------------------------------------------- router-devices (min: 0, max: 250, current: 0) ----------------------------------------------- ---------------------------------------------- firewall-devices (min: 0, max: 250, current: 0) ----------------------------------------------- -----------------------------------------------

sensor(config-net)#

The following example shows the **show settings** terse output for the signature definition submode.

```
sensor# configure terminal
sensor(config)# service signature-definition sig0
sensor(config-sig)# show settings terse
    variables (min: 0, max: 256, current: 2)
       -----------------------------------------------
       <protected entry>
       variable-name: WEBPORTS
       variable-name: user2
        -----------------------------------------------
    application-policy
        -----------------------------------------------
       http-policy
       -----------------------------------------------
          http-enable: false <defaulted>
           max-outstanding-http-requests-per-connection: 10 <defaulted>
           aic-web-ports: 80-80,3128-3128,8000-8000,8010-8010,8080-8080,8888-8888,
24326-24326 <defaulted>
               -----------------------------------------------
       ftp-enable: true default: false
                     -----------------------------------------------
    fragment-reassembly
    -----------------------------------------------
       ip-reassemble-mode: nt <defaulted>
    -----------------------------------------------
    stream-reassembly
    -----------------------------------------------
       tcp-3-way-handshake-required: true <defaulted>
       tcp-reassembly-mode: strict <defaulted>
--MORE--
```
The following example shows the **show settings** filtered output. The command indicates the output should only include lines containing HTTP.

```
sensor# configure terminal
sensor(config)# service signature-definition sig0
sensor(config-sig)# show settings | include HTTP
Searching:
             sig-string-info: Bagle.Q HTTP propagation (jpeg) <defaulted>
             sig-string-info: Bagle.Q HTTP propagation (php) <defaulted>
             sig-string-info: GET ftp://@@@:@@@/pub HTTP/1.0 <defaulted>
             sig-name: IMail HTTP Get Buffer Overflow <defaulted>
             sig-string-info: GET shellcode HTTP/1.0 <defaulted>
             sig-string-info: ..%c0%af..*HTTP <defaulted>
             sig-string-info: ..%c1%9c..*HTTP <defaulted>
             sig-name: IOS HTTP Unauth Command Execution <defaulted>
             sig-name: Null Byte In HTTP Request <defaulted>
             sig-name: HTTP tunneling <defaulted>
             sig-name: HTTP tunneling <defaulted>
             sig-name: HTTP tunneling <defaulted>
             sig-name: HTTP tunneling <defaulted>
             sig-name: HTTP CONNECT Tunnel <defaulted>
             sig-string-info: CONNECT.*HTTP/ <defaulted>
             sig-name: HTTP 1.1 Chunked Encoding Transfer <defaulted>
             sig-string-info: INDEX / HTTP <defaulted>
             sig-name: Long HTTP Request <defaulted>
             sig-string-info: GET \x3c400+ chars>? HTTP/1.0 <defaulted>
             sig-name: Long HTTP Request <defaulted>
             sig-string-info: GET ......?\x3c400+ chars> HTTP/1.0 <defaulted>
             sig-string-info: /mod_ssl:error:HTTP-request <defaulted>
             sig-name: Dot Dot Slash in HTTP Arguments <defaulted>
             sig-name: HTTPBench Information Disclosure <defaulted>
```
 $--MORE--$ 

# **show ssh authorized-keys**

To display the public RSA keys for the current user, use the **show ssh authorized-keys** command in privileged EXEC mode.

**show ssh authorized-keys** [*id*]

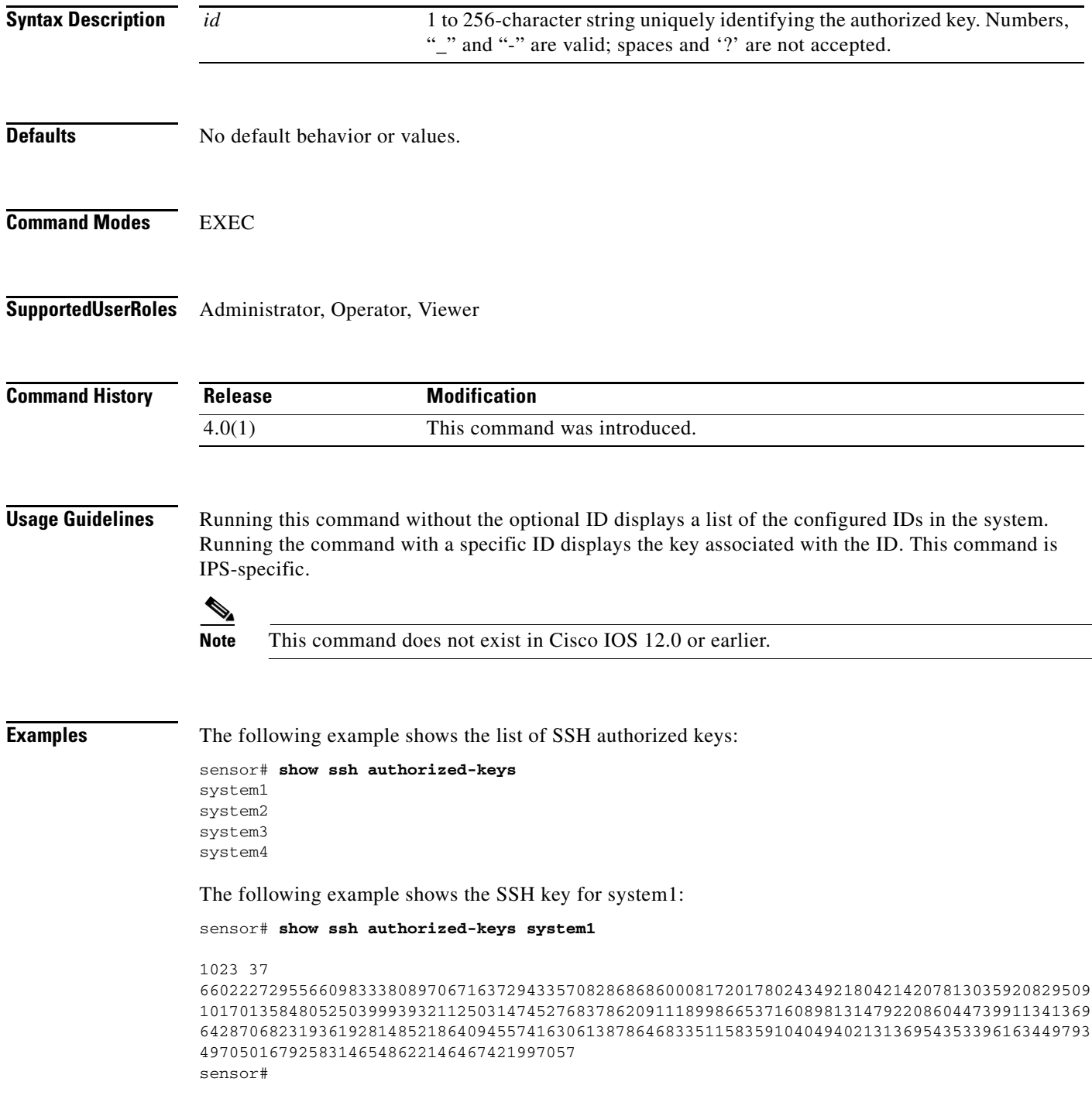

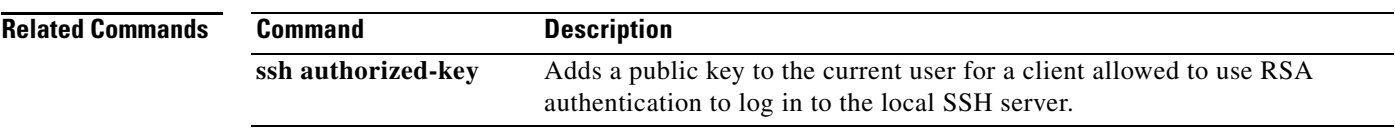

## **show ssh server-key**

To display the SSH server's host key and host key's fingerprint, use the **show ssh server-key** command in privileged EXEC mode.

#### **show ssh server-key**

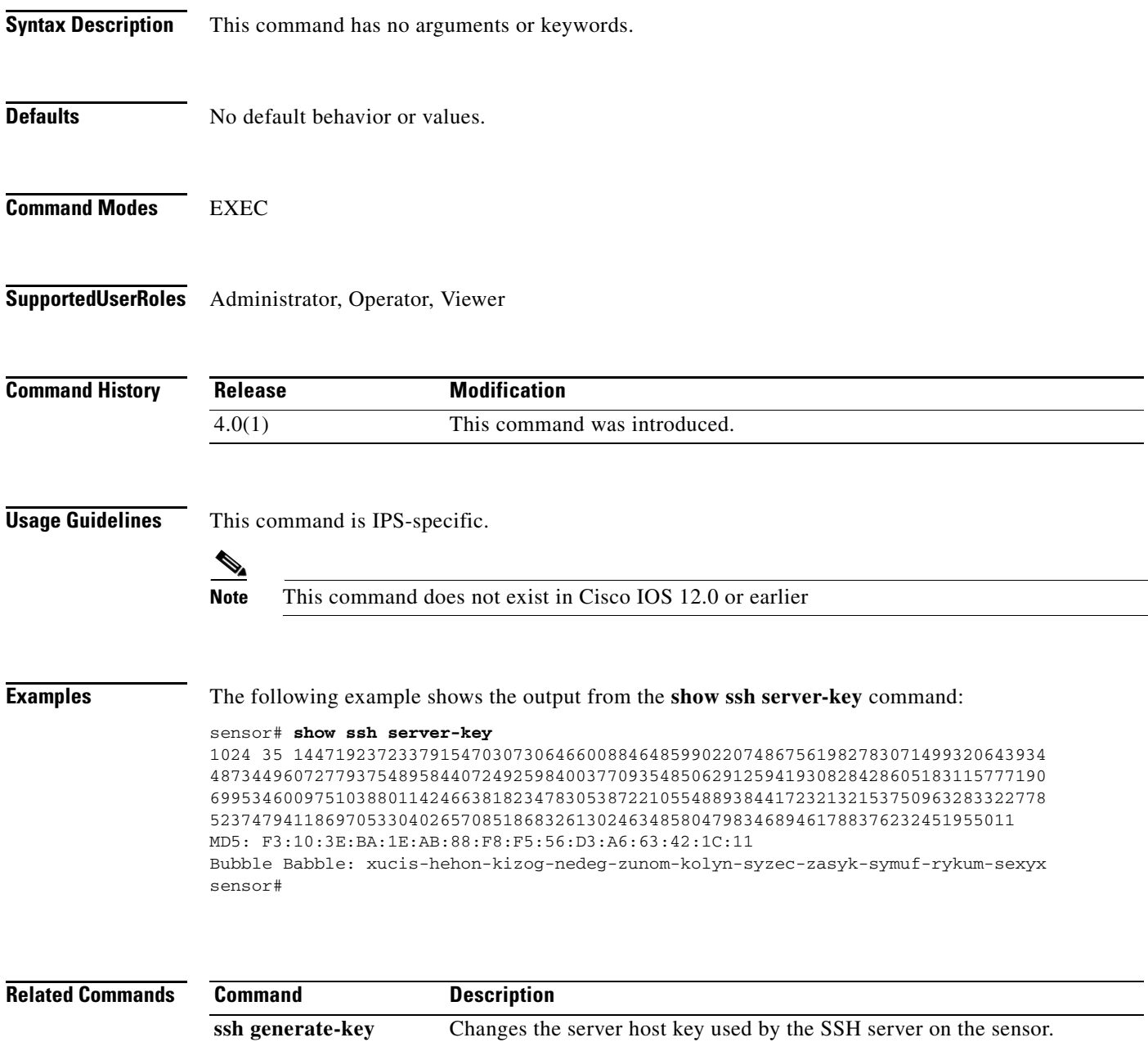

# **show ssh host-keys**

To display the known hosts table containing the public keys of remote SSH servers with which the sensor can connect, use the **show ssh host-keys** in privileged EXEC mode.

**show ssh host-keys** [*ipaddress*]

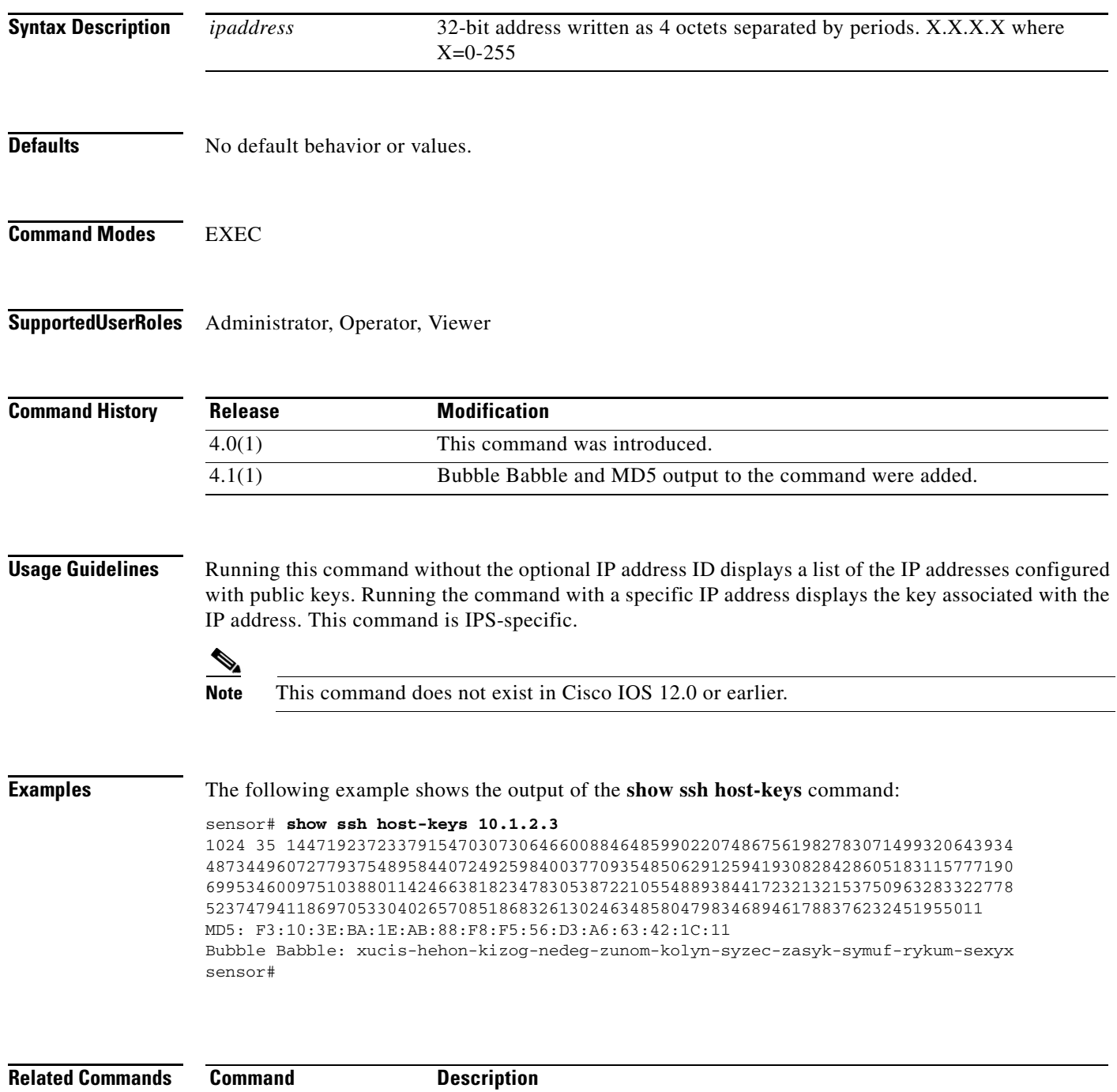

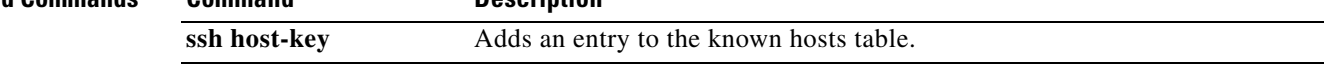

### **show statistics**

To display the requested statistics, use the **show statistics** command in privileged EXEC mode.

**show statistics {analysis-engine | authentication | denied-attackers | event-server | event-store | host | logger | network-access | notification | sdee-server | transaction server | transaction-source | virtual-sensor** | **web-server**} [clear]

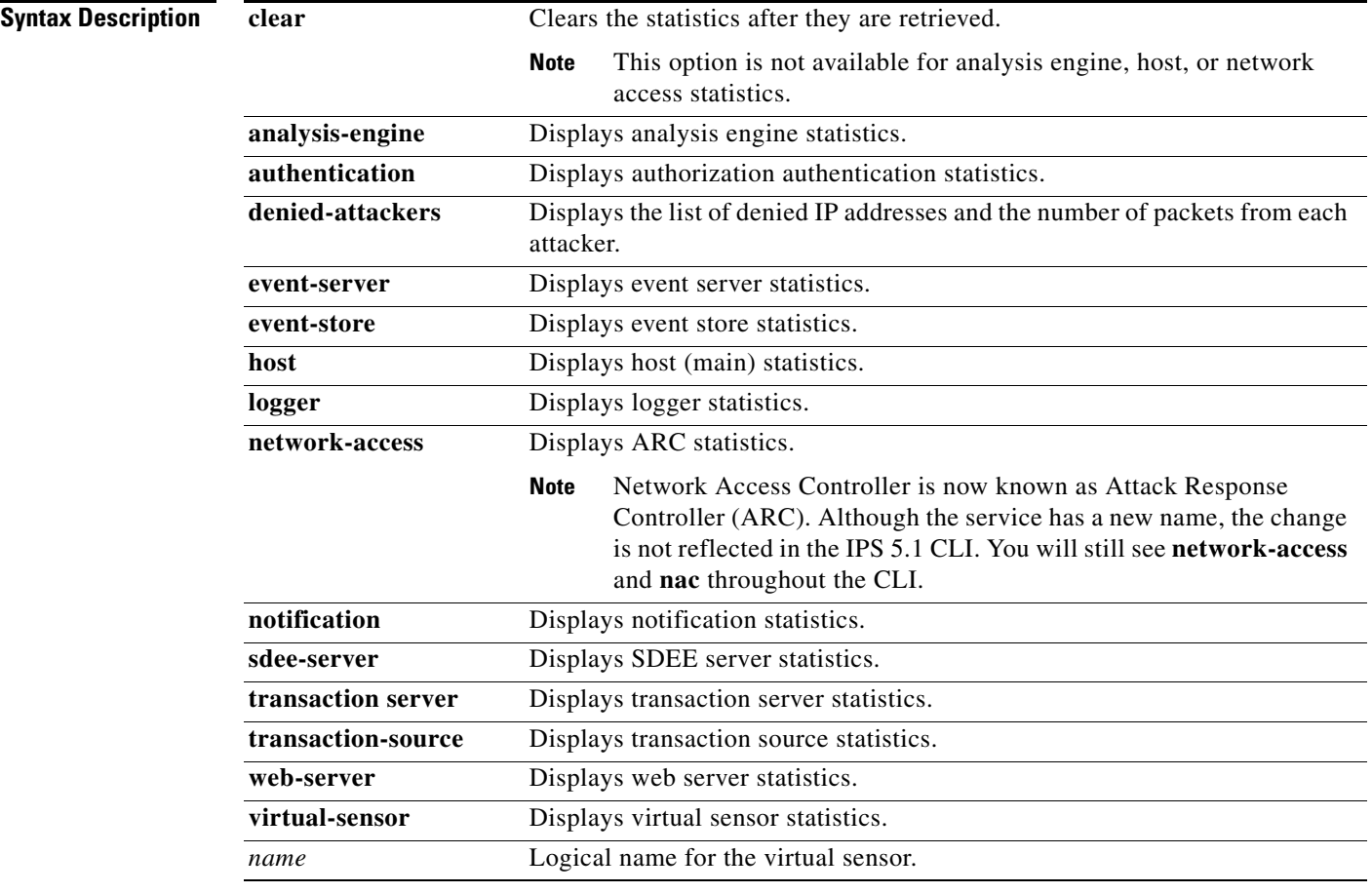

#### **Defaults** No default behavior or values.

**Command Modes** EXEC

**Supported User Roles** Administrator, Operator, Viewer

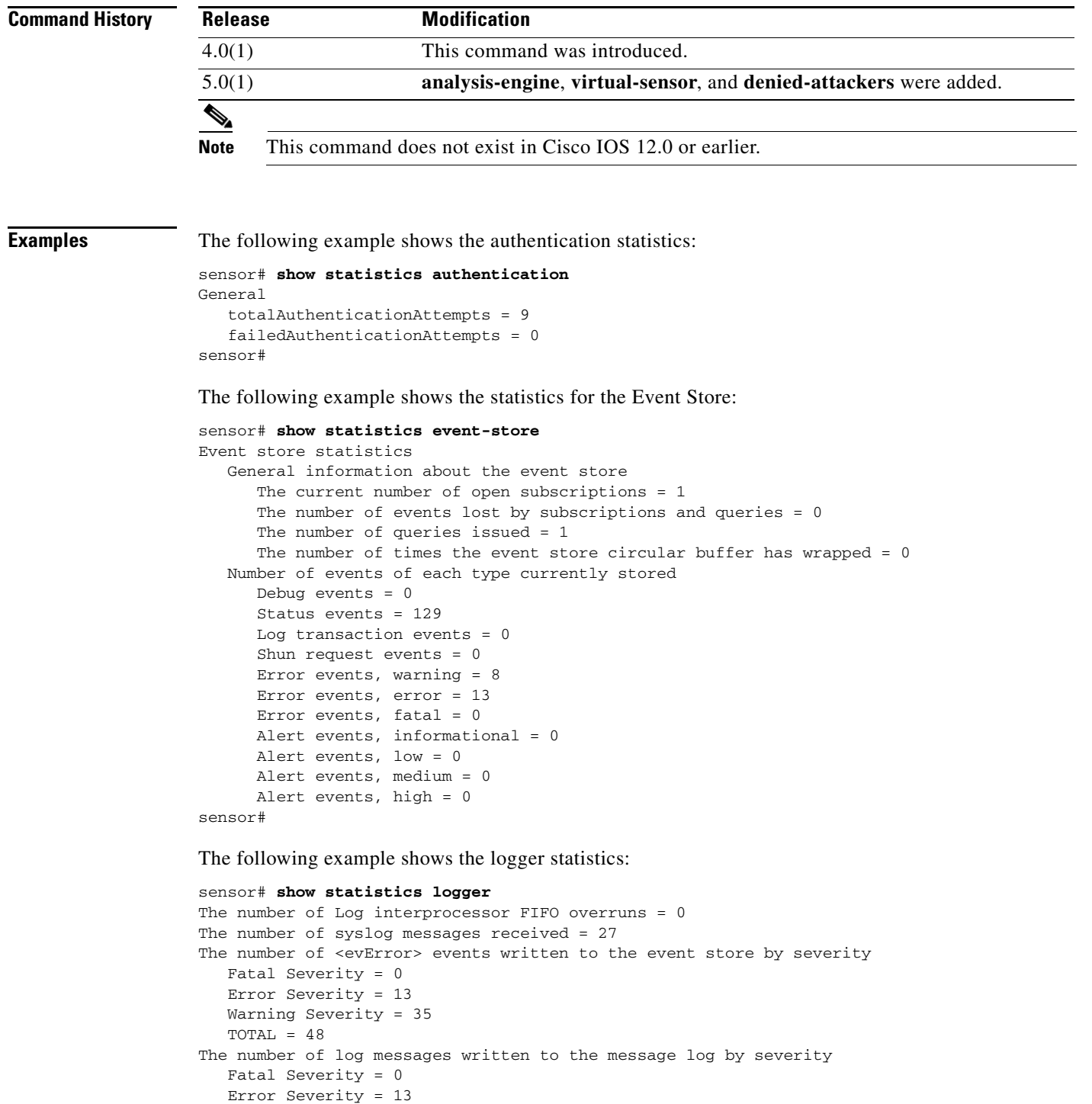

```
OL-17104-01
```
 Warning Severity = 8 Timing Severity = 0 Debug Severity = 0 Unknown Severity = 26

TOTAL = 47

sensor#

The following example shows the ARC statistics:

```
sensor# show statistics network-access
Current Configuration
    LogAllBlockEventsAndSensors = true
    EnableNvramWrite = false
   EnableAclLogging = false
   AllowSensorBlock = false
    BlockMaxEntries = 250
   MaxDeviceInterfaces = 250
State
   BlockEnable = true
sensor#
```
# **show tech-support**

To display the current system status, use the **show tech-support** command in privileged EXEC mode.

**show tech-support [page] [password]** [**destination-url** *destination url*]

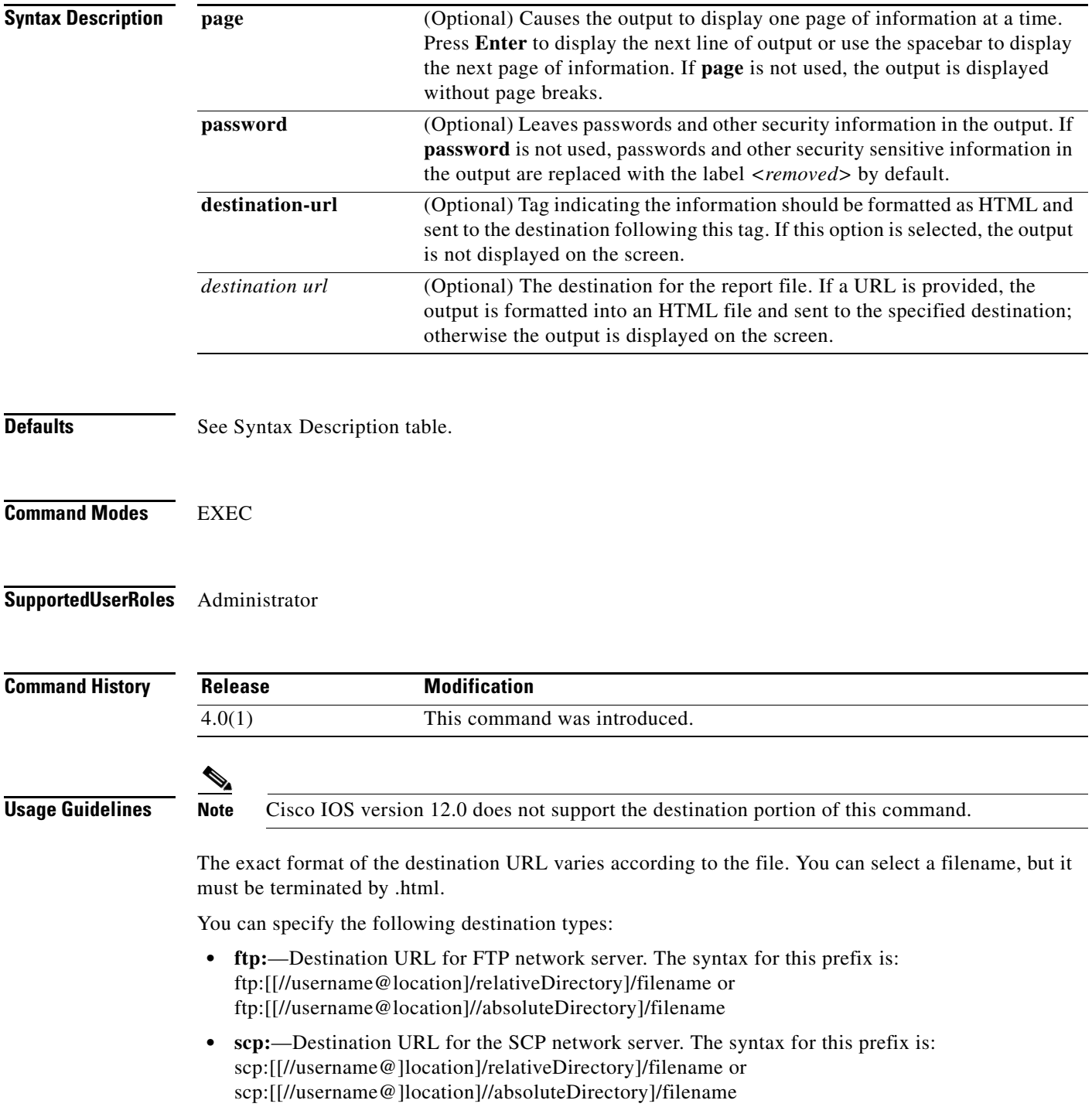

The report contains HTML-linked output from the following commands:

- **• show interfaces**
- **• show statistics network-access**
- **• cidDump**

**Examples** The following example places the tech support output into the file ~csidsuser/reports/sensor1Report.html. The path is relative to csidsuser's home account:

> sensor# **show tech support destination-url ftp://csidsuser@10.2.1.2/reports/sensor1Report.html** password:**\*\*\*\*\*\*\***

The following example places the tech support output into the file /absolute/reports/sensor1Report.html:

sensor# **show tech support destination-url ftp://csidsuser@10.2.1.2//absolute/reports/sensor1Report.html** password:**\*\*\*\*\*\*\***

# **show tls fingerprint**

To display the server's TLS certificate fingerprint, use the **show tls fingerprint** in privileged EXEC mode.

#### **show tls fingerprint**

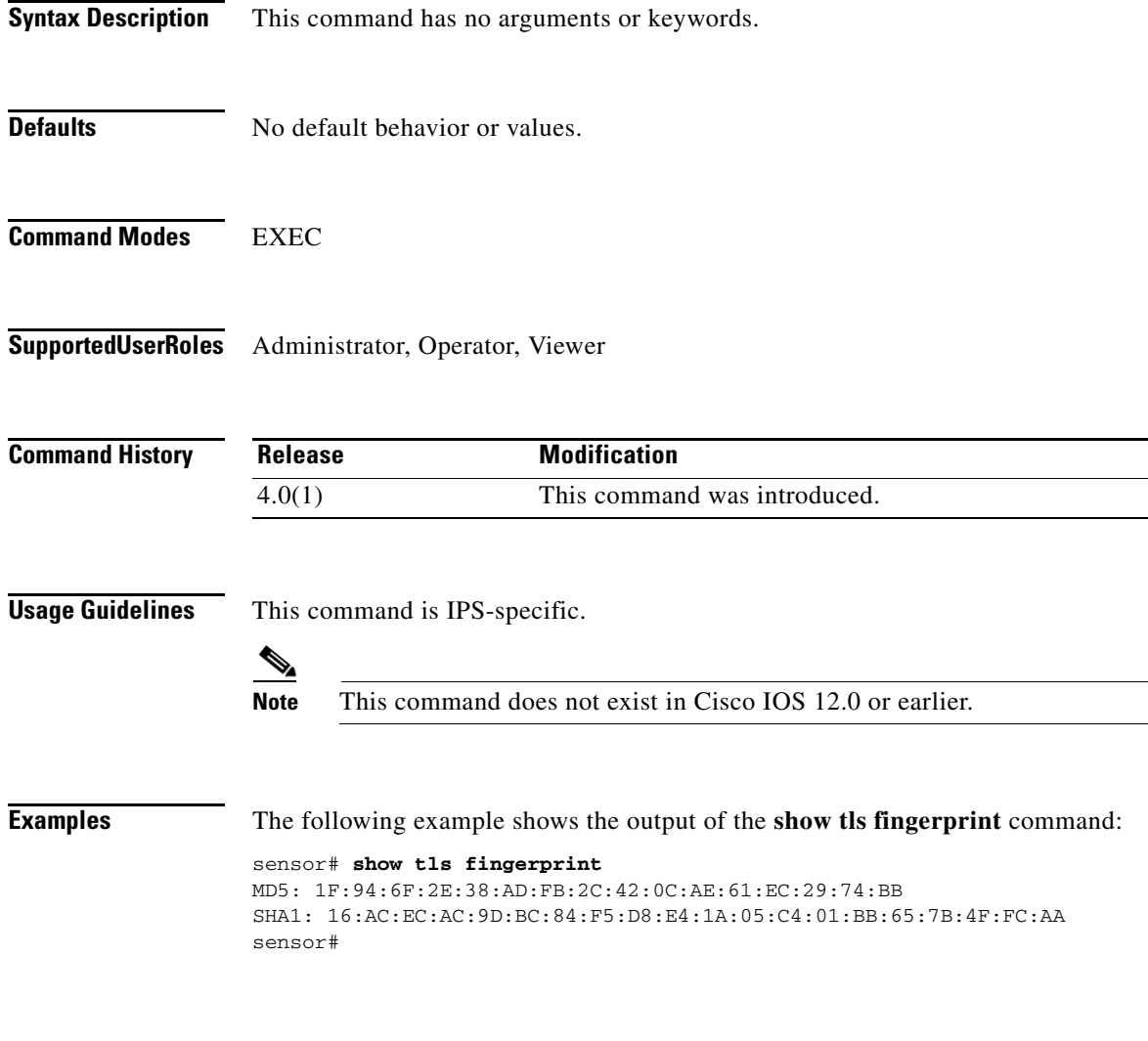

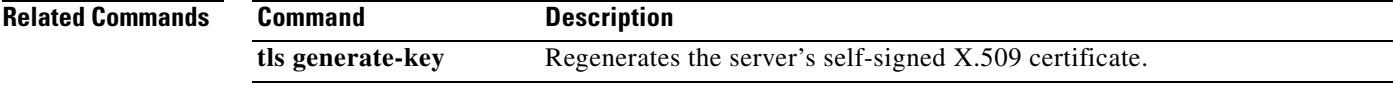

## **show tls trusted-hosts**

To display the sensor's trusted hosts, use the **show tls trusted-hosts** command in privileged EXEC mode.

**show tls trusted-hosts** [*id*]

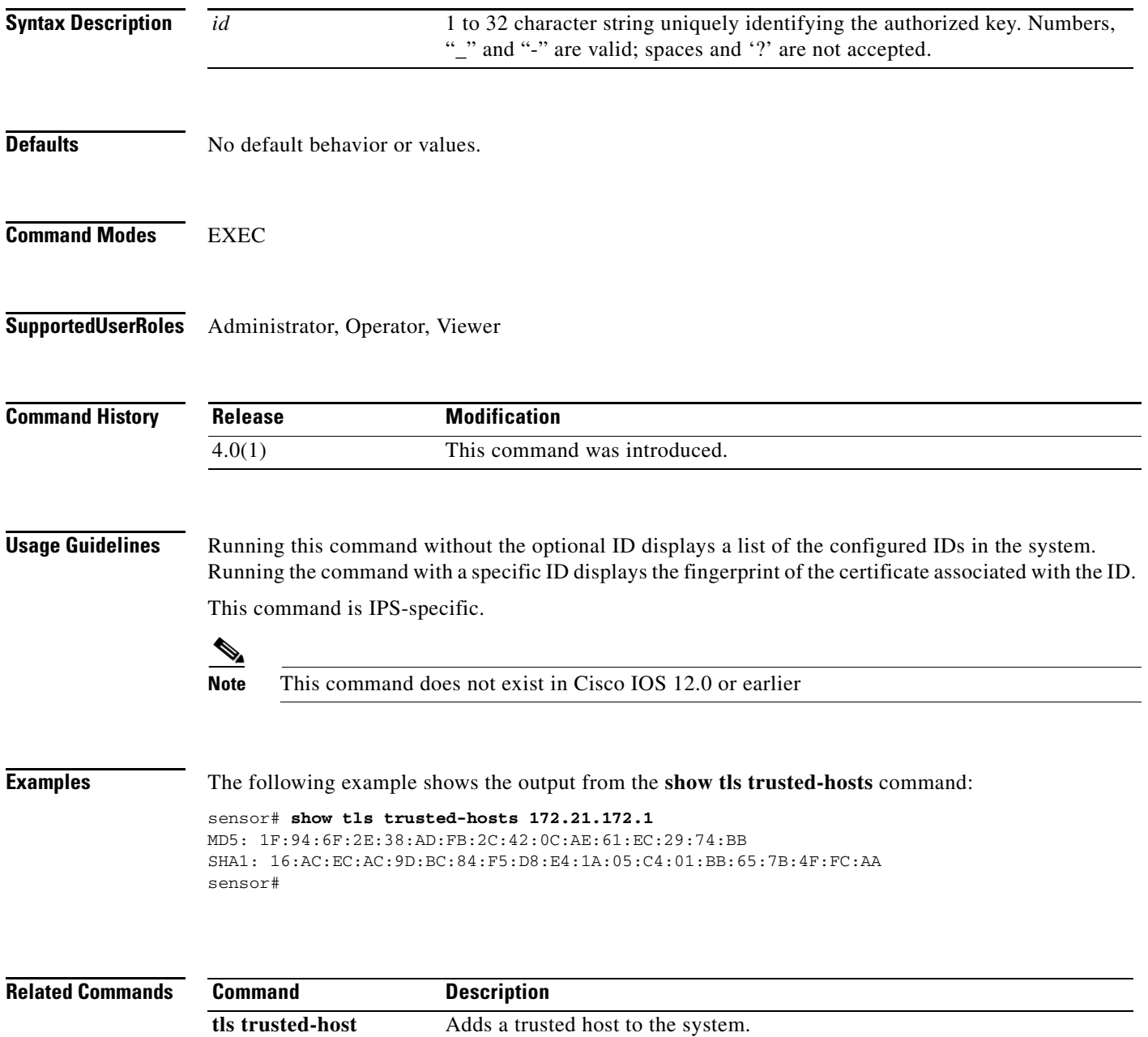

### **show users**

To display information about users currently logged in to the CLI, use the **show users** command in privileged EXEC mode:

**show users** [**all**]

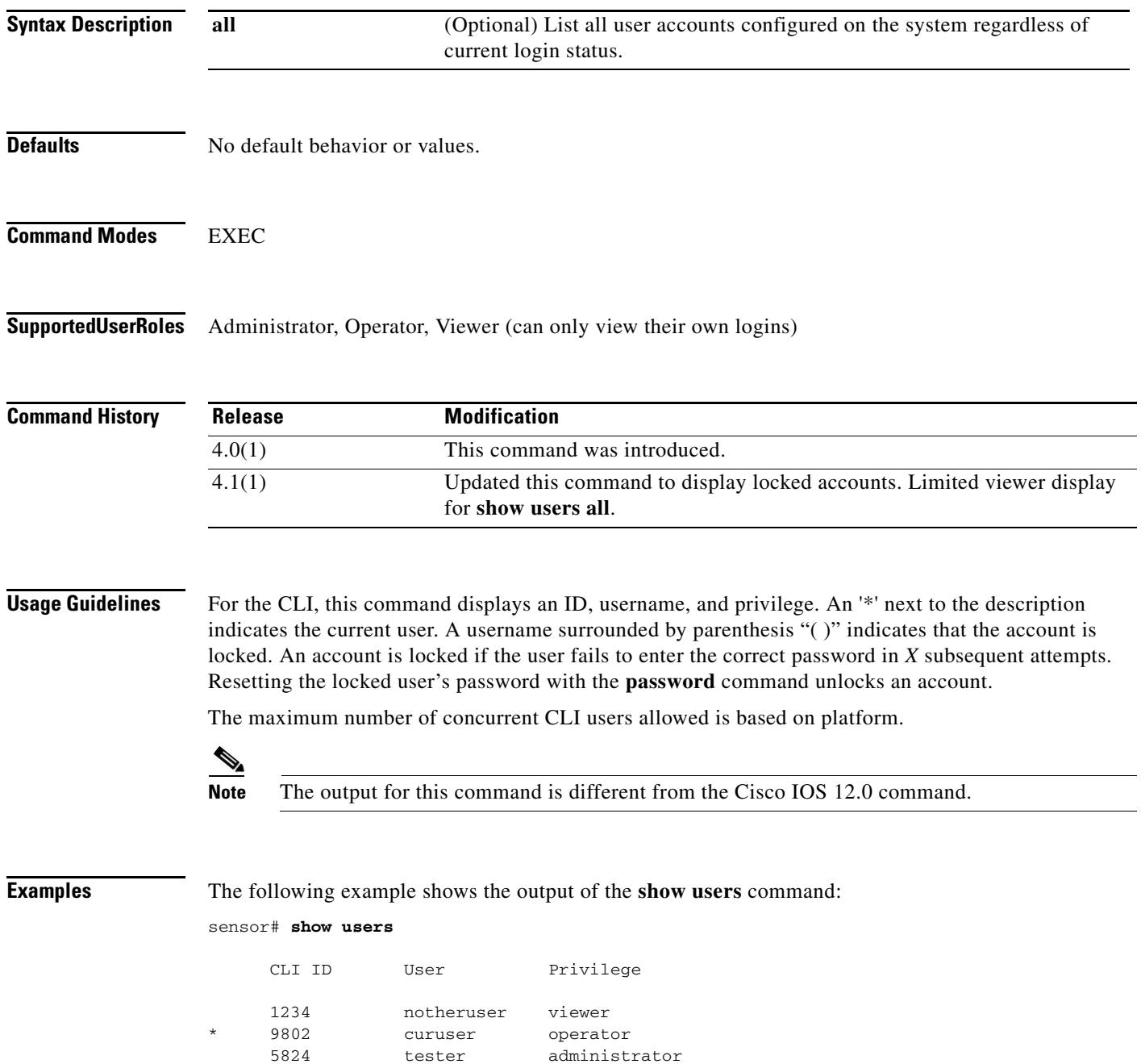

The following example shows user tester2's account is locked:

sensor# **show users all**

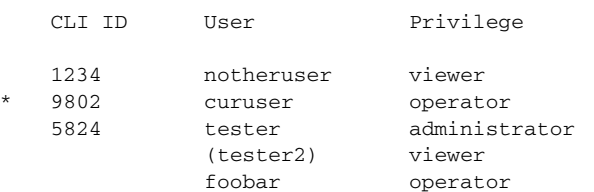

The following example shows the **show users all** output for a viewer:

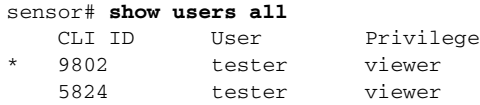

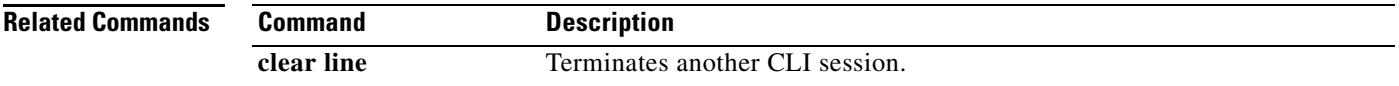

### **show version**

To display the version information for all installed OS packages, signature packages, and IPS processes running on the system, use the **show version** command in privileged EXEC mode.

**show version**

**Syntax Description** This command has no arguments or keywords.

**Defaults** No default behavior or values.

**Command Modes** EXEC

**Supported User Roles** Administrator**,** Operator, Viewer

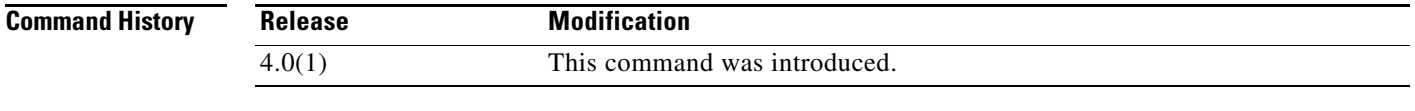

#### **Usage Guidelines** The output for the **show version** command is IPS-specific and differs from the output for the Cisco IOS command.

The license information follows the serial number and can be one of the following:

No license present

Expired license: <expiration-date>

Valid license, expires: <expiration-date>

Valid demo license, expires: <expiration-date>

where <expiration-date> is the form *dd*-*mon*-*yyyy*, for example, 04-dec-2004.

**Note** The \* before the upgrade history package name indicates the remaining version after a downgrade is performed. If no package is marked by \*, no downgrade is available.

**Examples** The following example shows the output for the **show version** command:

```
sensor# show version
Application Partition:
Cisco Intrusion Prevention System, Version 5.0(0.1)S91(0.1)
OS Version 2.4.26-IDS-smp-bigphys
Platform: IDS-4235
No license present
```
Sensor up-time is 6 days. Using 701513728 out of 922509312 bytes of available memory (76% usage) Using 527.6M out of 15.9G bytes of available disk space (3% usage) Using 192.0k out of 31.0M bytes of available disk space (1% usage) MainApp 2004\_Aug\_16\_03.00 (Release) 2004-08-16T03:19:41-0500 Running 2004\_Aug\_16\_03.00 (Release) CLI 2004\_Aug\_16\_03.00 (Release) 2004-08-16T03:19:41-0500 Upgrade History: No upgrades installed Recovery Partition Version 5.0.1.S91.0.1

sensor#

a ka

# **ssh authorized-key**

To add a public key to the current user for a client allowed to use RSA authentication to log in to the local SSH server, use the **ssh authorized-key** command in global configuration mode. Use the **no** form of this command to remove an authorized key from the system.

**ssh authorized-key** *id key-modulus-length public-exponent public-modulus*

**no ssh authorized-key** *id*

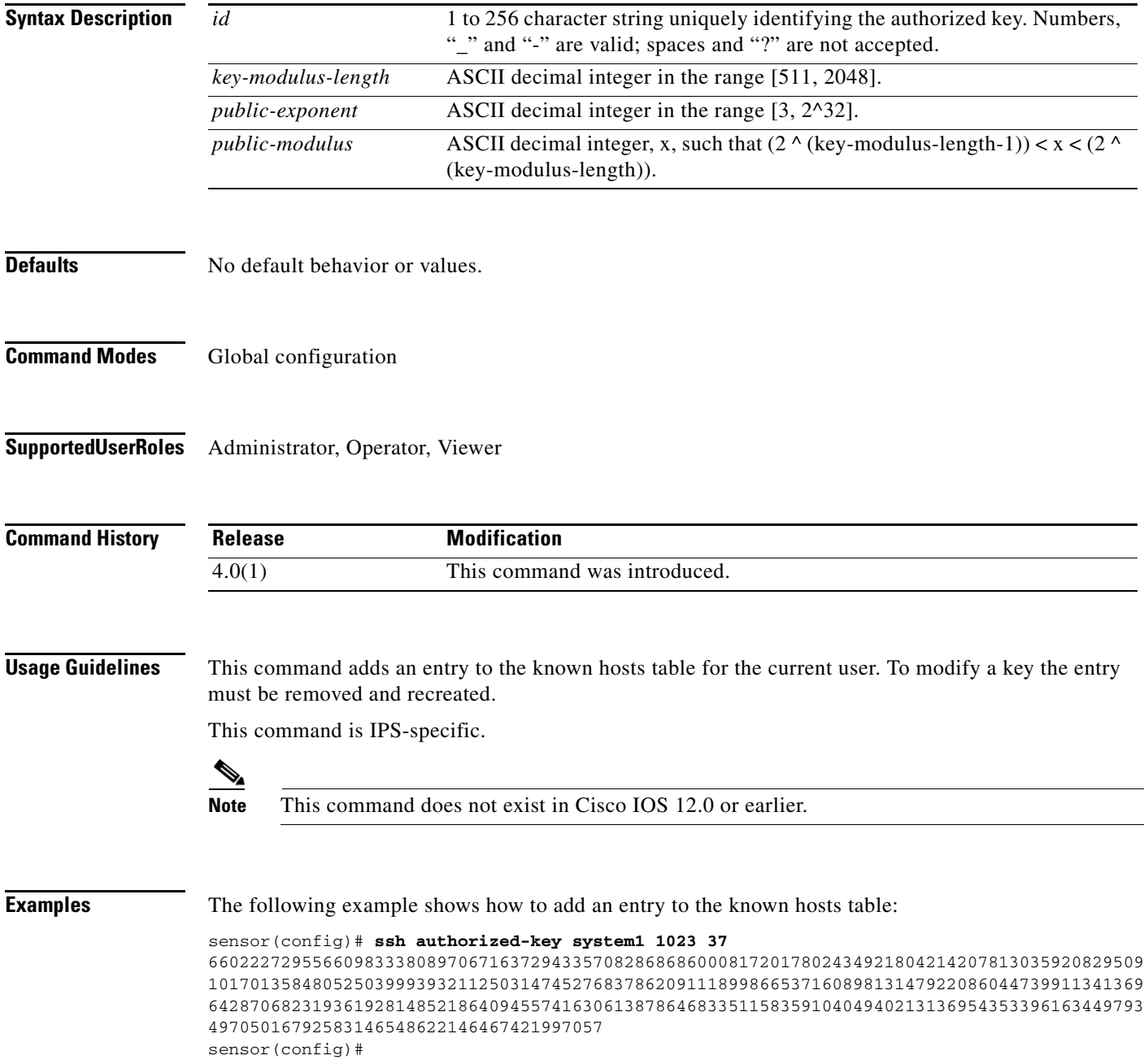

**The State** 

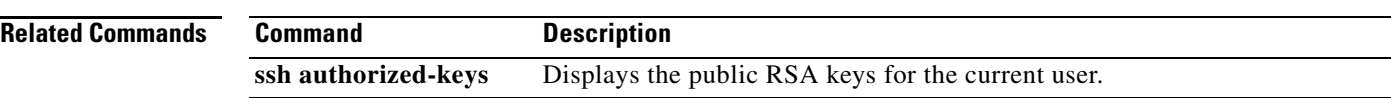

П

### **ssh generate-key**

To change the server host key used by the SSH server on the sensor, use the **ssh generate-key** command in privileged EXEC mode.

#### **ssh generate-key**

**Syntax Description** This command has no arguments or keywords. **Defaults** No default behavior or values. **Command Modes** EXEC **Supported User Roles** Administrator **Command History Usage Guidelines** The displayed key fingerprint matches that displayed in the remote SSH client in future connections with this sensor if the remote client is using SSH protocol version 1.5. This command is IPS-specific. **Note** This command does not exist in Cisco IOS 12.0 or earlier. **Examples** The following example shows how to generate a new ssh server host key: sensor# **ssh generate-key** MD5: 49:3F:FD:62:26:58:94:A3:E9:88:EF:92:5F:52:6E:7B Bubble Babble: xebiz-vykyk-fekuh-rukuh-cabaz-paret-gosym-serum-korus-fypop-huxyx sensor# **Related Commands Release Modification** 4.0(1) This command was introduced. **Command Description show ssh server-key** Displays the SSH server's host key and host key's fingerprint.

## **ssh host-key**

To add an entry to the known hosts table, use the **ssh host-key** command in global configuration mode. If the modulus, exponent, and length are not provided, the system displays the MD5 fingerprint and bubble babble for the requested IP address and allows you to add the key to the table. Use the **no** form of this command to remove an entry from the known hosts table.

**ssh host-key** *ipaddress* [*key-modulus-length public-exponent public-modulus*]

**no ssh host-key** *ipaddress*

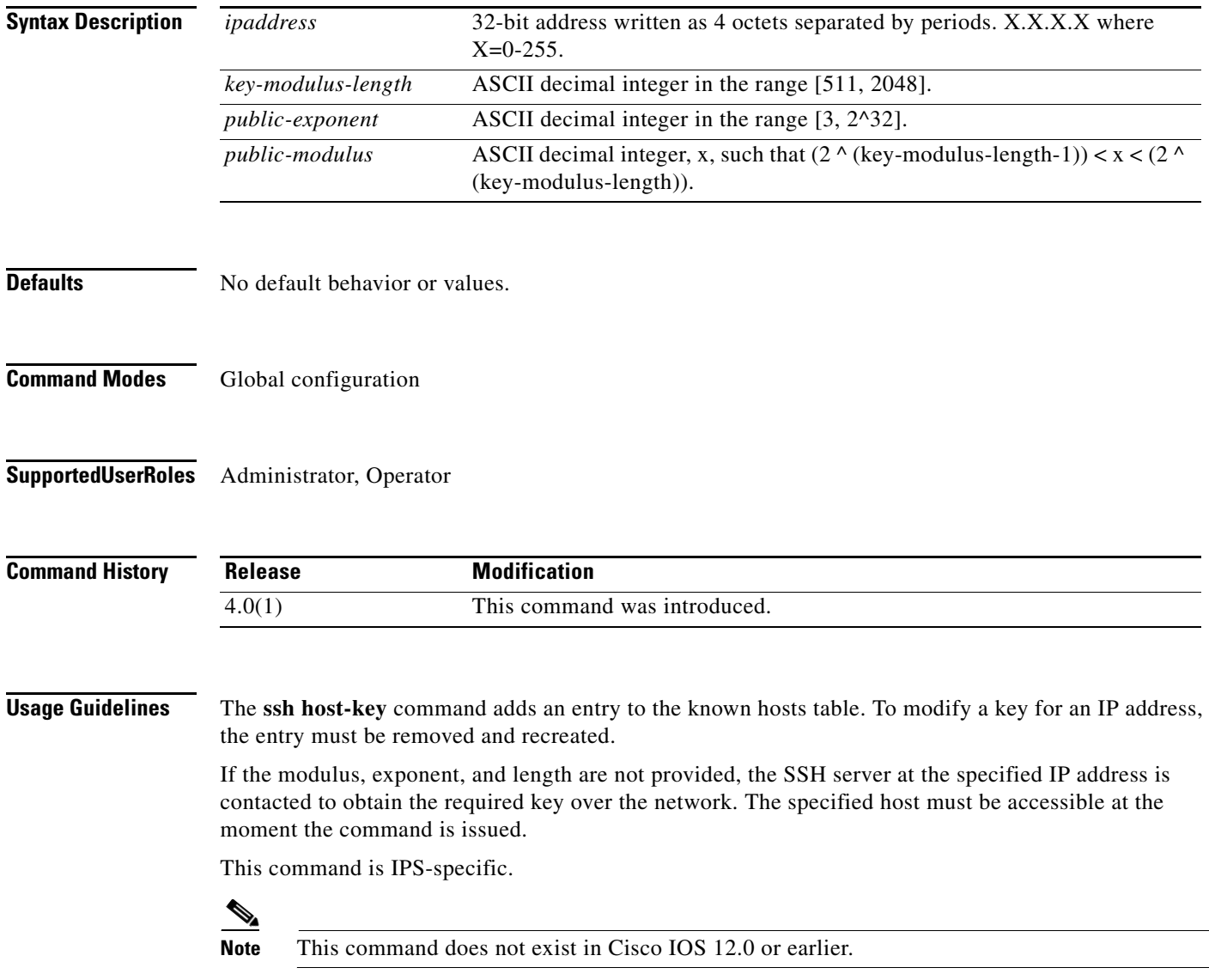

### **Examples** The following example shows how to add an entry to the known hosts table for 10.1.2.3: sensor(config)# **ssh host-key 10.1.2.3** 1024 35 139306213541835240385332922253968814685684523520064131997839905113640120217816869696708721 704631322844292073851730565044879082670677554157937058485203995572114631296604552161309712 601068614812749969593513740598331393154884988302302182922353335152653860589163651944997842 874583627883277460138506084043415861927 sensor(config)# The following example shows how to add an entry to the known hosts table for 10.1.2.3: sensor(config)# **ssh host-key 10.1.2.3** MD5 fingerprint is 49:3F:FD:62:26:58:94:A3:E9:88:EF:92:5F:52:6E:7B Bubble Babble is xebiz-vykyk-fekuh-rukuh-cabaz-paret-gosym-serum-korus-fypop-huxyx Would you like to add this to the known hosts table for this host? [yes] sensor(config)#

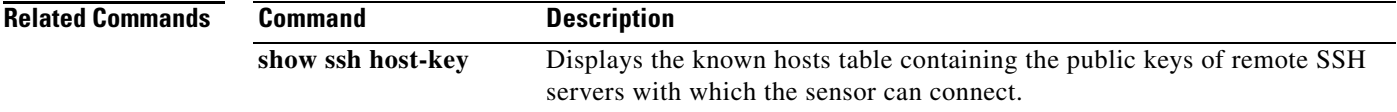

# **terminal**

To modify terminal properties for a login session, use the **terminal** command in privileged EXEC mode.

**terminal** [**length** *screen-length*]

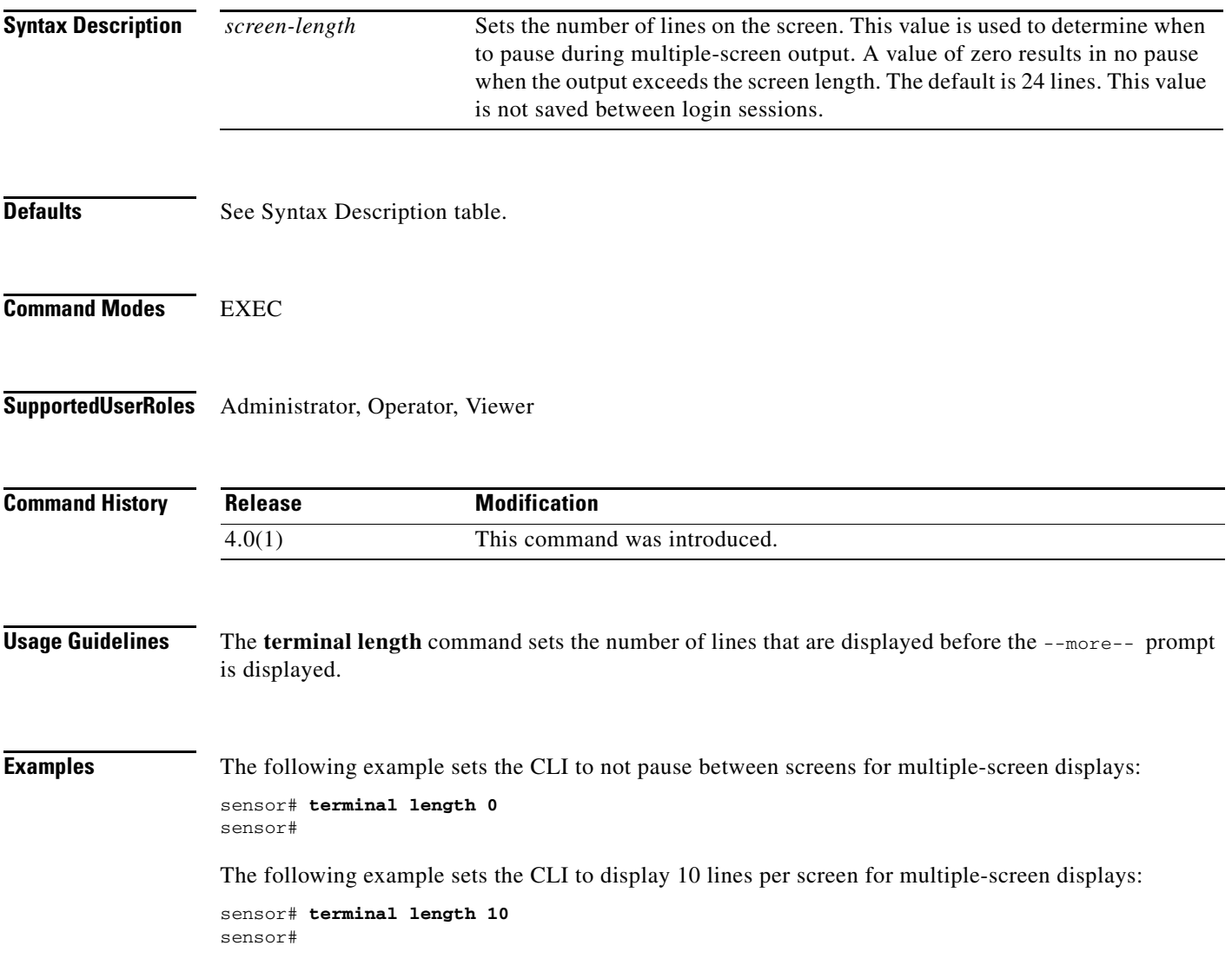
## **tls generate-key**

To regenerate the server's self-signed X.509 certificate, use the **tls generate-key** in privileged EXEC mode. An error is returned if the host is not using a self-signed certificate.

#### **tls generate-key**

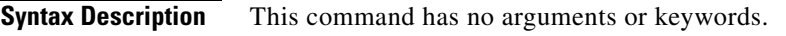

**Defaults** No default behavior or values.

**Command Modes** EXEC

**Supported User Roles** Administrator

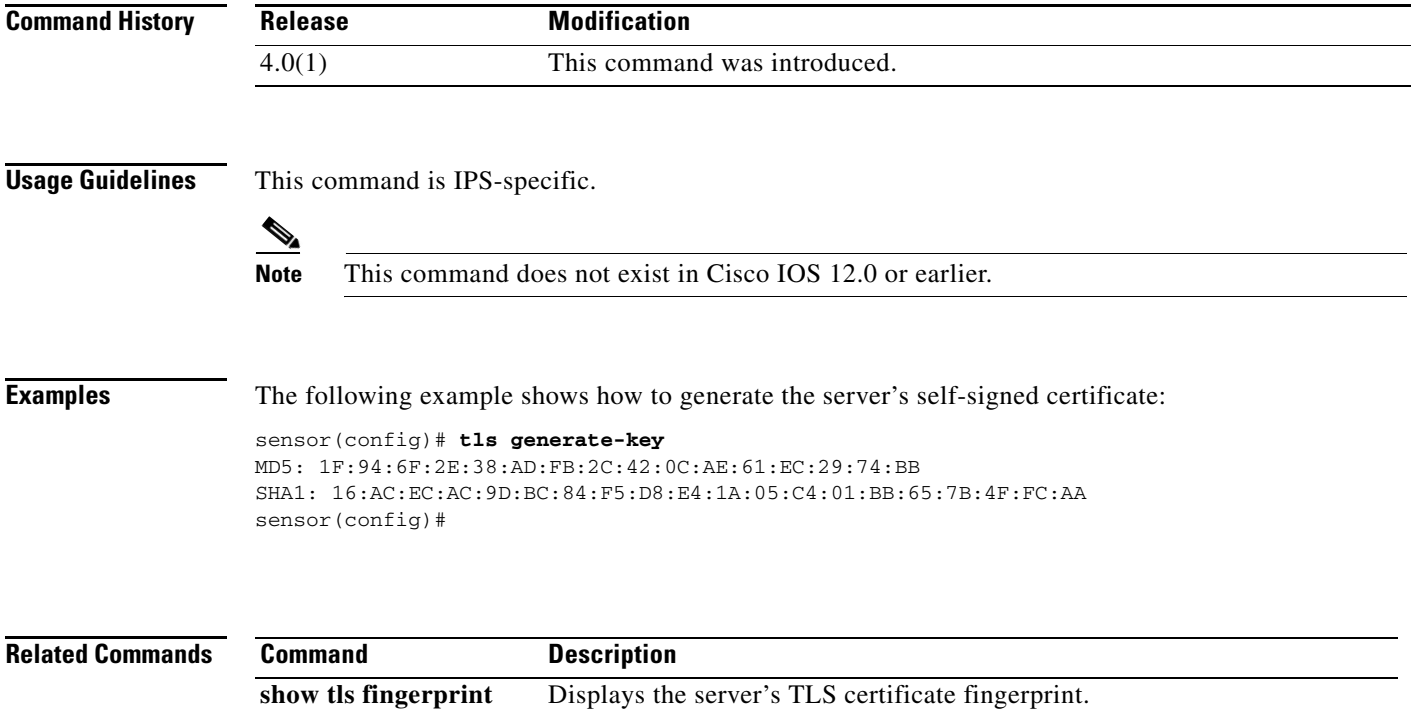

# **tls trusted-host**

<span id="page-109-0"></span>To add a trusted host to the system, use the **tls trusted-host** command in global configuration mode. Use the **no** form of the command to remove a trusted host certificate.

**tls trusted-host ip-address** *ip-address* [**port** *port*]

**no tls trusted-host ip-address** *ip-address* [**port** *port*]

**no tls trusted-host id** *id*

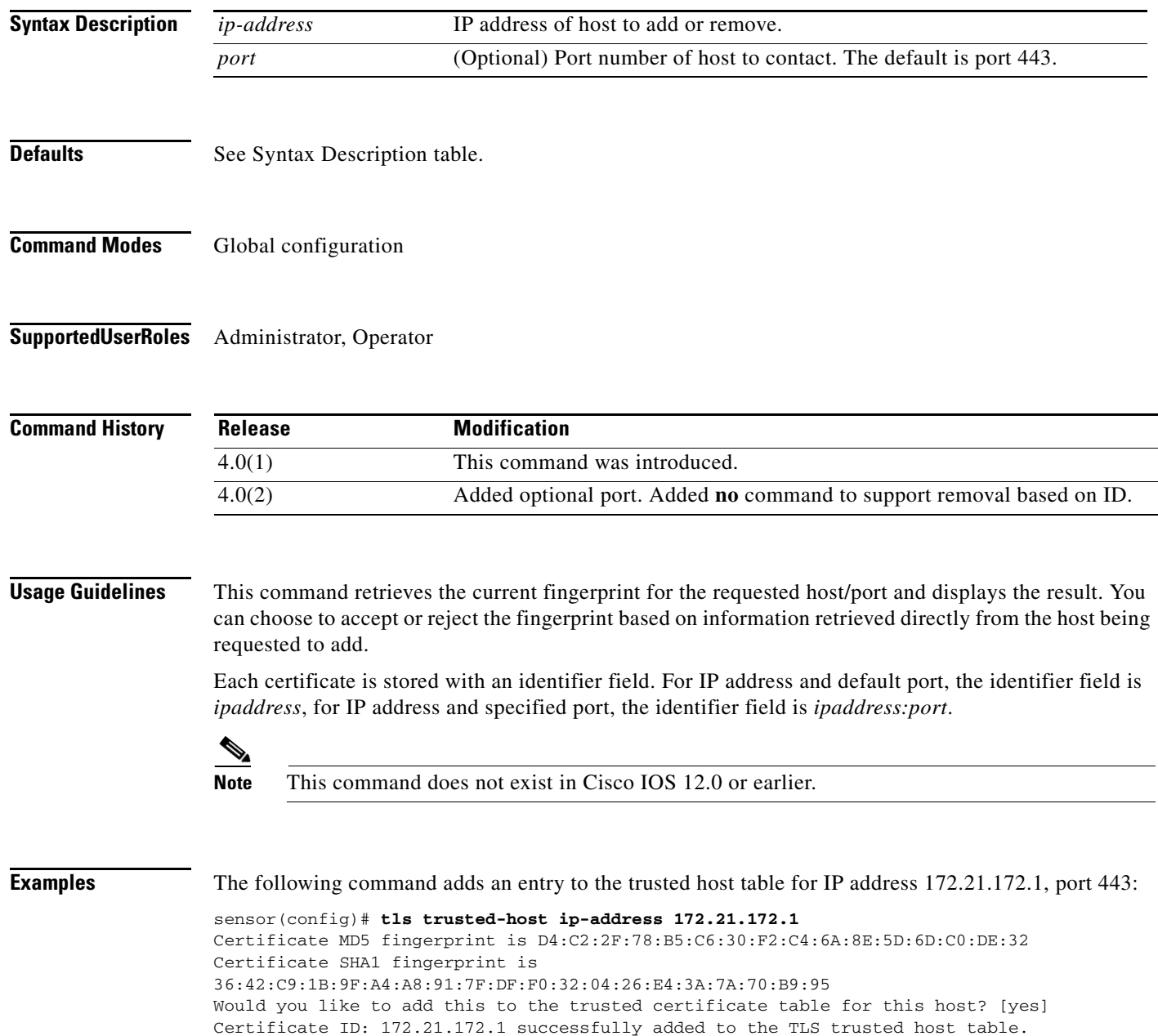

sensor(config)#

### $\mathscr{P}$

**Note** The Certificate ID stored for the requested certificate is displayed when the command is successfully completed.

The following command removes the trusted host entry for IP address 172.21.172.1, port 443:

```
sensor(config)# no tls trusted-host ip-address 172.21.172.1
sensor(config)#
```
Or you can use the following command to remove the trusted host entry for IP address 172.21.172.1, port 443:

```
sensor(config)# no tls trusted-host id 172.21.172.1
sensor(config)#
```
The following command adds an entry to the trusted host table for IP address 10.1.1.1, port 8000:

```
sensor(config)# tls trusted-host ip-address 10.1.1.1 port 8000
Certificate MD5 fingerprint is D4:C2:2F:78:B5:C6:30:F2:C4:6A:8E:5D:6D:C0:DE:32
Certificate SHA1 fingerprint is 
36:42:C9:1B:9F:A4:A8:91:7F:DF:F0:32:04:26:E4:3A:7A:70:B9:95
Would you like to add this to the trusted certificate table for this host? [yes]
Certificate ID: 10.1.1.1:8000 successfully added to the TLS trusted host table.
sensor(config)#
```
### $\mathscr{P}$

**Note** The Certificate ID stored for the requested certificate is displayed when the command is successfully completed.

The following command removes the trusted host entry for IP address 10.1.1.1, port 8000:

```
sensor(config)# no tls trusted-host ip-address 10.1.1.1 port 8000
sensor(config)#
```
Or you can use the following command to remove the trusted host entry for IP address 10.1.1.1, port 8000:

sensor(config)# **no tls trusted-host id 10.1.1.1:8000** sensor(config)#

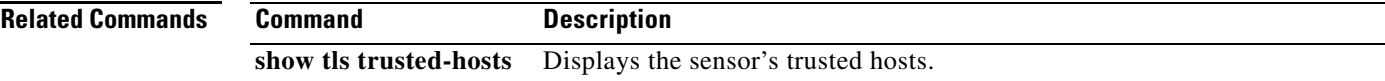

### **trace**

<span id="page-111-0"></span>To display the route an IP packet takes to a destination, use the **trace** command in privileged EXEC mode.

**trace** *address* [*count*]

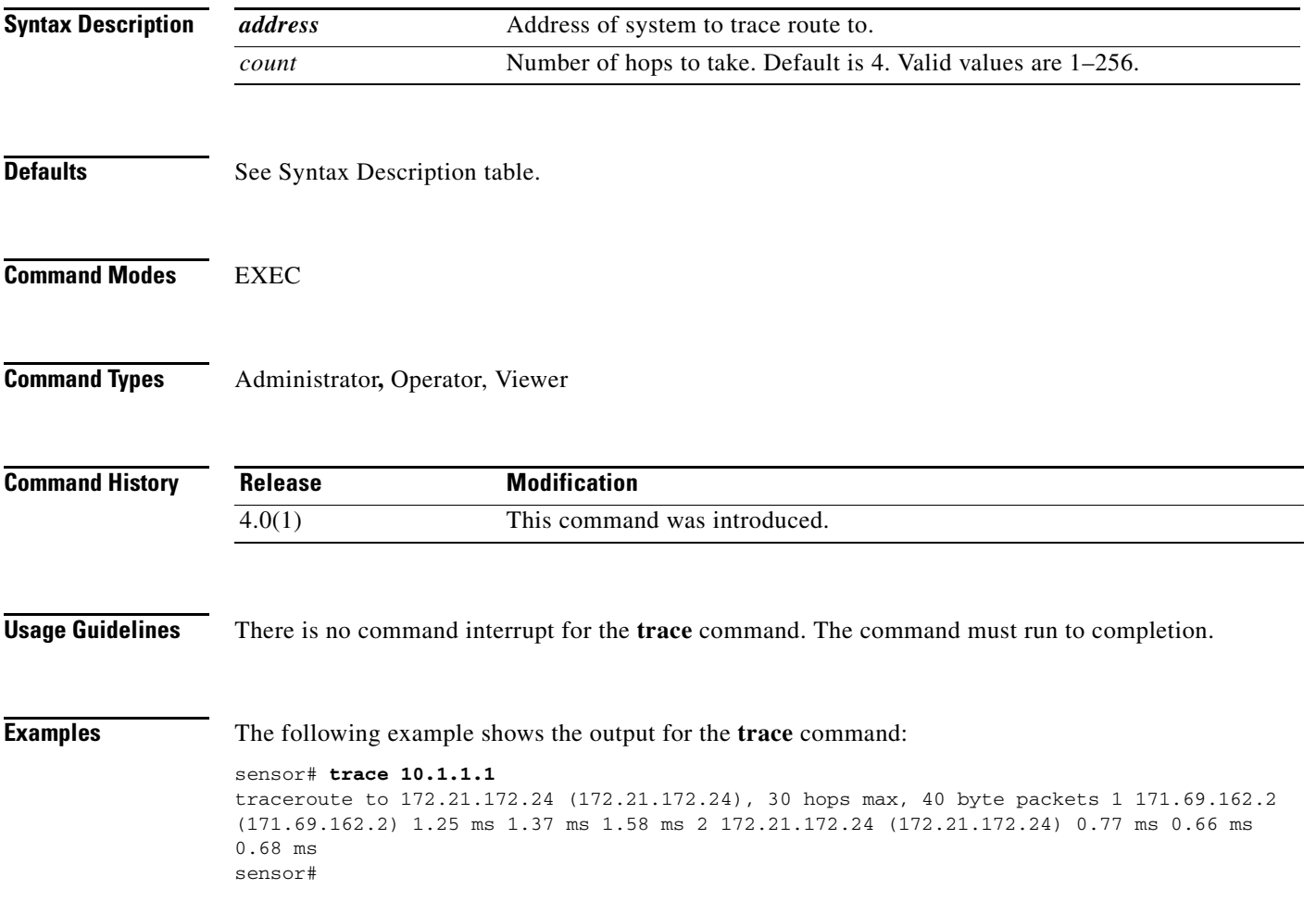

# **upgrade**

<span id="page-112-0"></span>To apply a service pack, signature update, or image upgrade, use the **upgrade** command in global configuration mode.

**upgrade** *source-url*

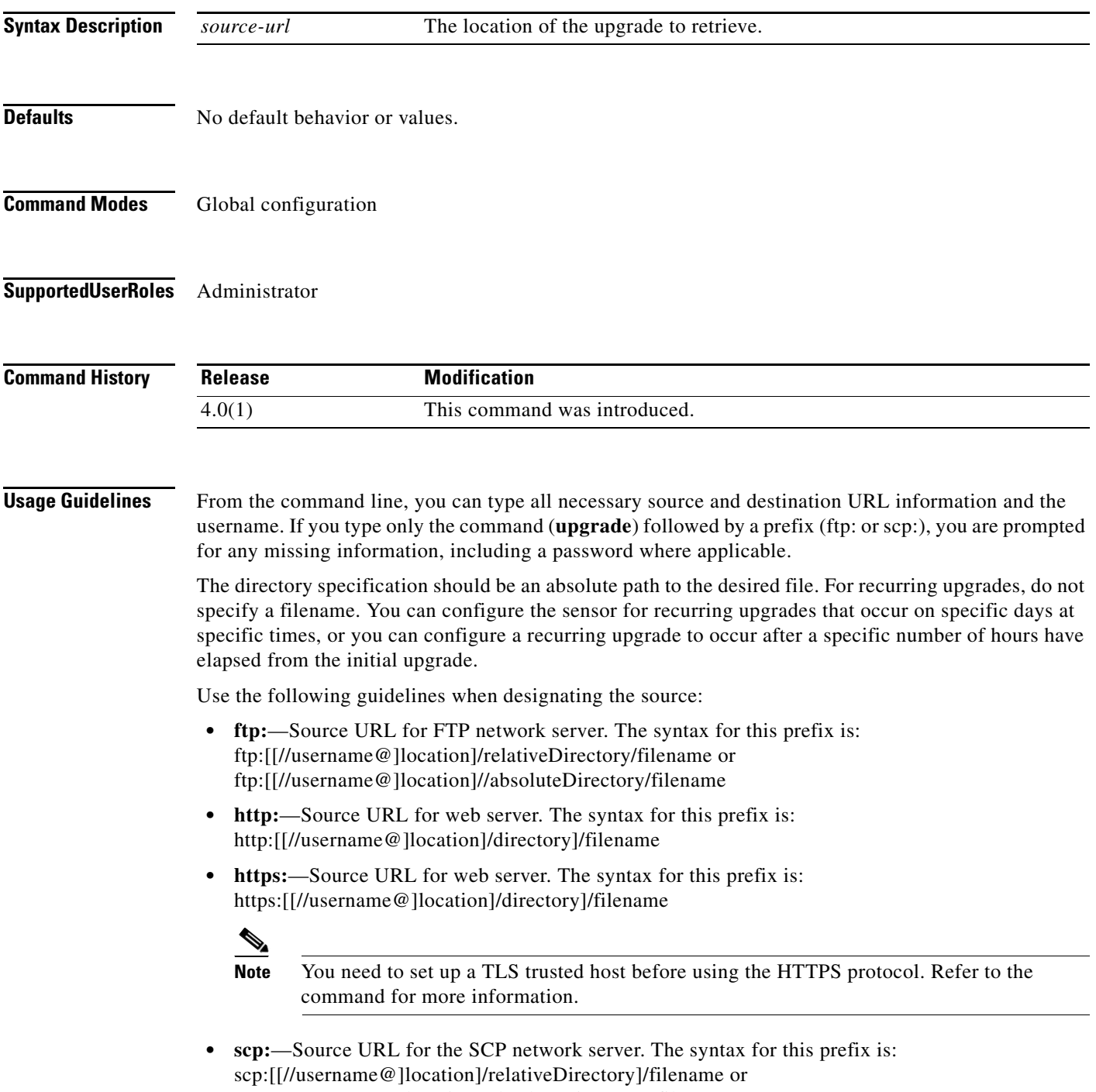

scp:[[//username@]location]/absoluteDirectory]/filename

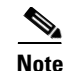

**Note** This command does not exist in Cisco IOS 12.0 or earlier.

**Examples** The following example prompts the sensor to immediately check for the specified upgrade. The directory and path are relative to the tester's user account.

> sensor(config)# **upgrade scp://tester@10.1.1.1/upgrade/sp.rpm** Enter password: \*\*\*\*\* Re-enter password: \*\*\*\*

#### **username**

<span id="page-114-0"></span>To create users on the local sensor, use the **username** command in global configuration mode. You must be Administrator to create users. Use the **no** form of the command to remove a user from the sensor. This removes the users from both CLI and web access.

**username** *name* [**password** *password*] [**privilege** *privilege*]

**no username** *name*

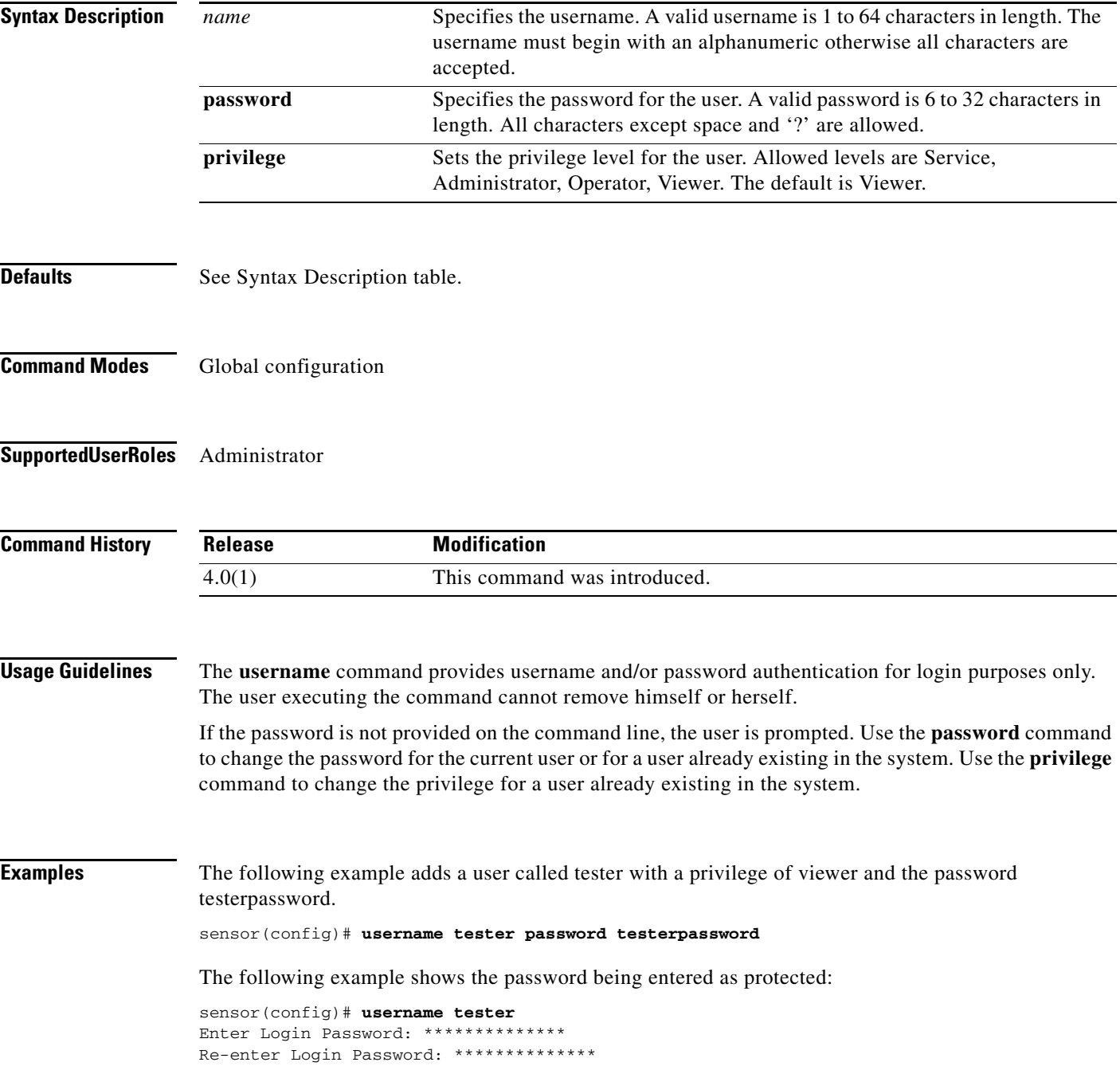

**Cisco Intrusion Prevention System Command Reference for IPS 5.1**

The following command changes the privilege of user "tester" to operator: sensor(config)# **username tester privilege operator**

**Related Command** 

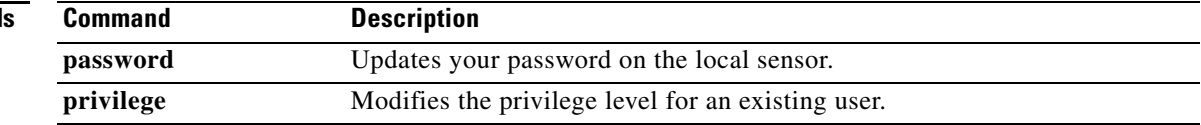

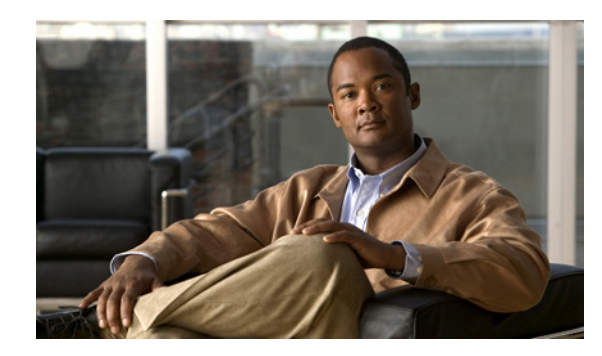

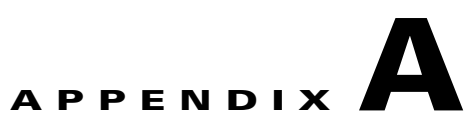

# **Deprecated Commands and Command Platform Dependencies**

This appendix lists commands that have been deprecated and commands that do not apply to certain platforms. It contains the following sections:

- **•** [Deprecated Commands, page A-1](#page-116-1)
- **•** [Command/Platform Dependencies, page A-2](#page-117-0)

# <span id="page-116-1"></span><span id="page-116-0"></span>**Deprecated Commands**

<span id="page-116-2"></span>[Table A-1](#page-116-0) lists the commands that were deprecated for IPS 5.1.

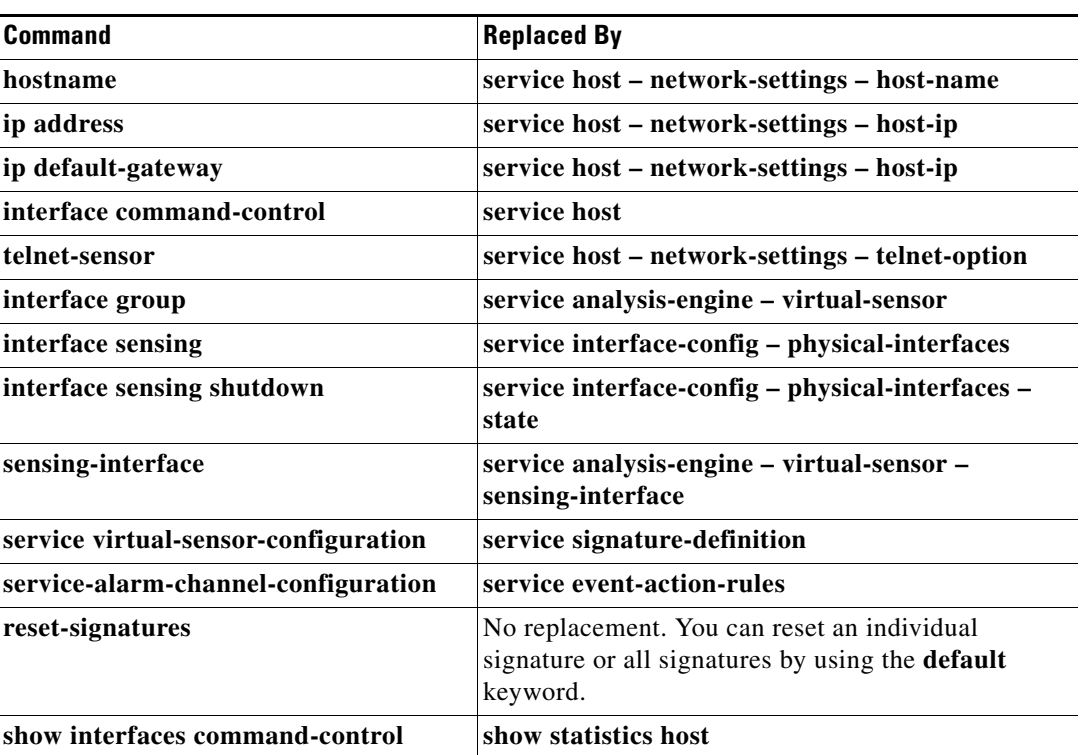

#### *Table A-1 Deprecated Commands*

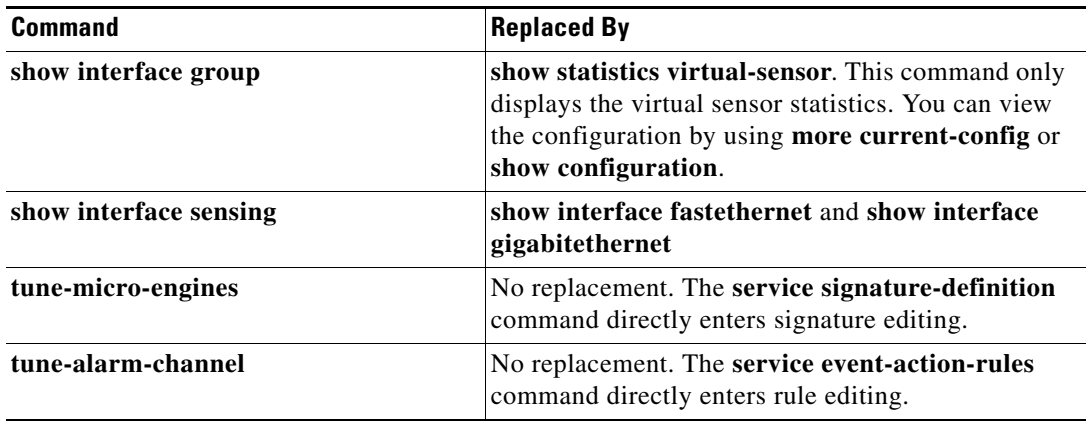

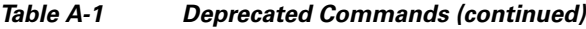

# <span id="page-117-1"></span><span id="page-117-0"></span>**Command/Platform Dependencies**

<span id="page-117-2"></span>[Table A-2](#page-117-1) lists the commands that are not valid on the specified platforms.

| <b>Command</b>             | <b>Platforms</b>                                                                   |
|----------------------------|------------------------------------------------------------------------------------|
| display-serial             | IDSM-2, NM-CIDS, IDS-4215, AIP-SSM-10, AIP-SSM-20,<br>IPS-4240, IPS-4255           |
| clock set                  | IDSM-2, NM-CIDS, AIP-SSM-10, AIP-SSM-20                                            |
| show inventory             | IDSM-2, NM-CIDS, IDS-4210, IDS-4235, IDS-4250,<br>AIP-SSM-10, AIP-SSM-20           |
| show interfaces management | IDSM-2, NM-CIDS, IDS-4210, IDS-4215, IDS-4235, IDS-4250,<br>AIP-SSM-10, AIP-SSM-20 |

*Table A-2 Command/Platform Dependencies*

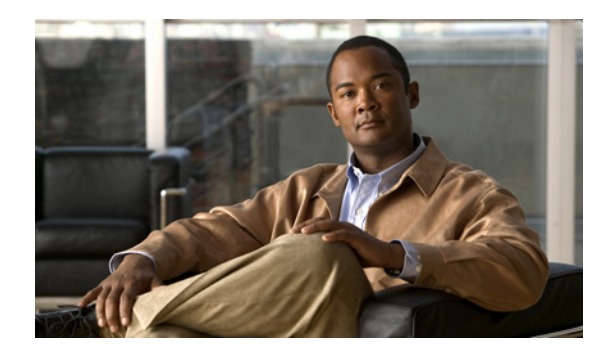

<span id="page-118-1"></span>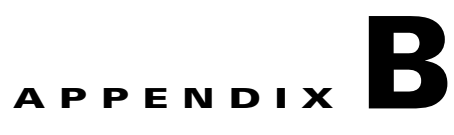

# **CLI Error Messages**

This appendix contains the CLI error messages. [Table B-1](#page-118-0) describes CLI error messages.

<span id="page-118-0"></span>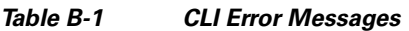

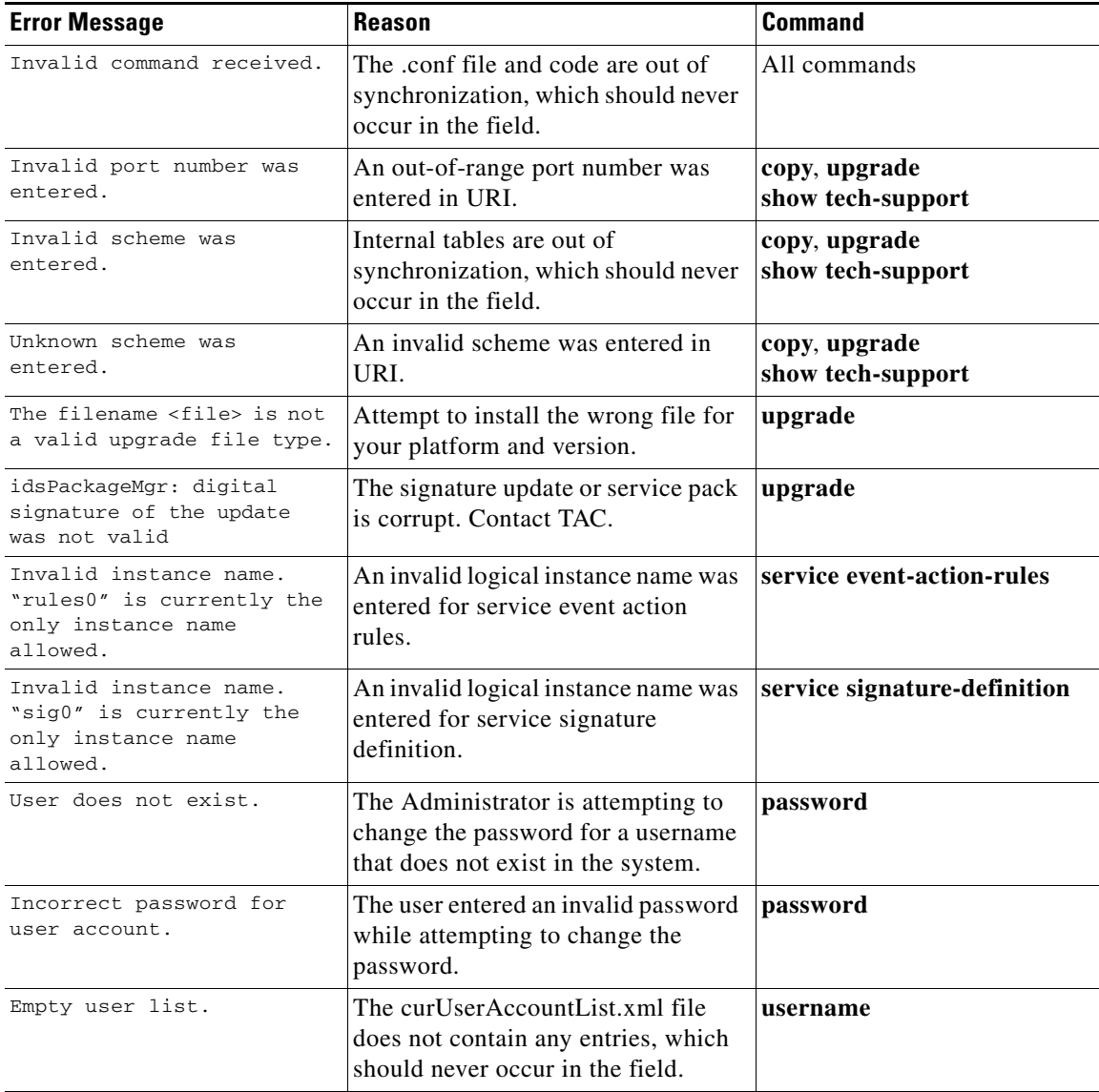

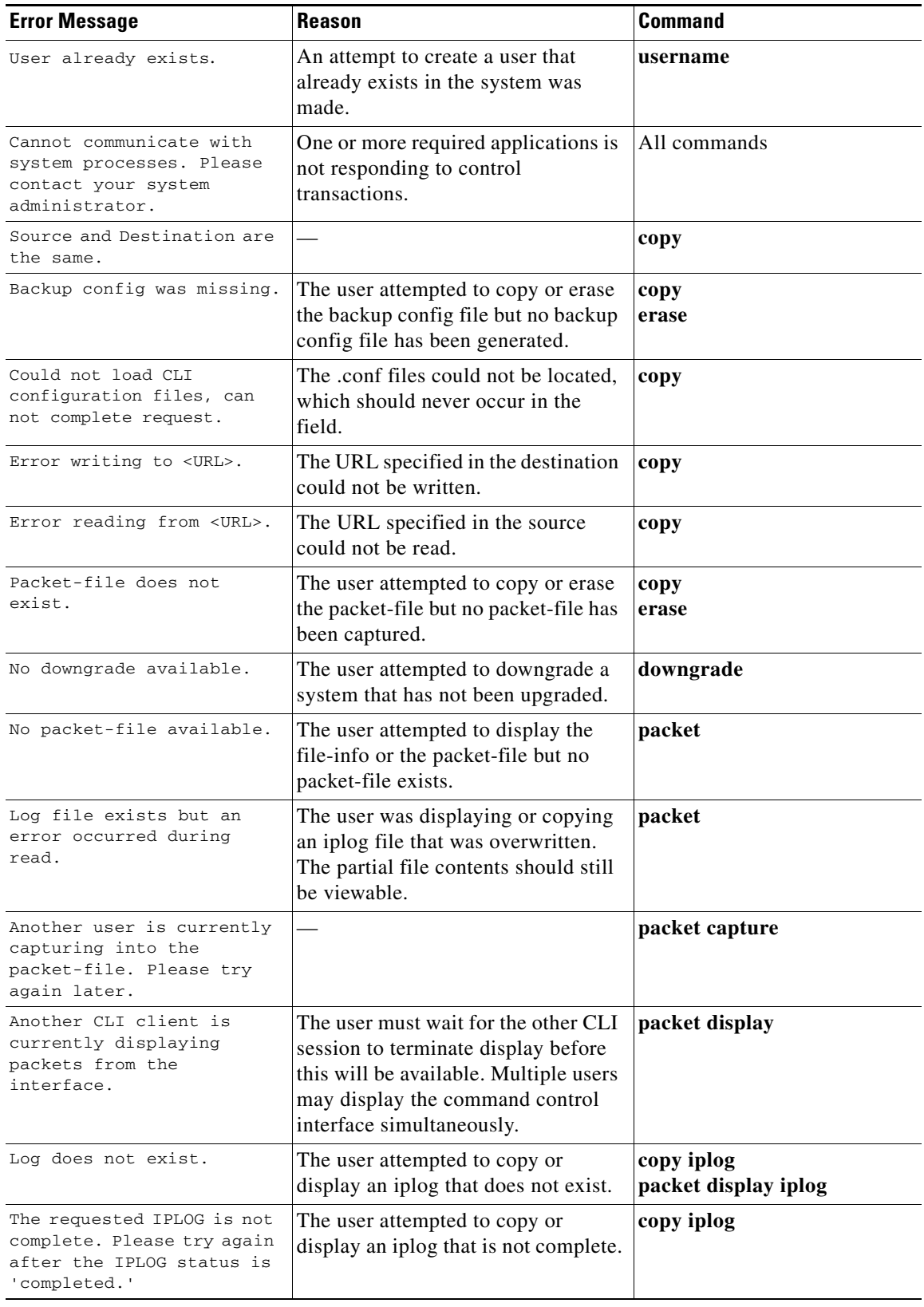

#### *Table B-1 CLI Error Messages (continued)*

П

**The State** 

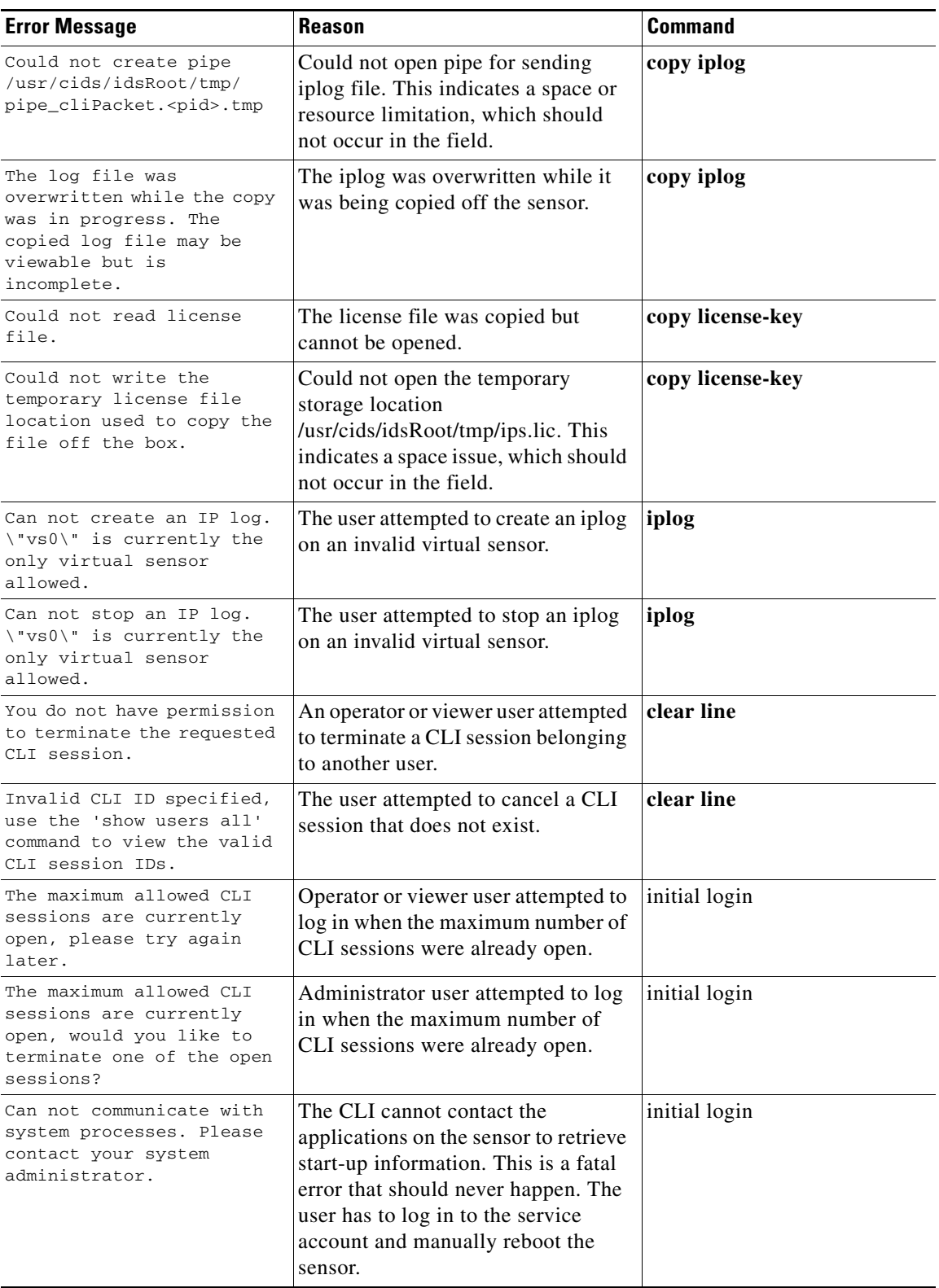

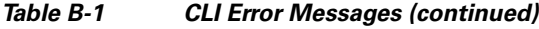

 $\blacksquare$ 

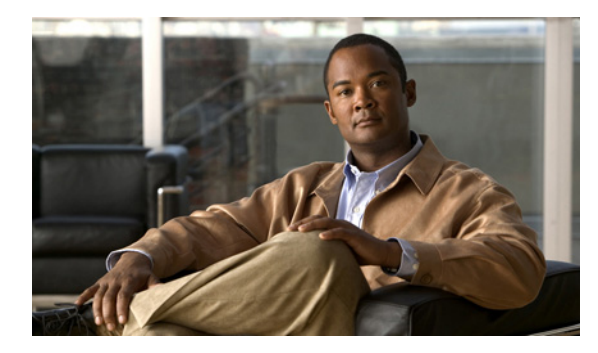

#### **GLOSSARY**

#### **Numerals**

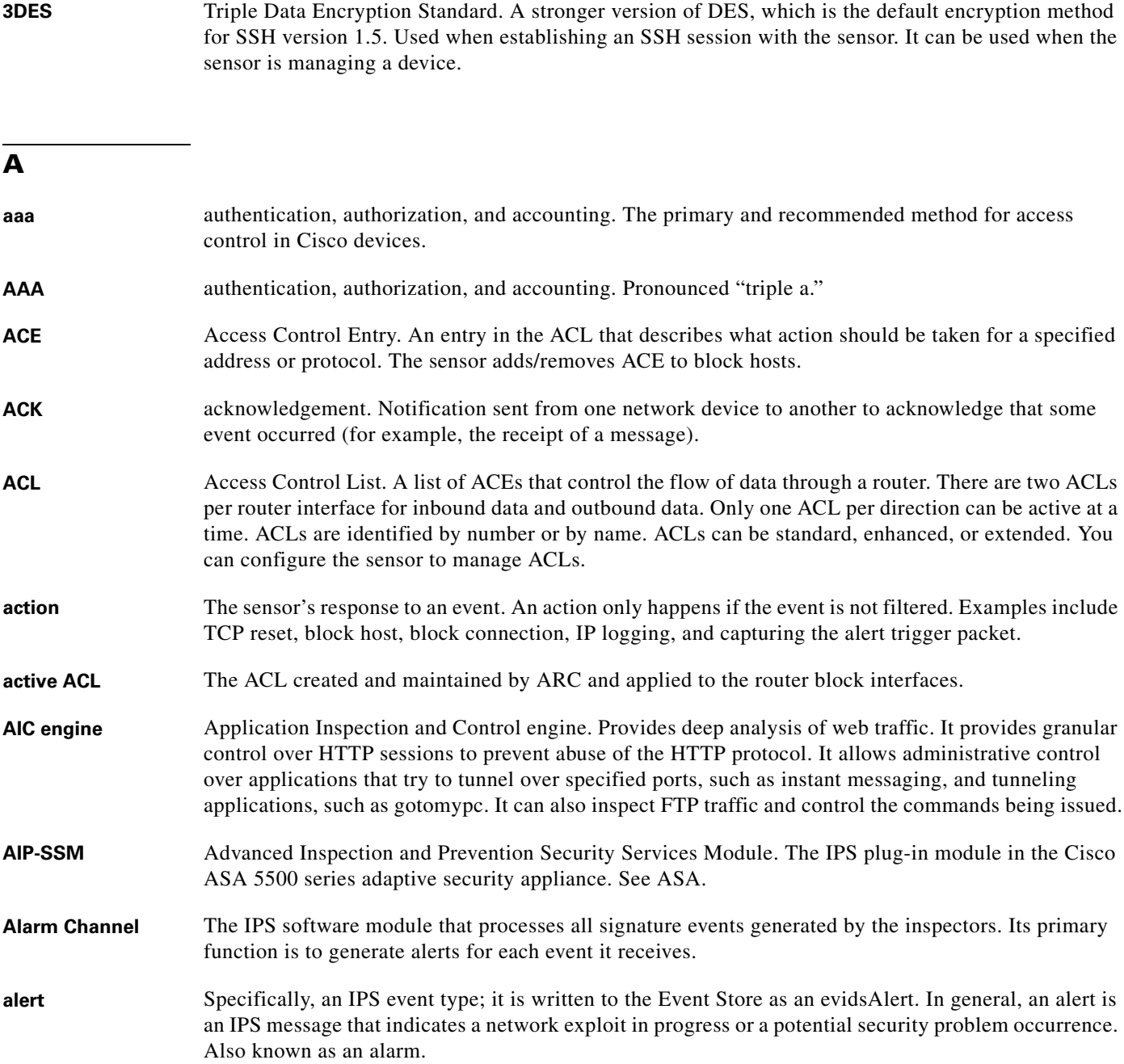

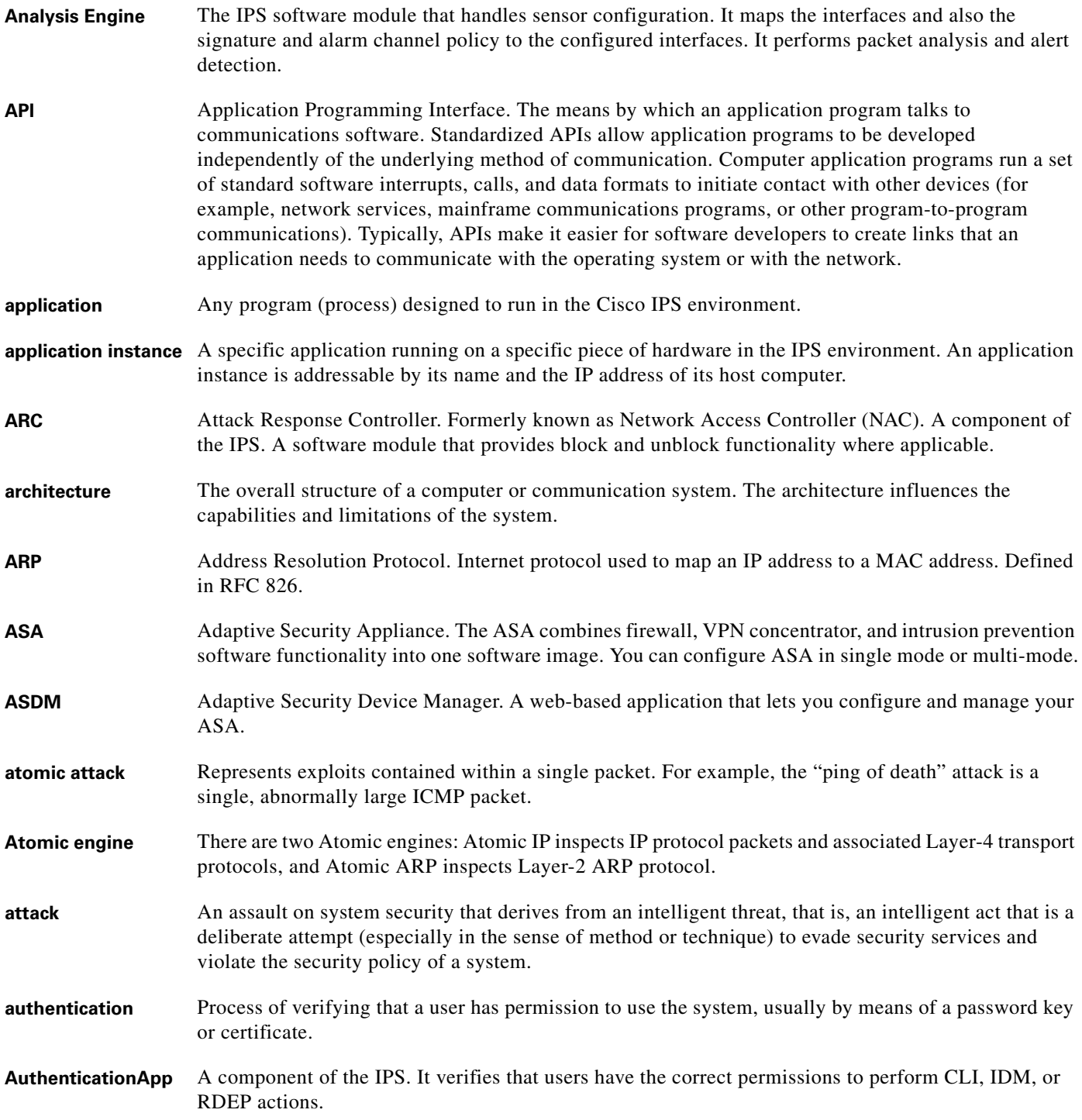

#### **B**

**backplane** The physical connection between an interface processor or card and the data buses and the power distribution buses inside a chassis.

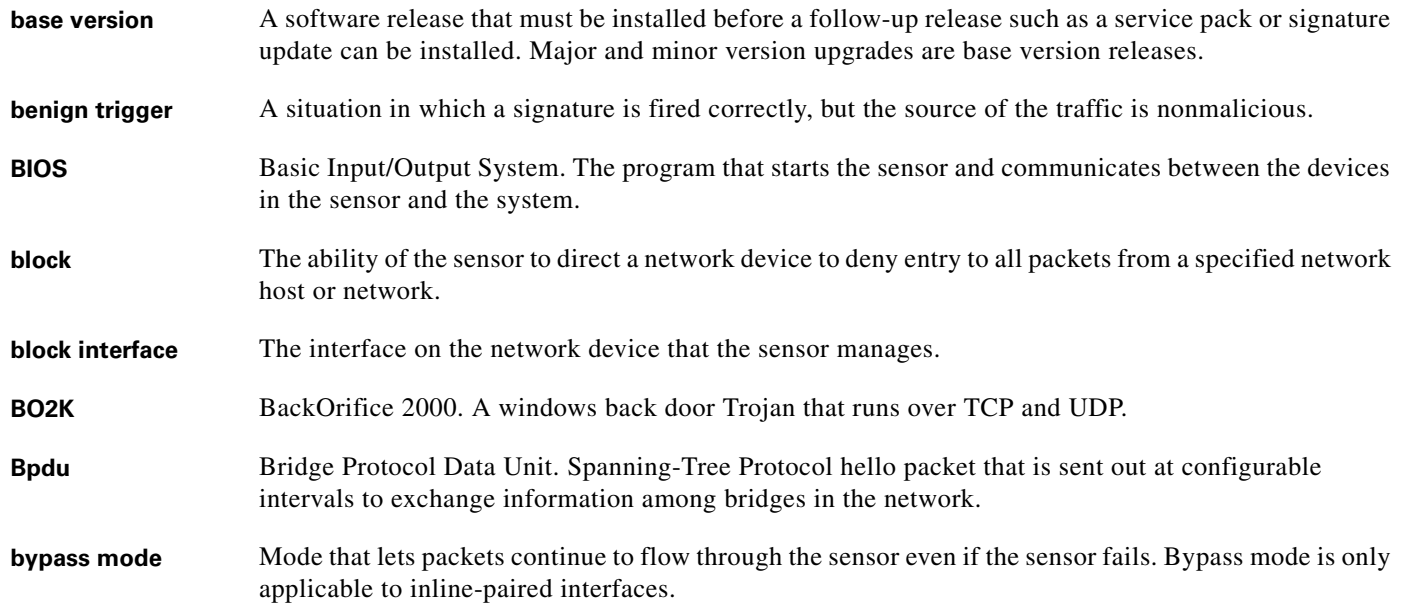

#### **C**

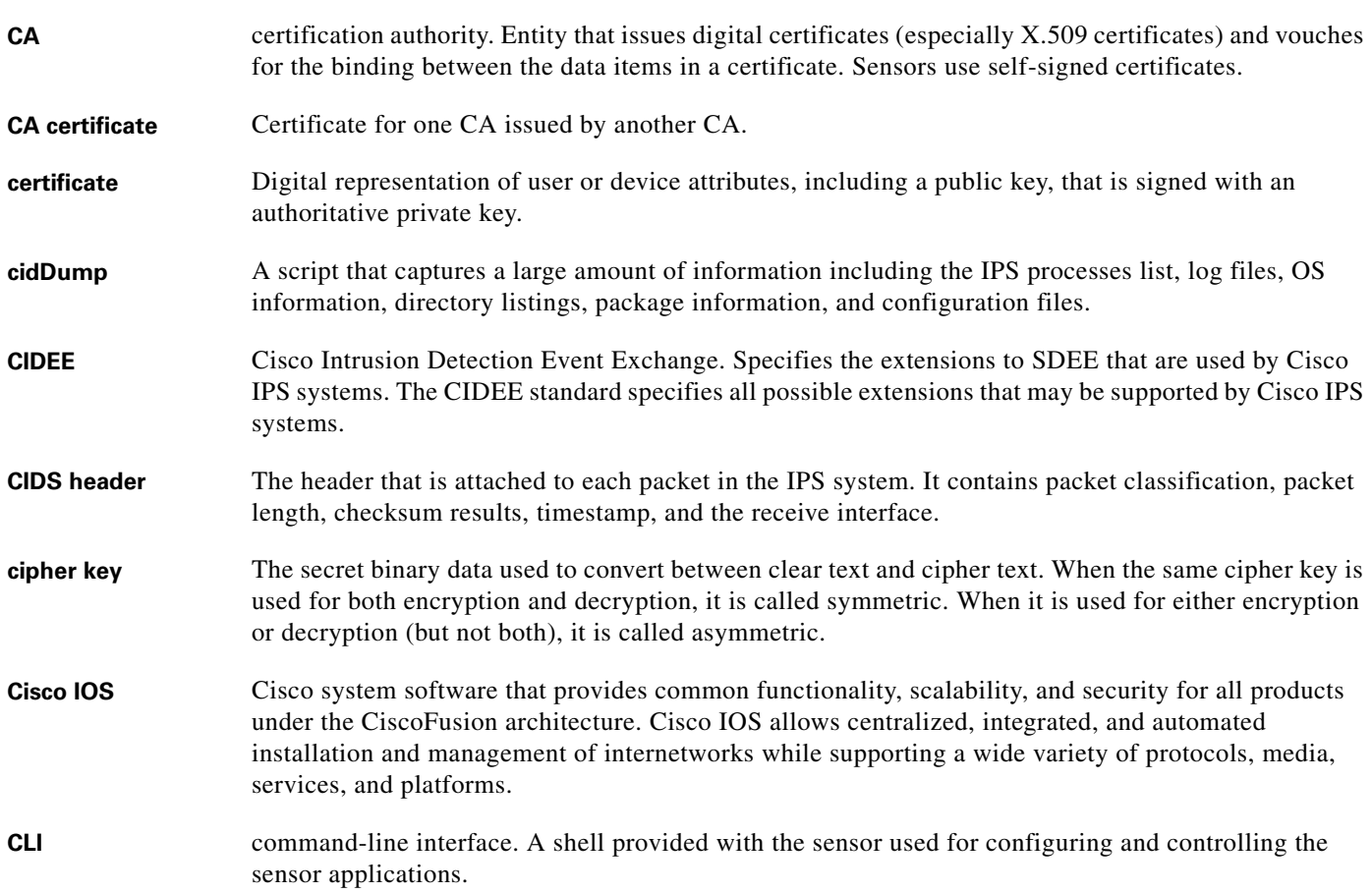

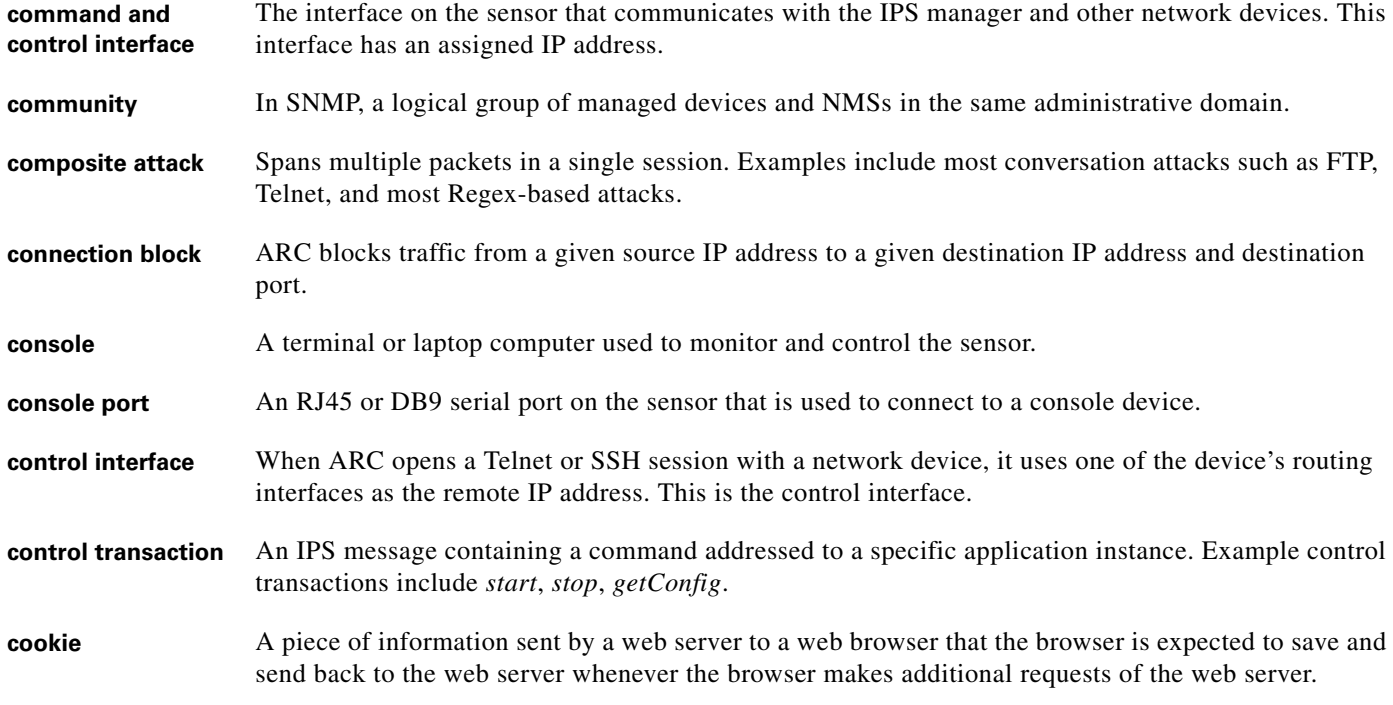

#### **D**

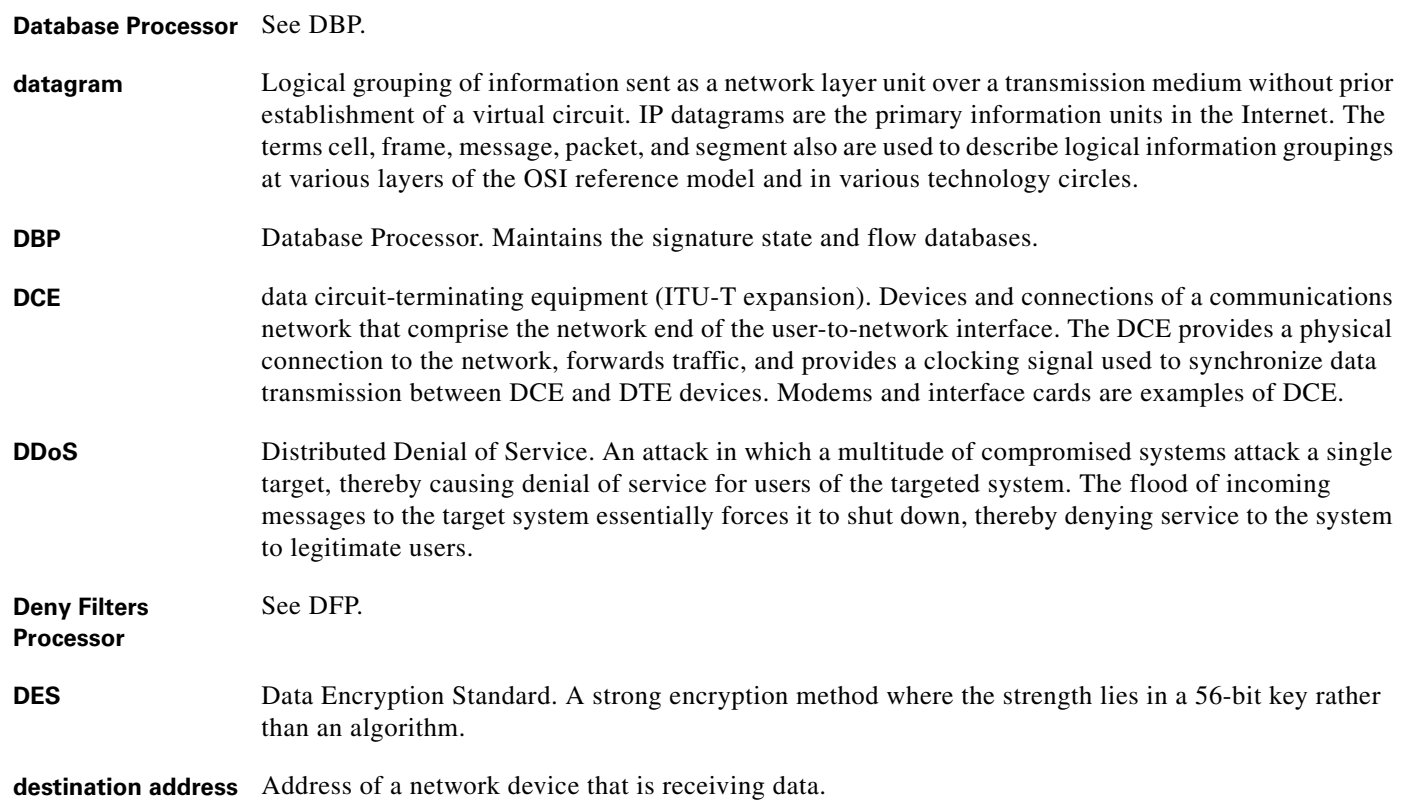

П

 $\mathbf l$ 

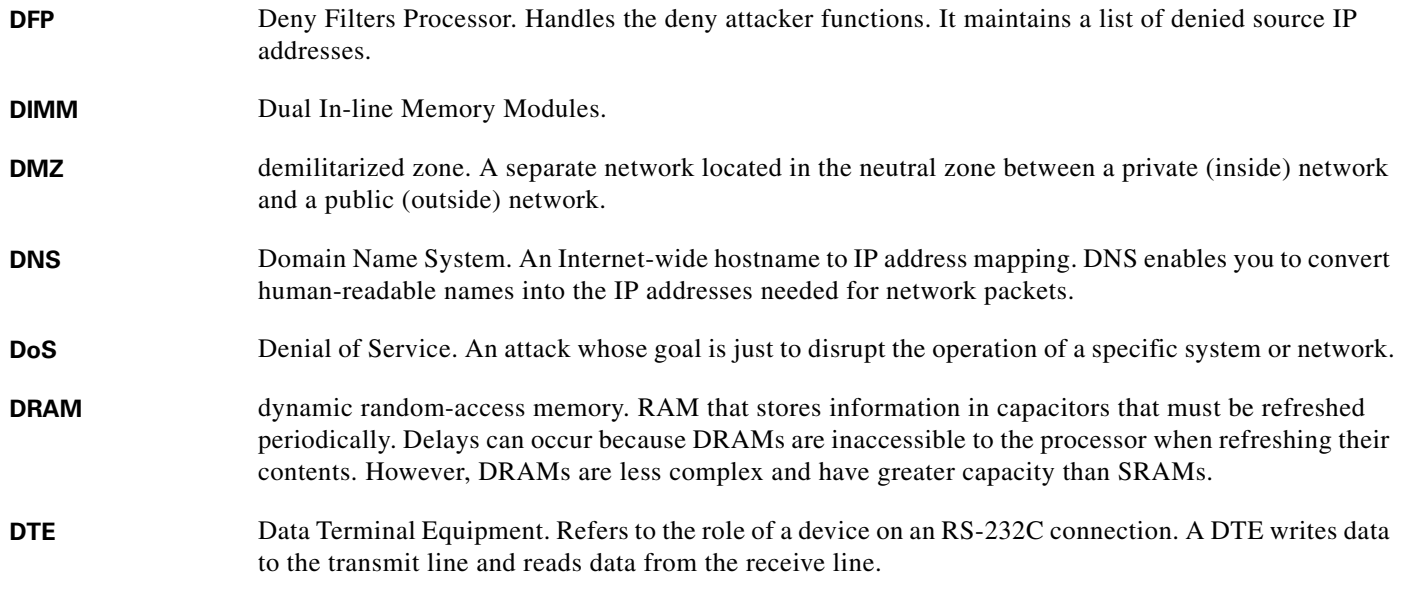

#### **E**

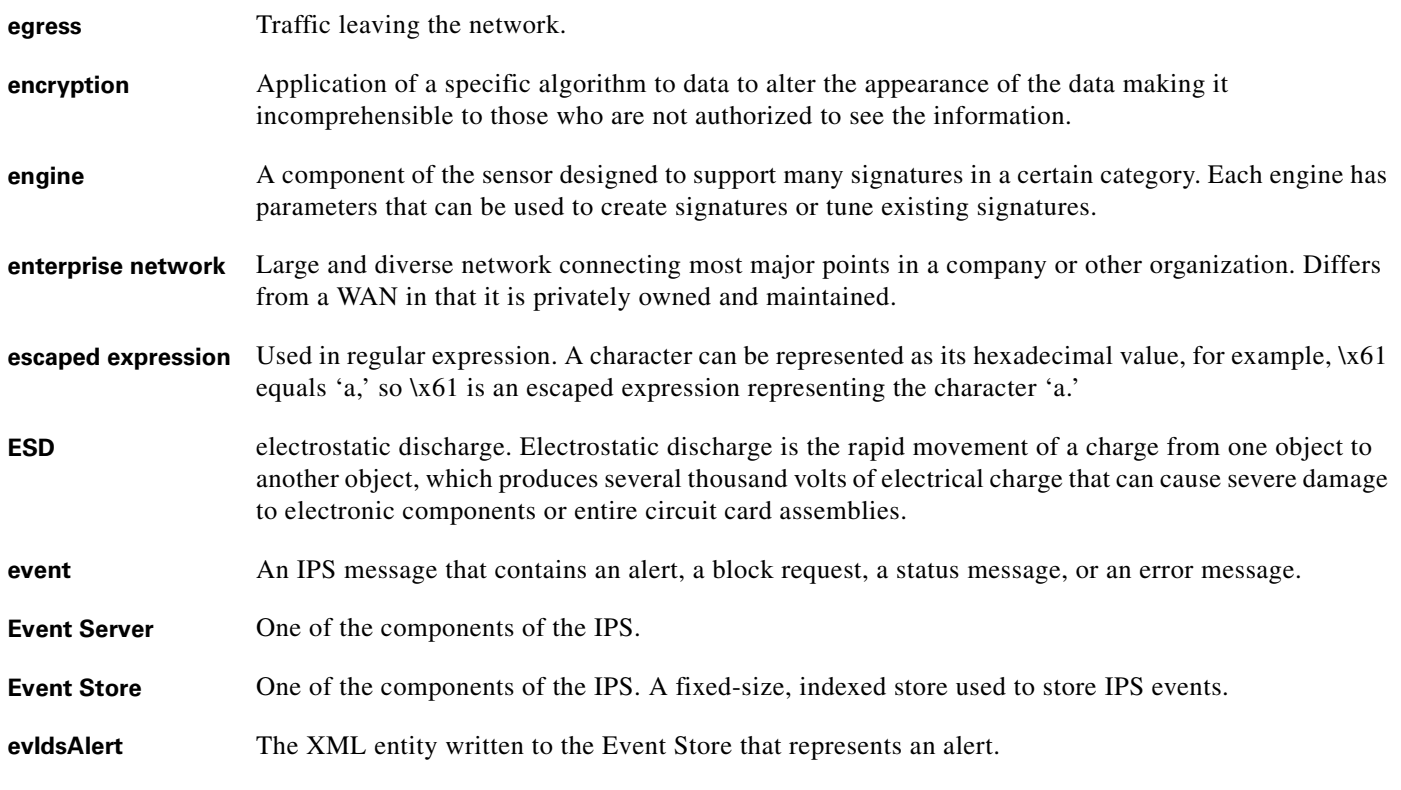

**F**

**fail closed** Blocks traffic on the device after a hardware failure.

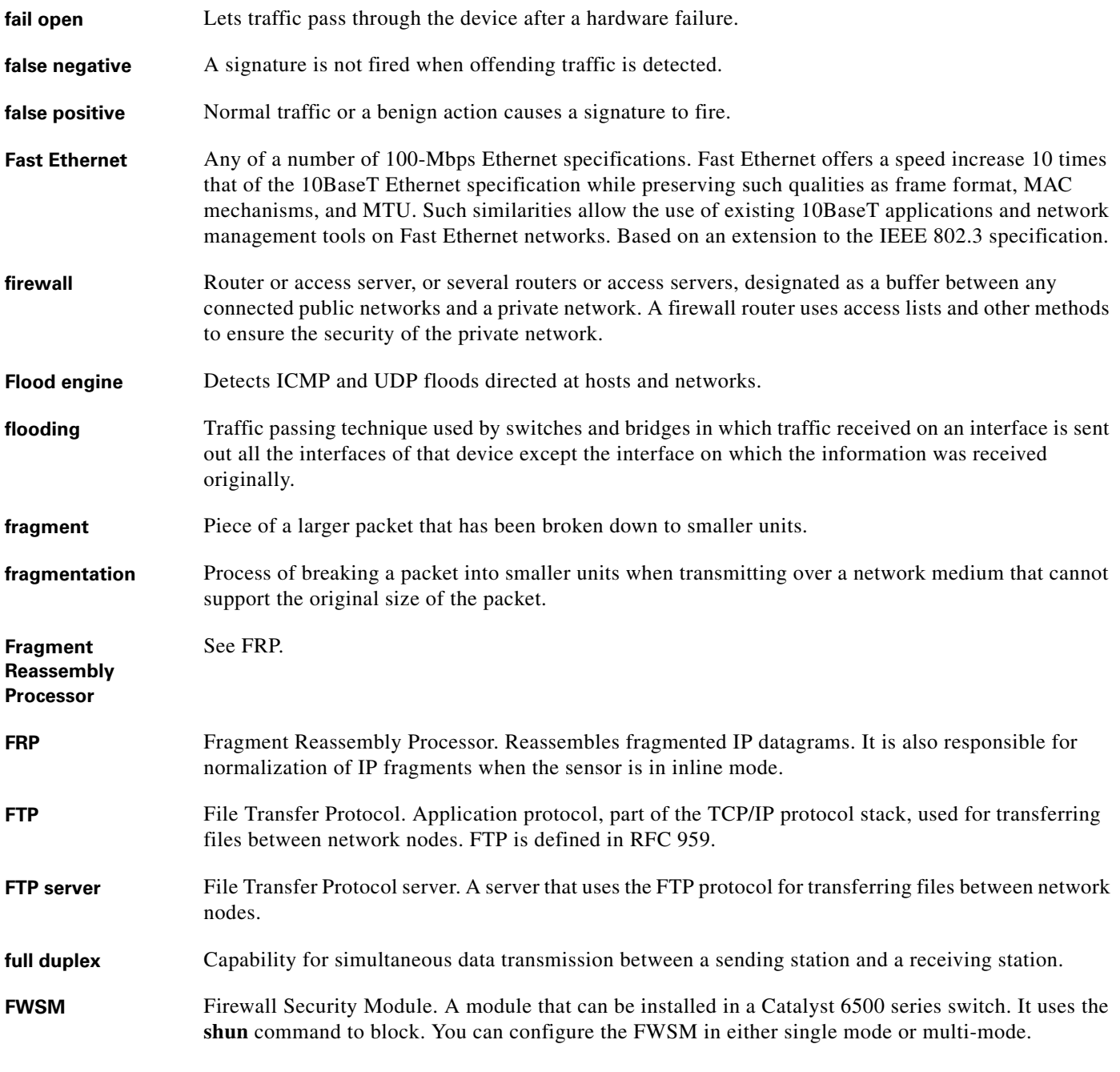

**G**

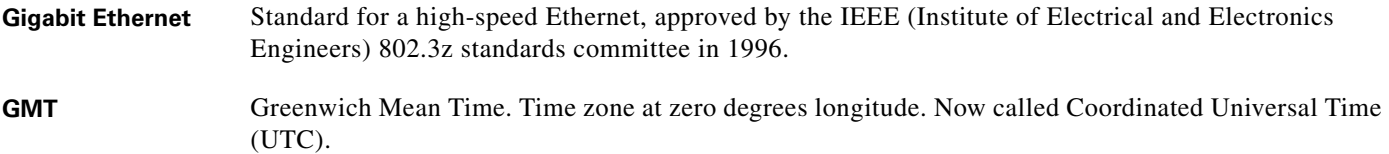

П

 $\mathbf l$ 

#### **H**

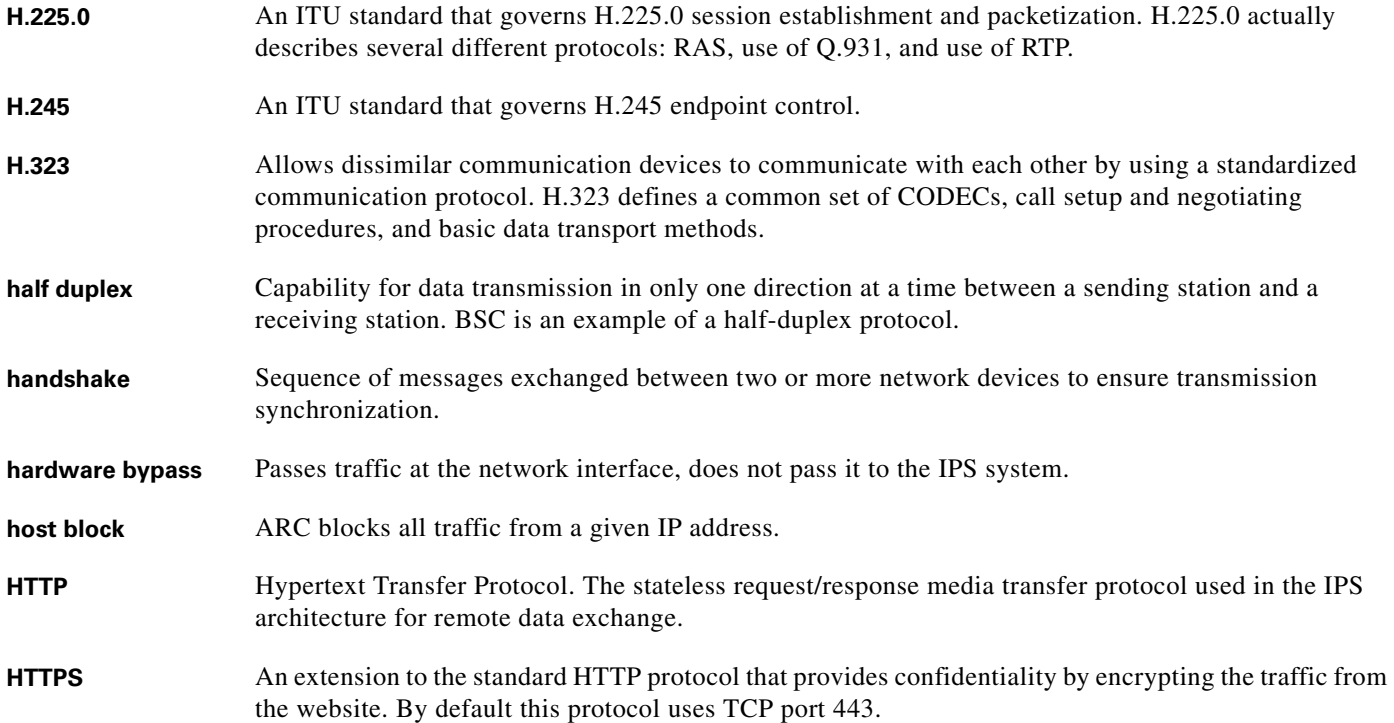

#### **I**

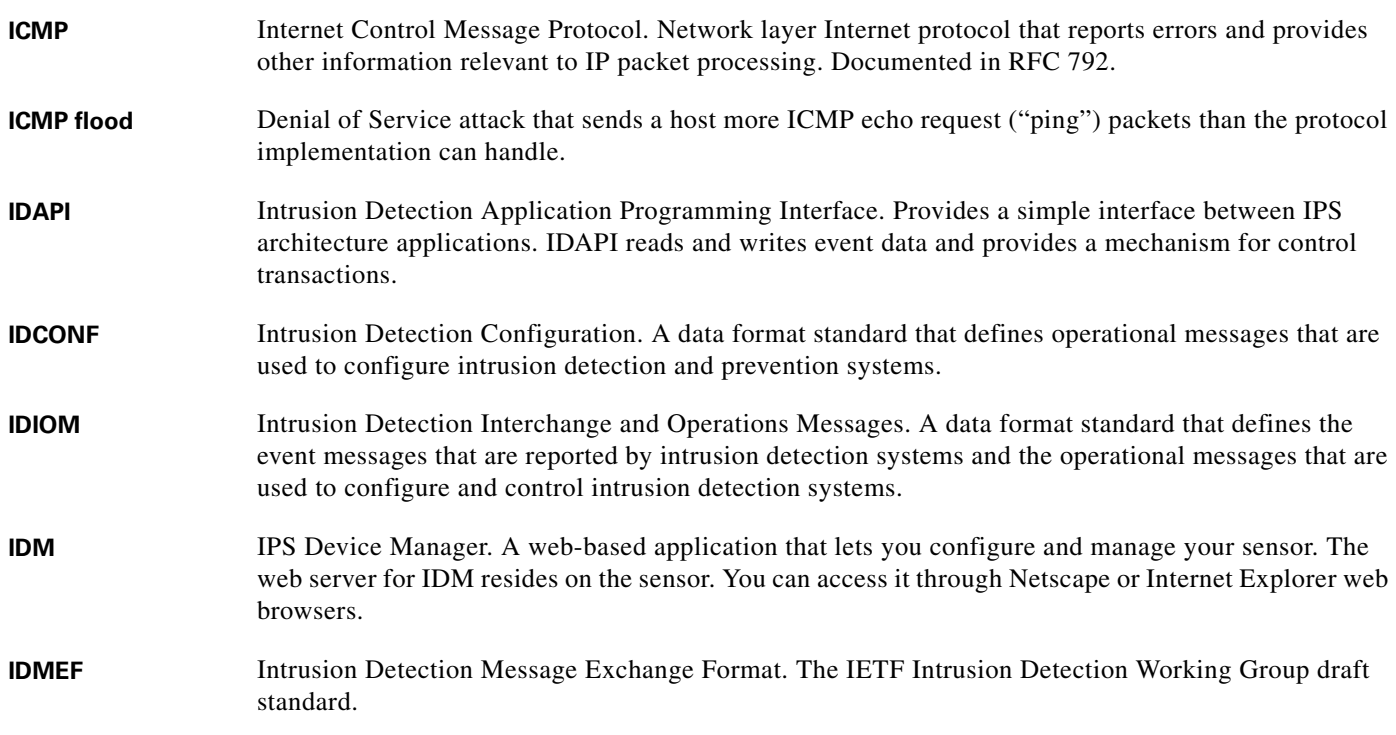

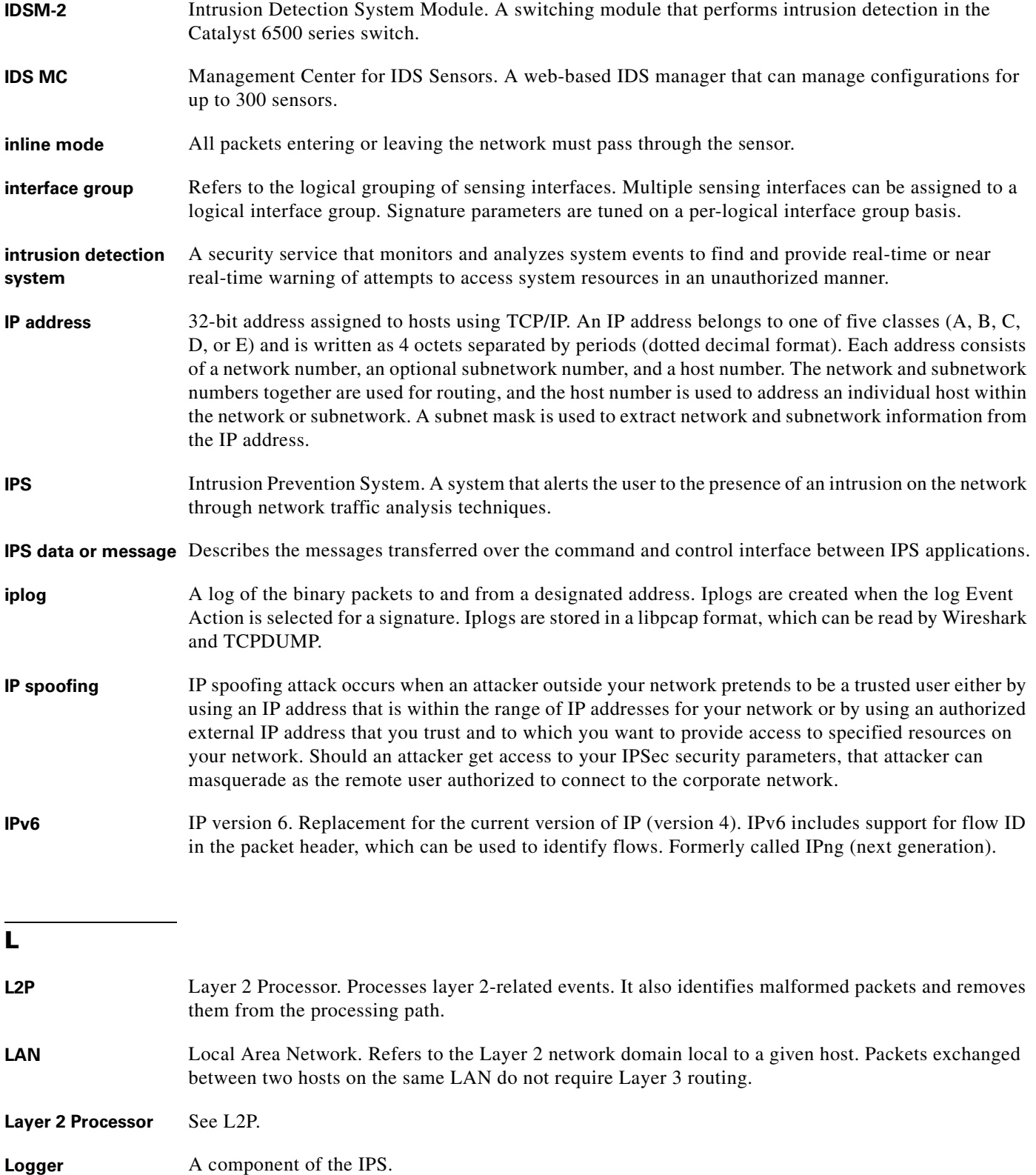

 $\mathbf{r}$ 

 $\mathbf l$ 

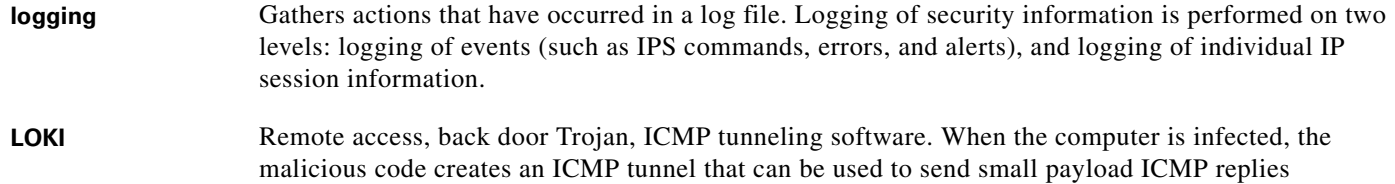

#### **M**

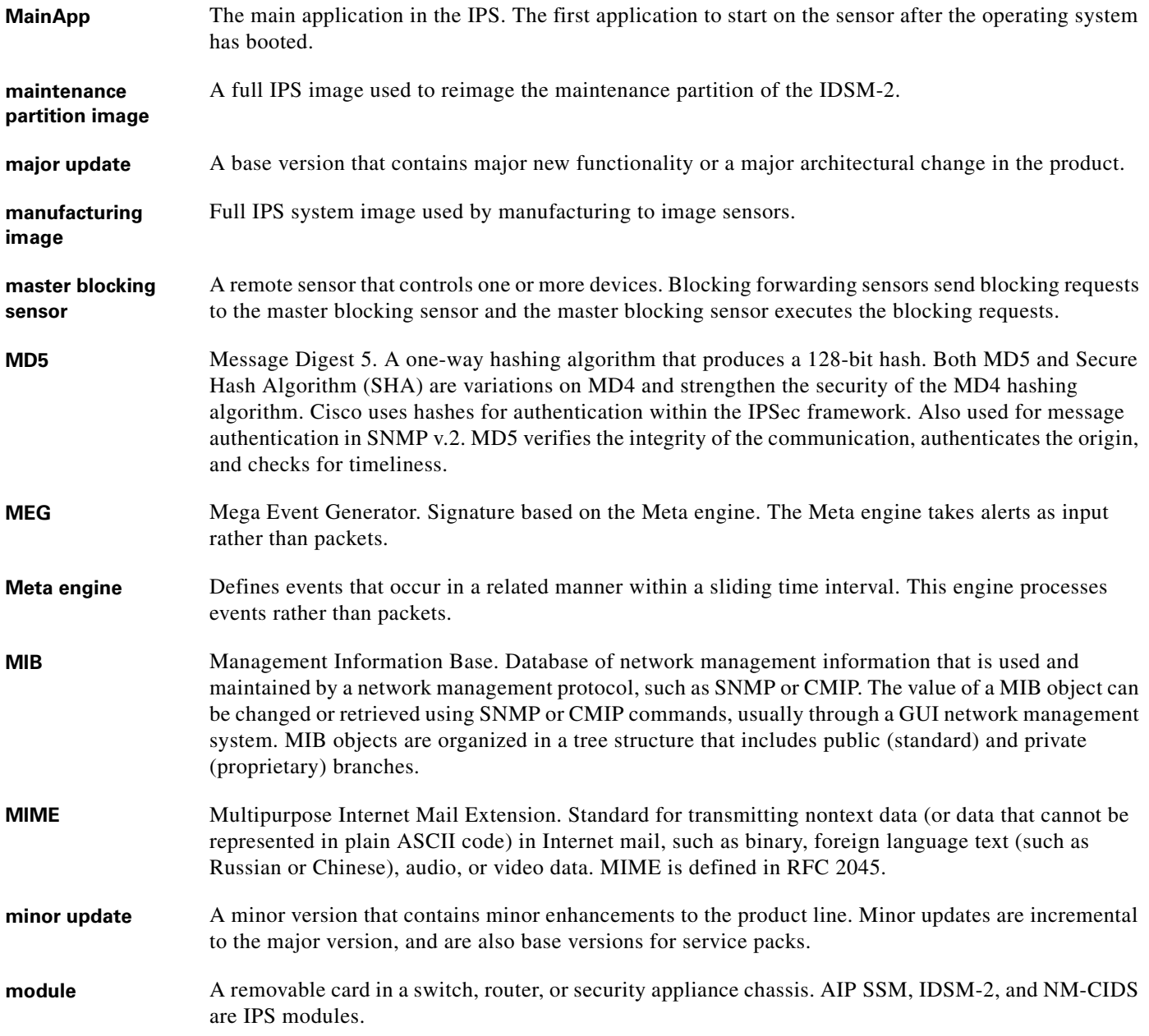

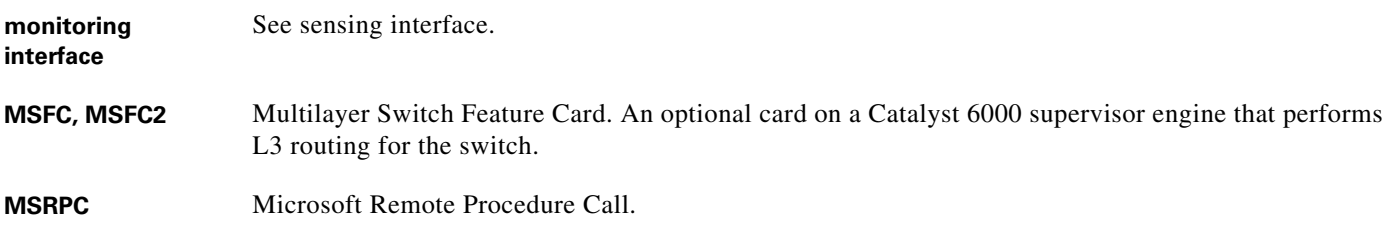

**N**

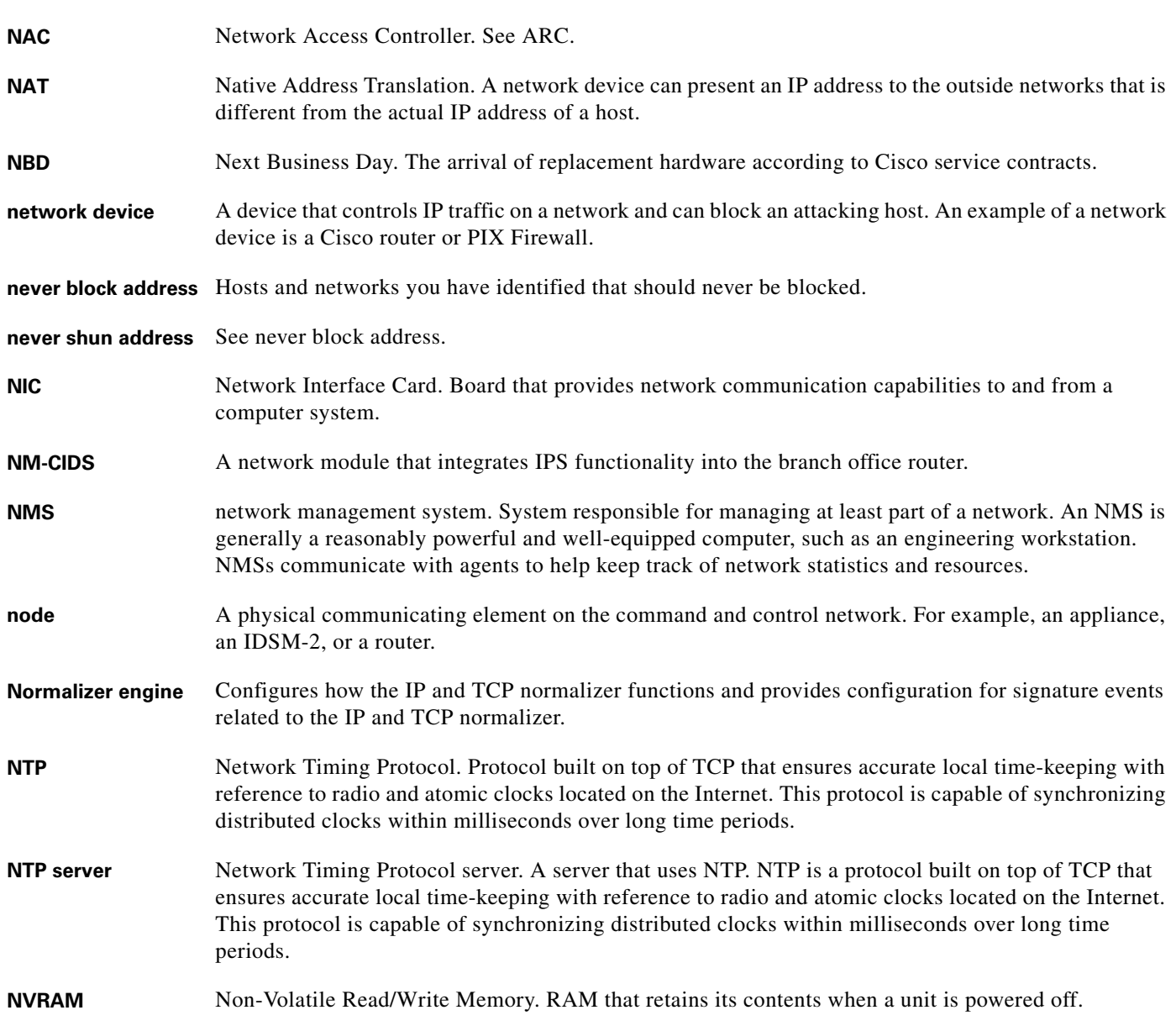

П

 $\overline{\mathbf{I}}$ 

a ka

#### **O**

**OIR** online insertion and removal. Feature that permits you to add, replace, or remove cards without interrupting the system power, entering console commands, or causing other software or interfaces to shutdown.

#### **P**

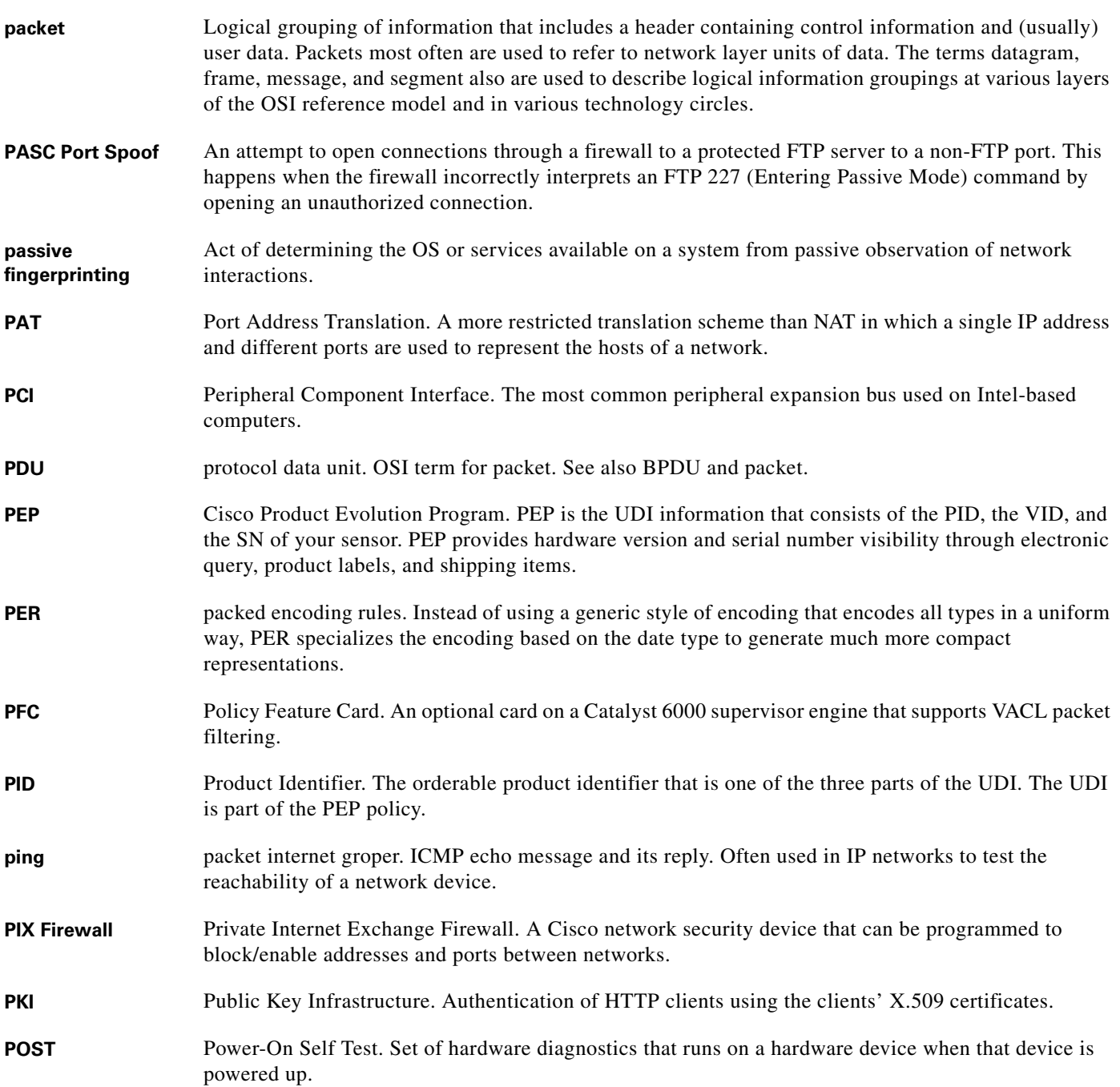

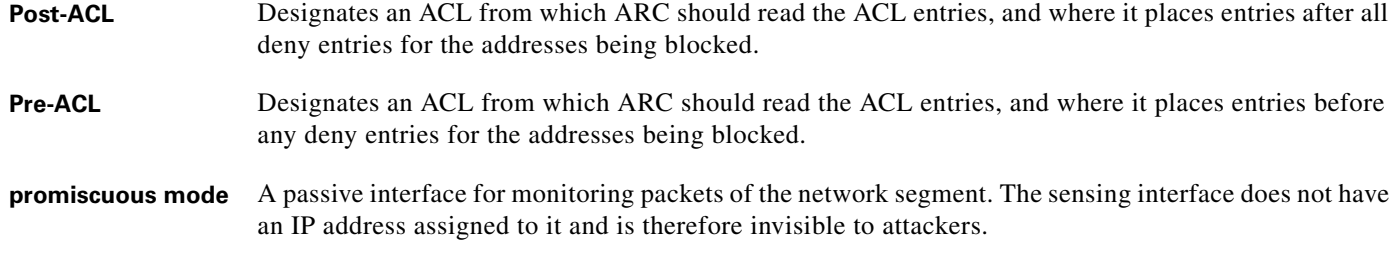

**Q**

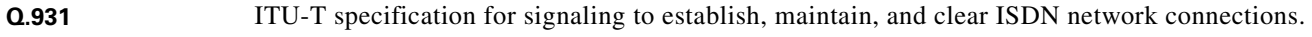

#### **R**

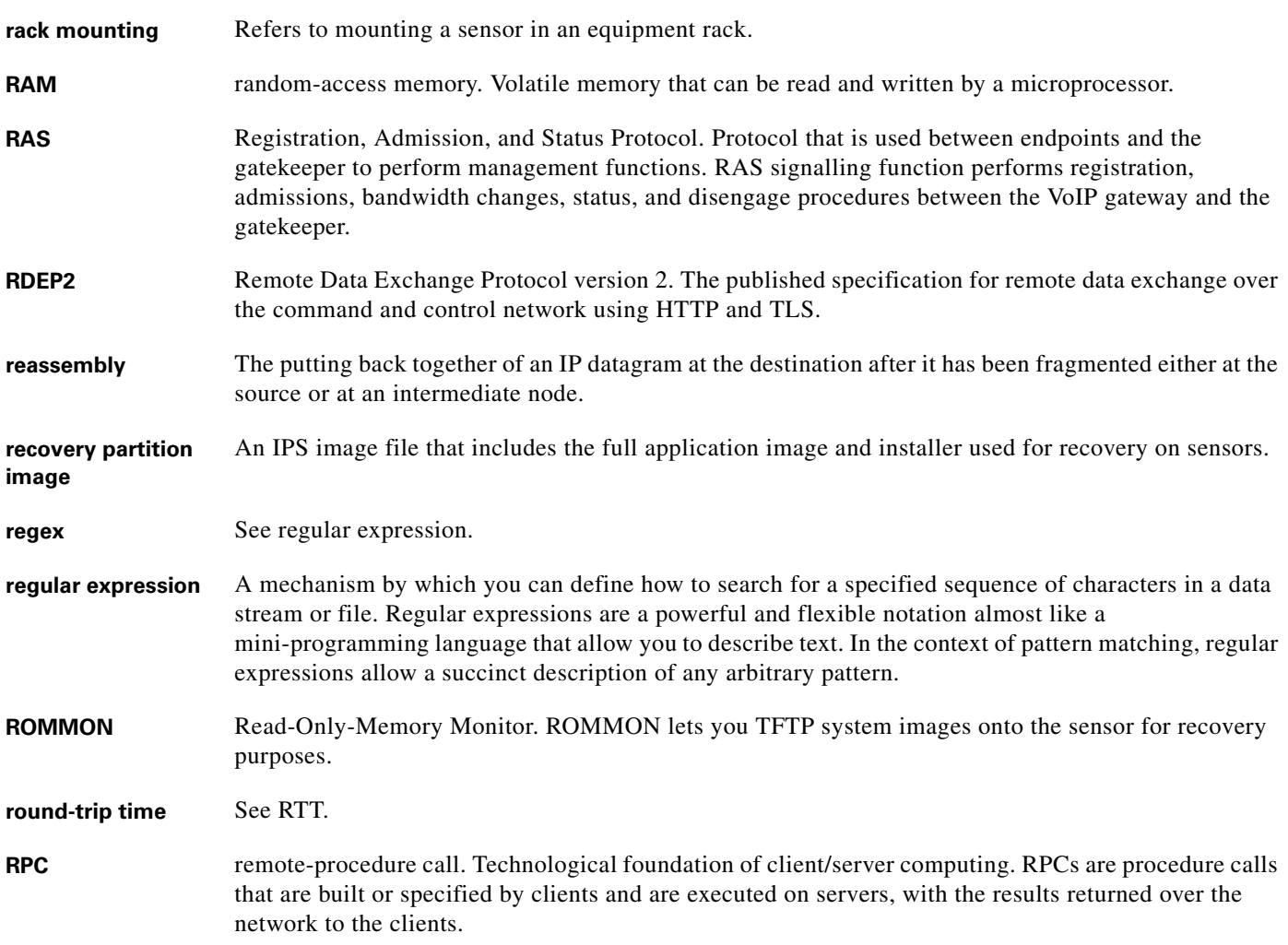

П

 $\mathbf l$ 

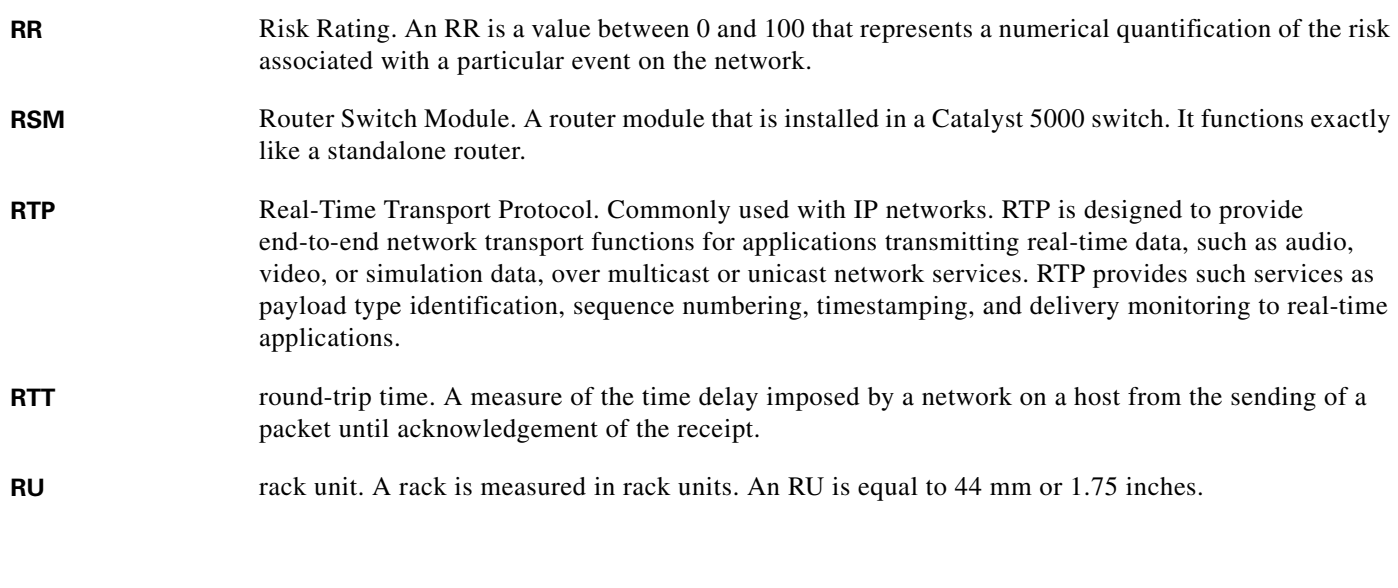

**S**

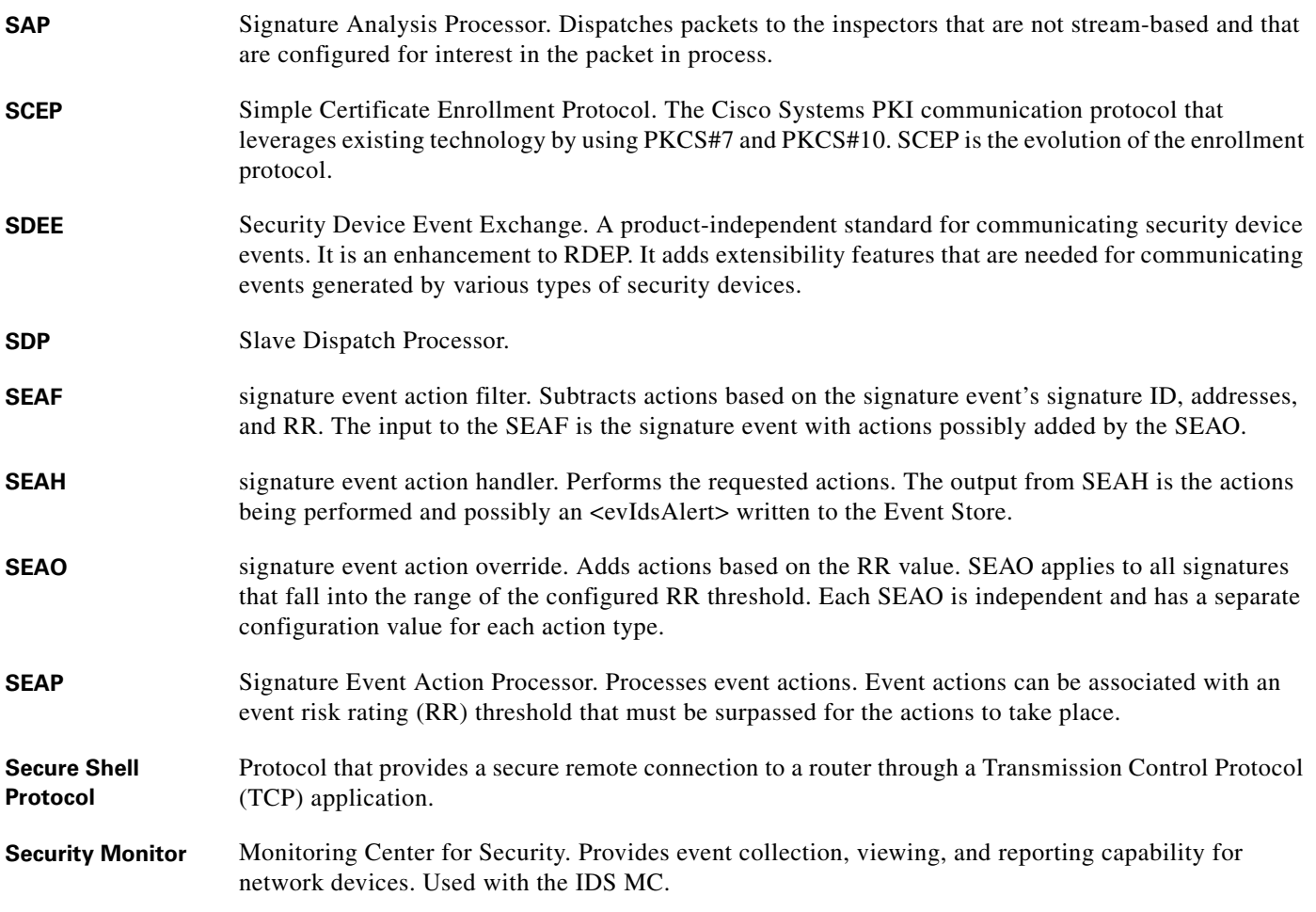

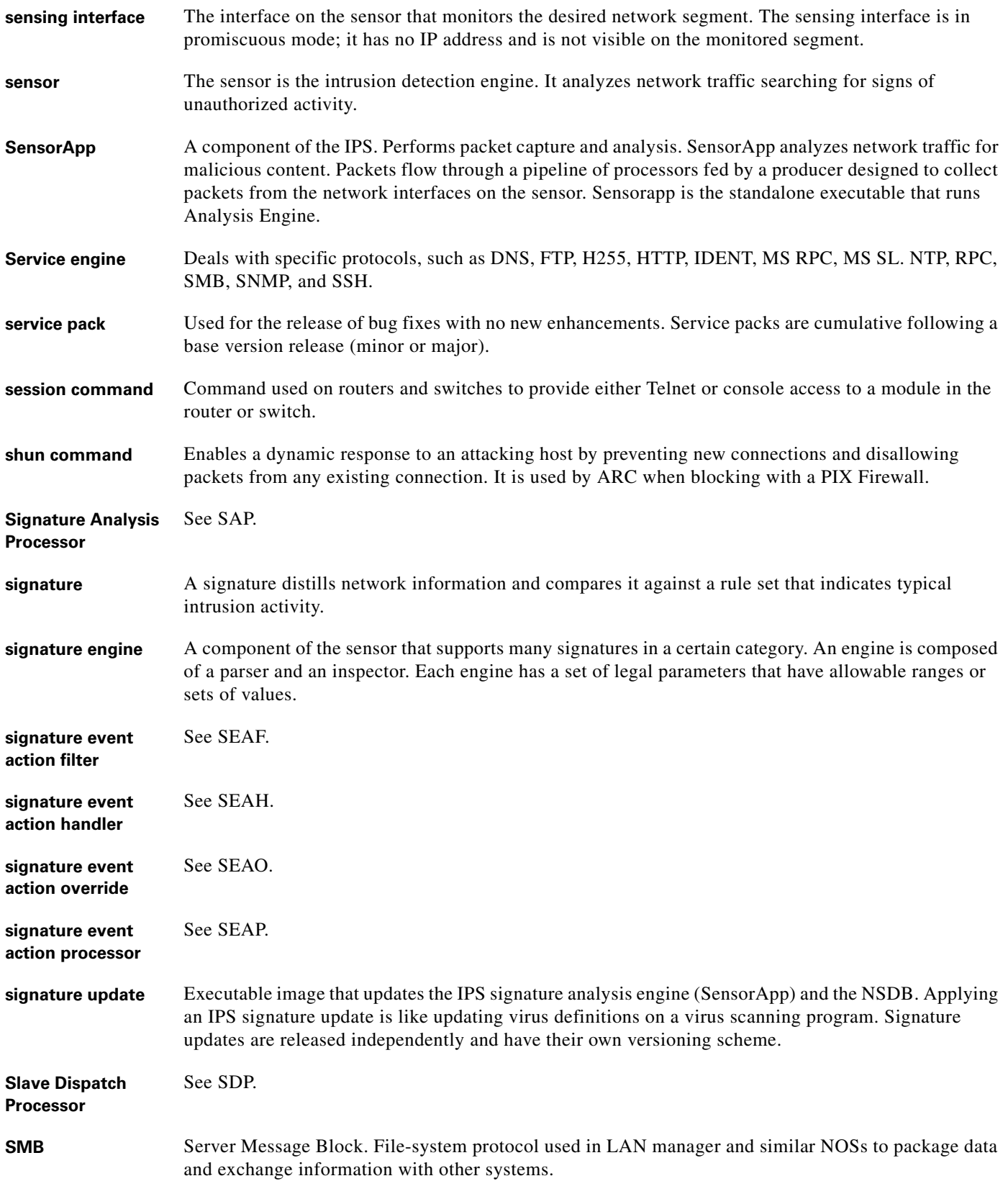

H

 $\overline{\phantom{a}}$ 

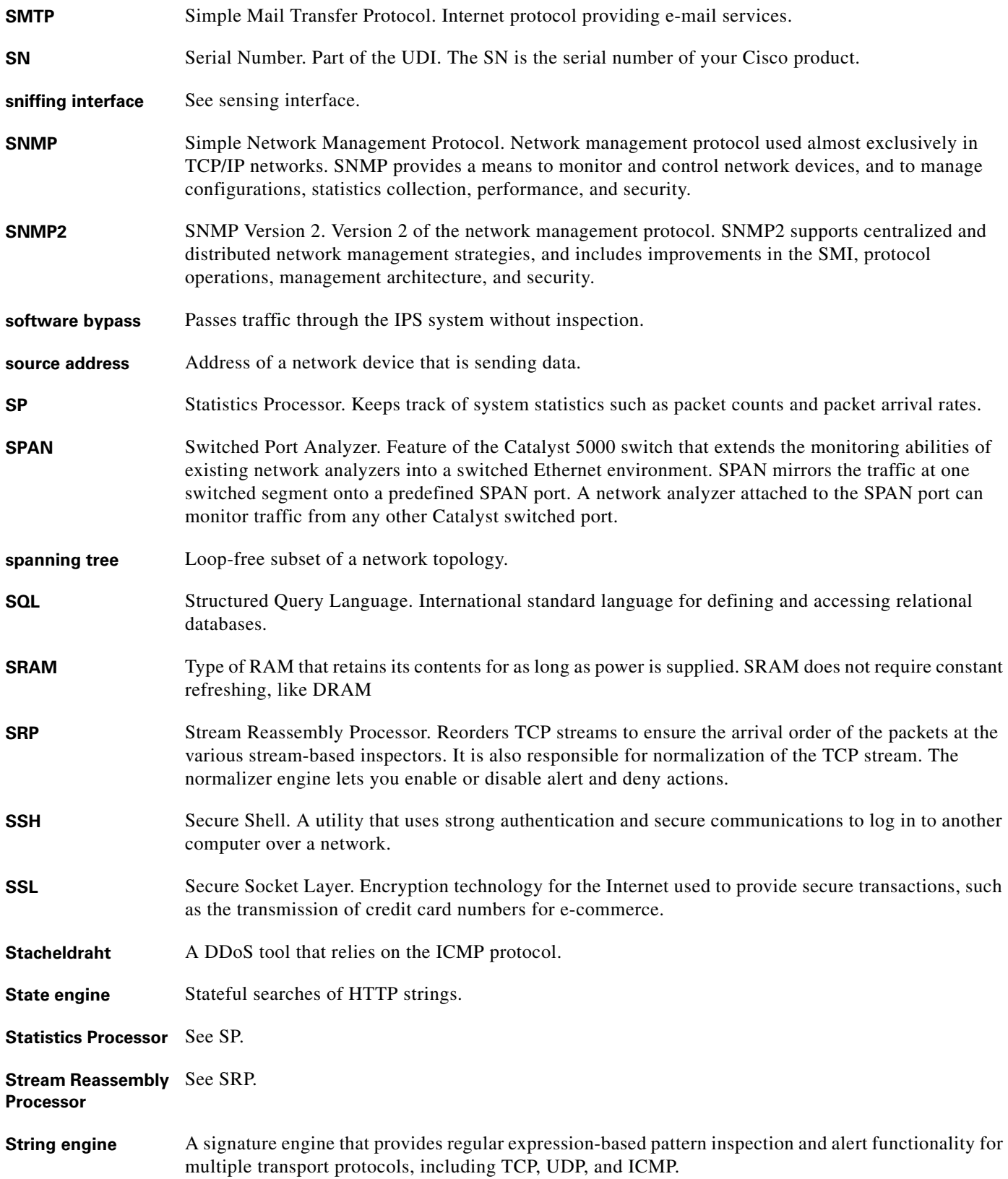

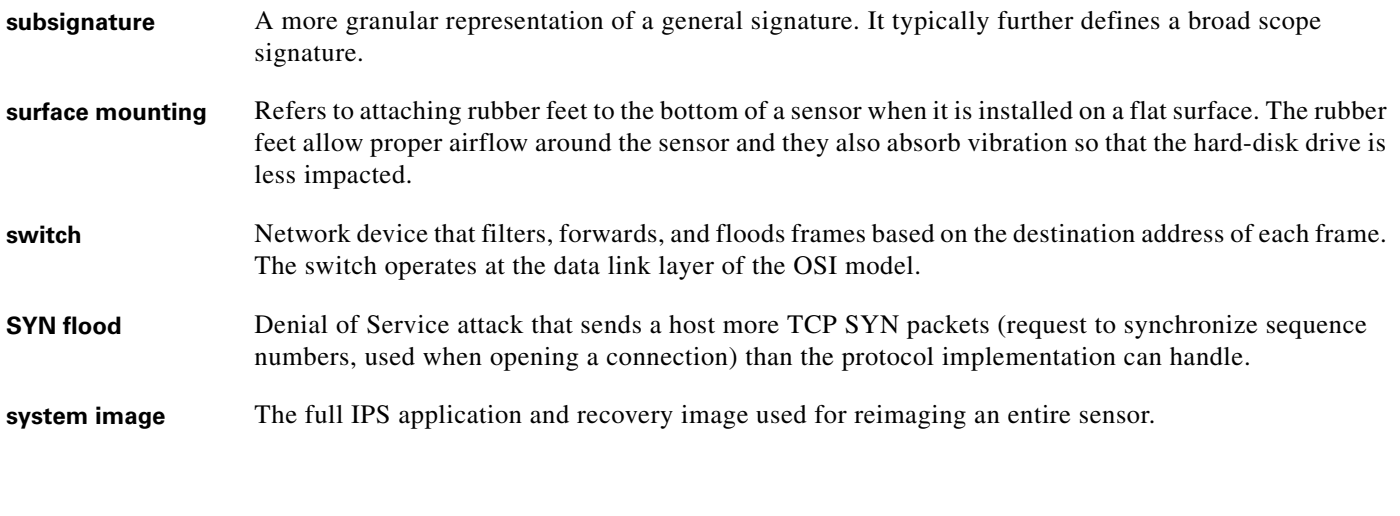

#### **T**

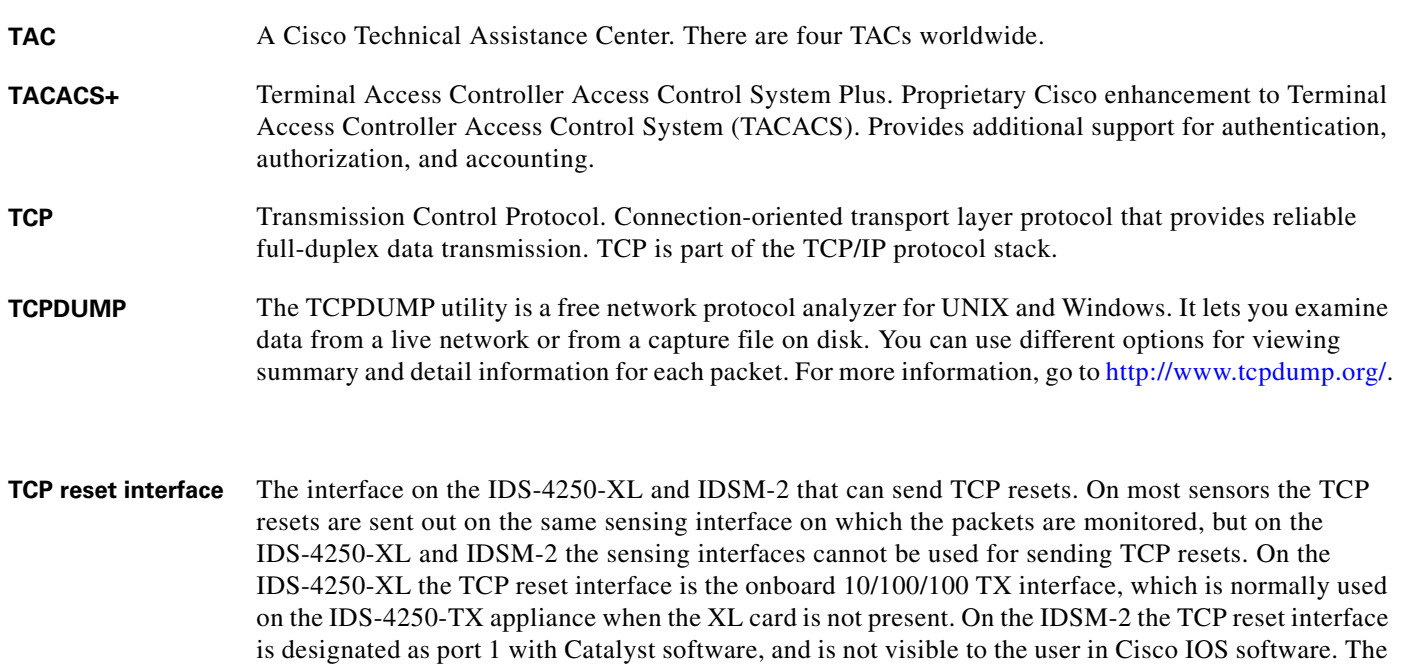

#### **Telnet** Standard terminal emulation protocol in the TCP/IP protocol stack. Telnet is used for remote terminal connection, enabling users to log in to remote systems and use resources as if they were connected to a local system. Telnet is defined in RFC 854.

TCP reset action is only appropriate as an action selection on those signatures that are associated with

#### **terminal server** A router with multiple, low speed, asynchronous ports that are connected to other serial devices. Terminal servers can be used to remotely manage network equipment, including sensors.

#### **TFN2K** Tribe Flood Network 2000. A common type of Denial of Service (DoS) attack that can take advantage of forged or rapidly changing source IP addresses to allow attackers to thwart efforts to locate or filter the attacks.

a TCP-based service.

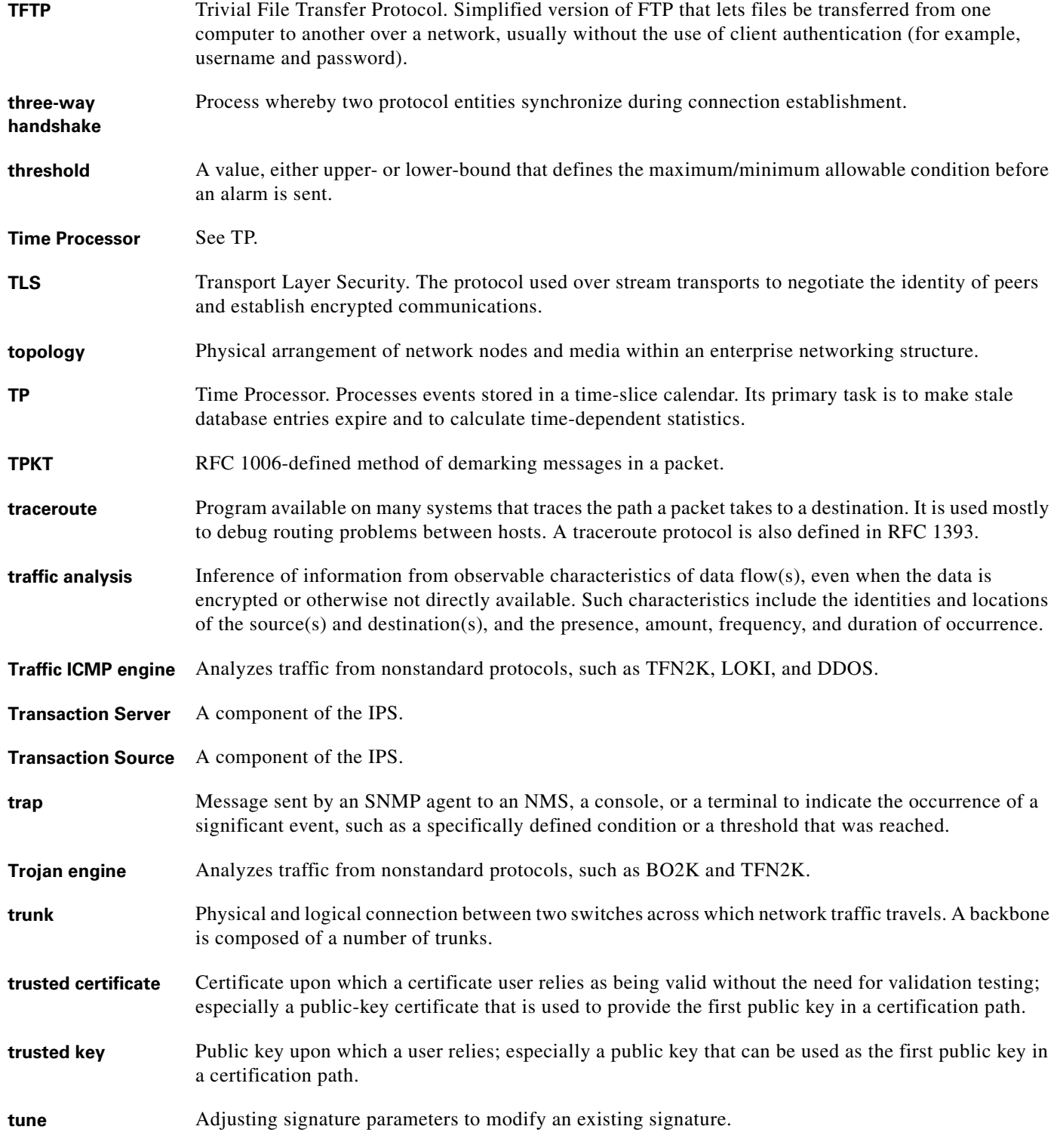

# **U**

- UDI Unique Device Identifier. Provides a unique identity for every Cisco product. The UDI is composed of the PID, VID, and SN. The UDI is stored in the Cisco IPS ID PROM.
- **UDP** User Datagram Protocol. Connectionless transport layer protocol in the TCP/IP protocol stack. UDP is a simple protocol that exchanges datagrams without acknowledgments or guaranteed delivery, requiring that error processing and retransmission be handled by other protocols. UDP is defined in RFC 768.
- **unblock** To direct a router to remove a previously applied block.
- **UPS** Uninterruptable Power Source.
- **UTC** Coordinated Universal Time. Time zone at zero degrees longitude. Formerly called Greenwich Mean Time (GMT) and Zulu time.

#### **V**

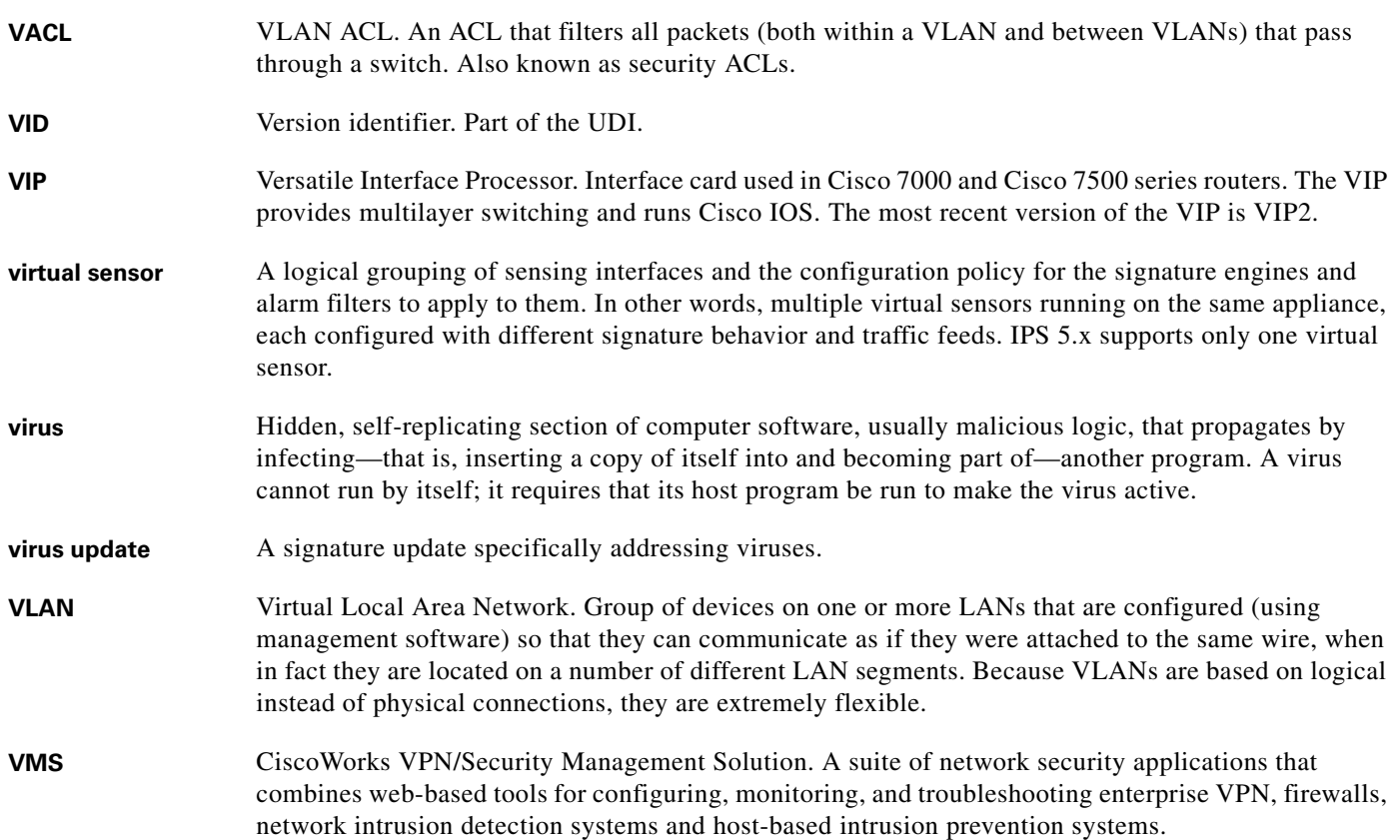

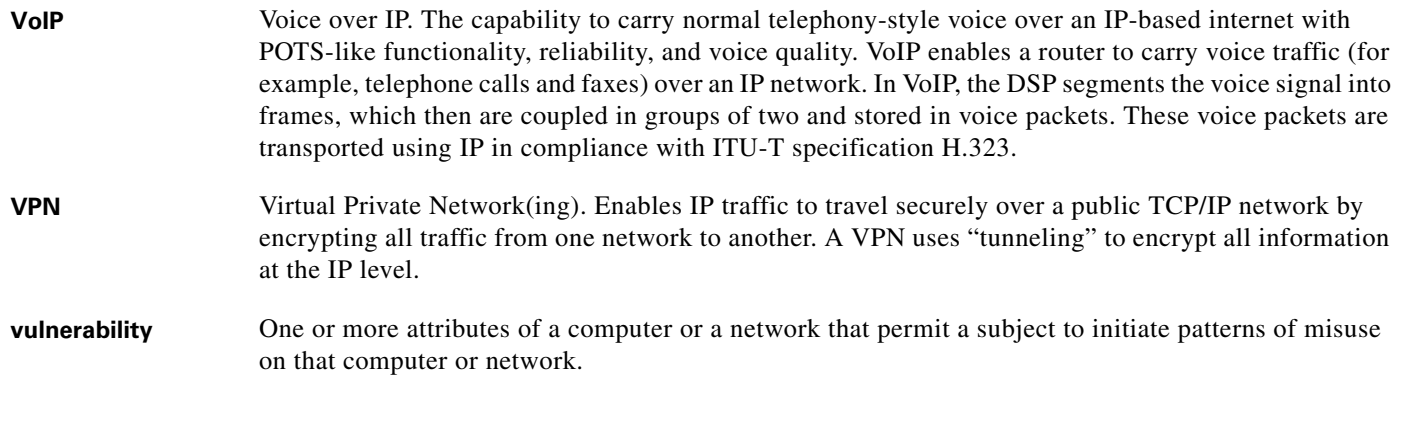

#### **W**

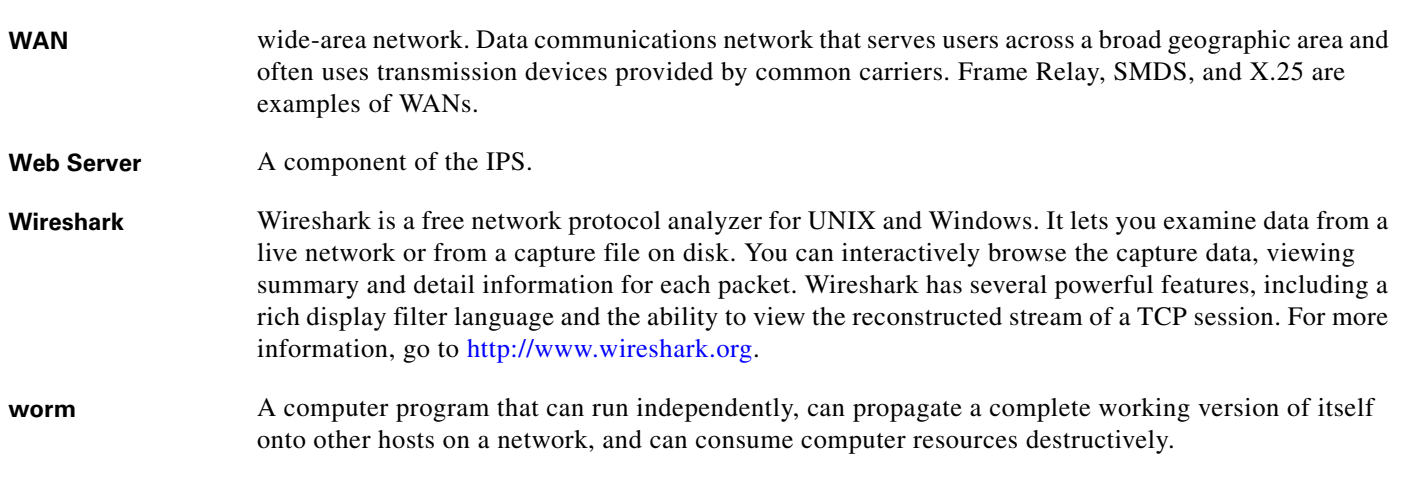

#### **X**

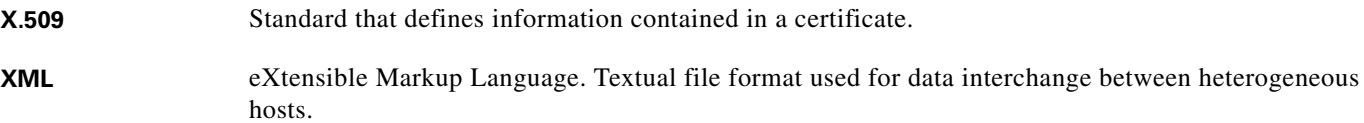

**Glossary**

 $\overline{\phantom{a}}$ 

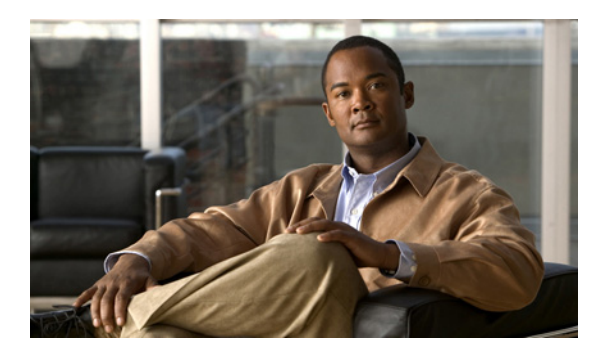

#### **INDEX**

#### **A**

adding an entry to the known hosts table **[2-88](#page-105-0)** a public key **[2-85](#page-102-0)** a trusted host **[2-92](#page-109-0)** Administrators privileges **[1-1](#page-10-0)** alerts viewing **[2-56](#page-73-0)** application partition reimaging **[2-39](#page-56-0)** applying service packs **[2-95](#page-112-0)** signature updates **[2-95](#page-112-0)** attacker IP address removing from list of denied IP addresses **[2-5](#page-22-0)**

#### **B**

banner login describing **[2-3](#page-20-0)** examples **[2-3](#page-20-1)** syntax **[2-3](#page-20-2)** using **[2-3](#page-20-3)** banner message creating **[2-3](#page-20-0)** block requests viewing **[2-56](#page-73-1)**

#### **C**

capturing live traffic **[2-31](#page-48-0)** changing the password **[2-34](#page-51-0)** clear denied-attackers describing **[2-5](#page-22-0)** examples **[2-5](#page-22-1)** using **[2-5](#page-22-2)** clear events describing **[2-6](#page-23-0)** examples **[2-6](#page-23-1)** using **[2-6](#page-23-2)** clear line describing **[2-7](#page-24-0)** examples **[2-7](#page-24-1)** syntax **[2-7](#page-24-2)** using **[2-7](#page-24-3)** CLI command line editing **[1-4](#page-13-0)** command modes **[1-5](#page-14-0)** default keywords **[1-8](#page-17-0)** error messages **[B-1](#page-118-1)** generic commands **[1-7](#page-16-0)** regular expression syntax **[1-5](#page-14-1)** CLI behavior **[1-2](#page-11-0)** case sensitivity **[1-3](#page-12-0)** display options **[1-3](#page-12-1)** help **[1-2](#page-11-1)** prompts **[1-2](#page-11-0)** recall **[1-3](#page-12-2)** tab completion **[1-3](#page-12-3)**

clock set describing **[2-9](#page-26-0)** examples **[2-9](#page-26-1)** syntax **[2-9](#page-26-2)** using **[2-9](#page-26-3)** closing an active terminal session **[2-18](#page-35-0)** command line editing (table) **[1-4](#page-13-1)** command modes **[1-5](#page-14-0)** event action rules configuration **[1-5](#page-14-2)** EXEC **[1-5](#page-14-3)** global configuration **[1-5](#page-14-4)** privileged EXEC **[1-5](#page-14-3)** service mode configuration **[1-5](#page-14-5)** signature definition configuration **[1-5](#page-14-6)** command platform dependencies **[A-2](#page-117-2)** commands deprecated **[A-1](#page-116-2)** platform dependencies **[A-2](#page-117-2)** viewing list of most recently used **[2-60](#page-77-0)** configure describing **[2-10](#page-27-0)** examples **[2-10](#page-27-1)** syntax **[2-10](#page-27-2)** using **[2-10](#page-27-3)** conventions **[i-vii](#page-6-0)** copy describing **[2-11](#page-28-0)** examples **[2-12](#page-29-0)** syntax **[2-11](#page-28-1)** using **[2-11](#page-28-2)** copying configuration files **[2-11](#page-28-0)** iplogs **[2-11](#page-28-0)** creating banner message **[2-3](#page-20-0)** users **[2-97](#page-114-0)** Ctrl-N **[1-3](#page-12-4)** Ctrl-P **[1-3](#page-12-4)**

#### **D**

default keywords using **[1-8](#page-17-0)** deleting a logical file **[2-17](#page-34-0)** denied attackers removing **[2-5](#page-22-0)** deprecated commands **[A-1](#page-116-2)** directing output to the serial connection **[2-14](#page-31-0)** display specifying number of lines on screen **[2-90](#page-107-0)** displaying current level of privilege **[2-66](#page-83-0)** current system status **[2-77](#page-94-0)** interface statistics **[2-63](#page-80-0)** IP log contents **[2-21](#page-38-0)** IP packet route **[2-94](#page-111-0)** known hosts table **[2-73](#page-90-0)** live traffic **[2-31](#page-48-0)** local event log contents **[2-56](#page-73-2)** PEP information **[2-65](#page-82-0)** public RSA keys **[2-70](#page-87-0)** sensor trusted hosts **[2-80](#page-97-0)** server TLS certificate fingerprint **[2-79](#page-96-0)** SSH server's host key **[2-72](#page-89-0)** statistics **[2-74](#page-91-0)** system clock **[2-53](#page-70-0)** user information **[2-81](#page-98-0)** version information **[2-83](#page-100-0)** display-serial describing **[2-14](#page-31-0)** examples **[2-14](#page-31-1)** using **[2-14](#page-31-2)** downgrade describing **[2-15](#page-32-0)** examples **[2-15](#page-32-1)**
# **E**

end describing **[2-16](#page-33-0)** examples **[2-16](#page-33-1)** entering global configuration **[2-10](#page-27-0)** service configuration mode **[2-42](#page-59-0)** erase describing **[2-17](#page-34-0)** examples **[2-17](#page-34-1)** syntax **[2-17](#page-34-2)** using **[2-17](#page-34-3)** error events viewing **[2-56](#page-73-0)** error messages **[B-1](#page-118-0)** event log viewing contents of **[2-56](#page-73-1)** events clearing **[2-6](#page-23-0)** deleting **[2-6](#page-23-0)** Event Store clearing events **[2-6](#page-23-0)** exit describing **[2-18](#page-35-0)** examples **[2-18](#page-35-1)** using **[2-18](#page-35-2)** exiting configuration mode **[2-16,](#page-33-0) [2-18](#page-35-0)** submodes **[2-16](#page-33-0)**

# **G**

generating server host key **[2-87](#page-104-0)** X.509 certificate **[2-91](#page-108-0)** generic commands **[1-7](#page-16-0)**

# **H**

help question mark **[1-2](#page-11-0)** using **[1-2](#page-11-0)**

### **I**

initializing the sensor **[2-45](#page-62-0)** iplog describing **[2-19](#page-36-0)** examples **[2-20](#page-37-0)** syntax **[2-19](#page-36-1)** using **[2-19](#page-36-2)** iplog-status describing **[2-21](#page-38-0)** examples **[2-21](#page-38-1)** using **[2-21](#page-38-2)** IP packet display route **[2-94](#page-111-0)**

# **K**

keywords default **[1-8](#page-17-0)** no **[1-8](#page-17-0)**

#### **M**

modifying privilege level **[2-38](#page-55-0)** terminal properties for a login session **[2-90](#page-107-0)** monitoring Viewer privileges **[1-2](#page-11-1)** more exclude describing **[2-27](#page-44-0)** examples **[2-27](#page-44-1)** syntax **[2-27](#page-44-2)**

using **[2-27](#page-44-3)** more include describing **[2-29](#page-46-0)**

#### **N**

network connectivity testing for **[2-36](#page-53-0)**

### **O**

**Operators** privileges **[1-2](#page-11-2)** output clearing current line **[1-3](#page-12-0)** displaying **[1-3](#page-12-1)** setting number of lines to display **[2-90](#page-107-0)**

### **P**

packet describing **[2-31](#page-48-0)** examples **[2-32](#page-49-0)** syntax **[2-31](#page-48-1)** using **[2-32](#page-49-1)** password changing **[2-34](#page-51-0)** describing **[2-34](#page-51-0)** examples **[2-35](#page-52-0)** syntax **[2-34](#page-51-1)** updating **[2-34](#page-51-0)** using **[2-34](#page-51-2)** ping describing **[2-36](#page-53-0)** examples **[2-36](#page-53-1)** syntax **[2-36](#page-53-2)** using **[2-36](#page-53-3)**

```
privilege
   describing 2-38
   examples 2-38
   modifying 2-38
   syntax 2-38
prompts
   default input 1-2
```
### **R**

```
recall
    help and tab completion 1-3
    using 1-3
recover
    describing 2-39
    examples 2-39
    syntax 2-39
    using 2-39
regular expression syntax 1-5
regular expression syntax (table) 1-6
removing the most recent upgrade 2-15
reset
    describing 2-41
    examples 2-41
    syntax 2-41
    using 2-41
route
    displaying for IP packet 2-94
```
#### **S**

```
Service
    privileges 1-2
service
    analysis-engine 2-42
    authentication 2-42
    certificate-authority 2-42
    describing 2-42
```
event-action-rules **[2-42](#page-59-0)** examples **[2-43](#page-60-0)** host **[2-42](#page-59-0)** interface **[2-42](#page-59-0)** logger **[2-42](#page-59-0)** network-access **[2-42](#page-59-0)** notification **[2-42](#page-59-0)** signature-definition **[2-42](#page-59-1)** ssh-known-hosts **[2-42](#page-59-1)** syntax **[2-42](#page-59-2)** trusted-certificate **[2-42](#page-59-1)** using **[2-43](#page-60-1)** web-server **[2-42](#page-59-1)** service account privileges **[1-2](#page-11-4)** service event-action-rules using **[2-43](#page-60-2)** service role **[1-2](#page-11-5)** setting the system clock **[2-9](#page-26-0)** setup clock setting parameters (table) **[2-46](#page-63-0)** describing **[2-45](#page-62-0)** examples **[2-47](#page-64-0)** using **[2-46](#page-63-1)** show begin describing **[2-51](#page-68-0)** examples **[2-51](#page-68-1)** syntax **[2-51](#page-68-2)** using **[2-51](#page-68-3)** show clock authoritative flags **[2-53](#page-70-0)** describing **[2-53](#page-70-1)** examples **[2-53](#page-70-2)** syntax **[2-53](#page-70-3)** using **[2-53](#page-70-4)** show events describing **[2-56](#page-73-1)** examples **[2-57](#page-74-0)** syntax **[2-56](#page-73-2)**

using **[2-57](#page-74-1)** show exclude describing **[2-58](#page-75-0)** examples **[2-58](#page-75-1)** syntax **[2-58](#page-75-2)** using **[2-58](#page-75-3)** show history describing **[2-60](#page-77-0)** examples **[2-60](#page-77-1)** using **[2-60](#page-77-2)** show include describing **[2-61](#page-78-0)** examples **[2-61](#page-78-1)** using **[2-61](#page-78-2)** show interfaces describing **[2-63](#page-80-0)** examples **[2-63](#page-80-1)** syntax **[2-63](#page-80-2)** using **[2-63](#page-80-3)** show inventory describing **[2-65](#page-82-0)** examples **[2-65](#page-82-1)** using **[2-65](#page-82-2)** show privilege describing **[2-66](#page-83-0)** examples **[2-66](#page-83-1)** using **[2-66](#page-83-2)** show settings describing **[2-67](#page-84-0)** examples **[2-67](#page-84-1)** syntax **[2-67](#page-84-2)** show ssh authorized-keys describing **[2-70](#page-87-0)** examples **[2-70](#page-87-1)** syntax **[2-70](#page-87-2)** using **[2-70](#page-87-3)** show ssh host-keys describing **[2-73](#page-90-0)** examples **[2-73](#page-90-1)**

syntax **[2-73](#page-90-2)** using **[2-73](#page-90-3)** show ssh server-key describing **[2-72](#page-89-0)** examples **[2-72](#page-89-1)** show statistics describing **[2-74](#page-91-0)** syntax **[2-74](#page-91-1)** show tech-support describing **[2-77](#page-94-0)** examples **[2-78](#page-95-0)** using **[2-77](#page-94-1)** show tls-fingerprint describing **[2-79](#page-96-0)** examples **[2-79](#page-96-1)** show tls trusted-hosts describing **[2-80](#page-97-0)** examples **[2-80](#page-97-1)** syntax **[2-80](#page-97-2)** using **[2-80](#page-97-3)** show users describing **[2-81](#page-98-0)** examples **[2-81](#page-98-1)** syntax **[2-81](#page-98-2)** using **[2-81](#page-98-3)** show version describing **[2-83](#page-100-0)** examples **[2-83](#page-100-1)** using **[2-83](#page-100-2)** ssh authorized-key describing **[2-85](#page-102-0)** examples **[2-85](#page-102-1)** syntax **[2-85](#page-102-2)** using **[2-85](#page-102-3)** ssh generate-key describing **[2-87](#page-104-0)** examples **[2-87](#page-104-1)** using **[2-87](#page-104-2)** ssh host-key

```
describing 2-88
    examples 2-89
    syntax 2-88
    using 2-88
starting IP logging 2-19
statistics
    clearing 2-74
    viewing 2-74
status events
    viewing 2-56
syntax
    case sensitivity 1-3
system
    viewing status 2-77
System Configuration Dialog 2-46
system information
    exporting to FTP or SCP server 2-77
```
## **T**

tab completion using **[1-3](#page-12-5)** tech support viewing control transaction responses **[2-77](#page-94-0)** current configuration information **[2-77](#page-94-0)** debug logs **[2-77](#page-94-0)** version **[2-77](#page-94-0)** terminal describing **[2-90](#page-107-0)** examples **[2-90](#page-107-1)** syntax **[2-90](#page-107-2)** using **[2-90](#page-107-3)** terminating a CLI session **[2-7](#page-24-0)** tls generate-key describing **[2-91](#page-108-0)** examples **[2-91](#page-108-1)** tls trusted-host describing **[2-92](#page-109-0)**

**Cisco Intrusion Prevention System Command Reference for IPS 5.1**

examples **[2-92](#page-109-1)** syntax **[2-92](#page-109-2)** using **[2-92](#page-109-3)** trace describing **[2-94](#page-111-0)** examples **[2-94](#page-111-1)** using **[2-94](#page-111-2)**

## **U**

updating the password **[2-34](#page-51-0)** upgrade describing **[2-95](#page-112-0)** examples **[2-96](#page-113-0)** syntax **[2-95](#page-112-1)** using **[2-95](#page-112-2)** upgrading the system **[2-95](#page-112-0)** username describing **[2-97](#page-114-0)** examples **[2-97](#page-114-1)** syntax **[2-97](#page-114-2)** using **[2-97](#page-114-3)** user roles Administrator **[1-1,](#page-10-0) [1-2](#page-11-6)** Operator **[1-1,](#page-10-0) [1-2](#page-11-6)** Service **[1-1,](#page-10-0) [1-2](#page-11-6)** Viewer **[1-1,](#page-10-0) [1-2](#page-11-6)**

### **V**

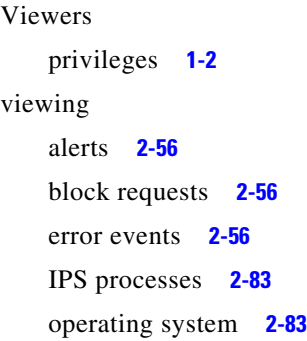

signature packages **[2-83](#page-100-0)** status events **[2-56s](#page-73-3)**

 $\mathcal{L}_{\mathcal{A}}$ 

**Index**

П

 $\mathbf l$